# Kasutusjuhend

24PFS5505 32PHS5505 43PFS5505

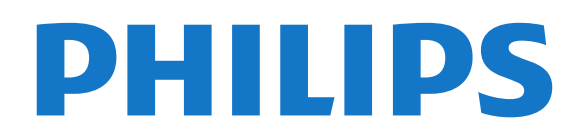

## Sisukord

#### [1 Otsige kasutajatuge](#page-2-0)*[3](#page-2-0)*

- [1.1 Tuvastage ja registreerige oma teler](#page-2-1)*[3](#page-2-1)*
- [1.2 Teleri spikker ja kasutusjuhend](#page-2-2)*[3](#page-2-2)*
- [1.3 Spikker ja kasutusjuhend veebis](#page-2-3)*[3](#page-2-3)*
- [1.4 Klienditeenindus/remont](#page-2-4)*[3](#page-2-4)*

#### [2 Tarkvara](#page-3-0)*[4](#page-3-0)*

- [2.1 Tarkvara uuendamine](#page-3-1)*[4](#page-3-1)*
- [2.2 Tarkvara versioon](#page-3-2)*[4](#page-3-2)*

#### [3 Kiirjuhend](#page-4-0)*[5](#page-4-0)*

- [3.1 Kaugjuhtimispult](#page-4-1)*[5](#page-4-1)*
- [3.2 Infrapunasensor](#page-5-0)*[6](#page-5-0)*
- [3.3 Juhtkang Kohalik juhtimine \(kui on saadaval\)](#page-5-1) *6*

#### [4 Seadistamine](#page-7-0)*[8](#page-7-0)*

- [4.1 Lugege ohutusjuhiseid](#page-7-1)*[8](#page-7-1)*
- [4.2 Teleri paigutus](#page-7-2)*[8](#page-7-2)*
- [4.3 Teleri sisselülitamine](#page-9-0)*[10](#page-9-0)*

#### [5 Ühendused](#page-10-0)*[11](#page-10-0)*

[5.1 Ühenduvusjuhend](#page-10-1)*[11](#page-10-1)* [5.2 Antenn \(seeriate 4503, 5503, 4304, 4354, 4504, 5304](#page-10-2) [teler\)](#page-10-2)*[11](#page-10-2)* [5.3 Antenn \(seeria 5505, 5525 või 5535 teleril\)](#page-10-3)*[11](#page-10-3)* [5.4 Satelliit \(kui on saadaval\)](#page-10-4)*[11](#page-10-4)* [5.5 Videoseade](#page-11-0)*[12](#page-11-0)* [5.6 Heliseade](#page-14-0) *[15](#page-14-0)* [5.7 Arvuti](#page-16-0)*[17](#page-16-0)* [5.8 CAM koos kiipkaardiga - CI+](#page-17-0)*[18](#page-17-0)* [5.9 USB-seade](#page-18-0) [5.10 Juhtmega võrk – Freeview \(võrgupesa on ainult](#page-19-0)<br>teleri Suurbritannia mudelitel) 20 [teleri Suurbritannia mudelitel\)](#page-19-0)*[20](#page-19-0)*

### [6 Allika vahetamine](#page-21-0)*[22](#page-21-0)*

- [6.1 Allikate loend](#page-21-1)*[22](#page-21-1)*
- [6.2 Seadme ümbernimetamine](#page-21-2)*[22](#page-21-2)*

### [7 Kanalid](#page-22-0)*[23](#page-22-0)*

- [7.1 Kanalite teave ja Kanalite vahetamine](#page-22-1)*[23](#page-22-1)* [7.2 Paigalda kanal](#page-22-2)*[23](#page-22-2)*
- [7.3 Kanalite loend](#page-27-0)*[28](#page-27-0)*
- [7.4 Vali kanali filter](#page-28-0)*[29](#page-28-0)*
- [7.5 Lemmikkanalid](#page-28-1)*[29](#page-28-1)*

#### [8 Telekava](#page-31-0)*[32](#page-31-0)*

- [8.1 Mida vajate?](#page-31-1)*[32](#page-31-1)*
- [8.2 Telekava kasutamine](#page-31-2)*[32](#page-31-2)*

#### [9 Saate salvestamine ja peatamine \(Ei kehti](#page-33-0) [Türgi mudelitele\)](#page-33-0)*[34](#page-33-0)*

- [9.1 Mida vajate?](#page-33-1)*[34](#page-33-1)*
- [9.3 Pause TV](#page-34-0)

### [10 Videod, fotod ja muusika](#page-36-0)*[37](#page-36-0)*

- [10.1 USB-ühenduse kaudu](#page-36-1)*[37](#page-36-1)*
- [10.2 Fotod](#page-36-2)*[37](#page-36-2)*
- [10.3 Videod](#page-36-3) [10.4 Muusika](#page-37-0)*[38](#page-37-0)*
- 

#### [11 Teleri seadistusmenüüde avamine](#page-38-0) *[39](#page-38-0)*

- [11.1 Kodumenüü ülevaade](#page-38-1)*[39](#page-38-1)*
- [11.2 Utiliitide menüü](#page-38-2)*[39](#page-38-2)*
- [11.3 Kiirsätted ja Kõik seaded](#page-38-3)*[39](#page-38-3)*
- [11.4 Kõik seaded](#page-38-4)*[39](#page-38-4)*

#### [12 Keskkonnahoidlik](#page-45-0)*[46](#page-45-0)*

- [12.1 Euroopa energiamärgis](#page-45-1)*[46](#page-45-1)*
- [12.2 Toote lühikirjeldus](#page-45-2)*[46](#page-45-2)*
- [12.3 Kasutusest kõrvaldamine](#page-46-0)*[47](#page-46-0)*

#### [13 Tehnilised andmed](#page-47-0)*[48](#page-47-0)*

- [13.1 Toide](#page-47-1)*[48](#page-47-1)*
- [13.2 Vastuvõtt](#page-47-2)*[48](#page-47-2)*
- [13.3 Ekraani lahutusvõime](#page-47-3)*[48](#page-47-3)*
- [13.4 Ekraanisisendi lahutusvõime](#page-48-0)*[49](#page-48-0)* [13.5 Heli](#page-48-1)*[49](#page-48-1)*
	-
- [13.6 Multimeedia](#page-48-2)*[49](#page-48-2)* [13.7 Ühenduvus](#page-48-3)

### [14 Veaotsing](#page-51-0)*[52](#page-51-0)*

- [14.1 Soovitused](#page-51-1)*[52](#page-51-1)*
- [14.2 Sisselülitamine](#page-51-2)*[52](#page-51-2)*
- [14.3 Kaugjuhtimispult](#page-51-3)*[52](#page-51-3)*
- [14.4 Kanalid](#page-51-4)
- [14.5 Pilt](#page-52-0)*[53](#page-52-0)*
- [14.6 Heli](#page-52-1)*[53](#page-52-1)*
- [14.7 HDMI](#page-52-2)*[53](#page-52-2)*
- [14.8 USB](#page-52-3)

#### [15 Ohutus ja hooldus](#page-54-0)*[55](#page-54-0)*

- [15.1 Ohutus](#page-54-1)*[55](#page-54-1)*
- [15.2 Ekraanihooldus](#page-55-0)*[56](#page-55-0)*
- [15.3 Kasutustingimused](#page-55-1)*[56](#page-55-1)*

#### [16 Autoriõigused](#page-57-0)*[58](#page-57-0)*

- [16.1 HDMI](#page-57-1)*[58](#page-57-1)*
- [16.2 Dolby Audio](#page-57-2)*[58](#page-57-2)*
- [16.3 DTS 2.0 + Digital Out ™](#page-57-3)*[58](#page-57-3)* [16.4 Muud kaubamärgid](#page-57-4)

#### [17 Avatud lähtekood](#page-58-0)*[59](#page-58-0)*

[17.1 Avatud lähtekoodiga tarkvara](#page-58-1)*[59](#page-58-1)* [17.2 Avatud lähtekoodi litsents](#page-58-2)*[59](#page-58-2)*

#### [Indeks](#page-61-0)*[62](#page-61-0)*

- 
- 
- 
- 
- 

[9.2 Salvestamine](#page-33-2)*[34](#page-33-2)*

## <span id="page-2-5"></span><span id="page-2-0"></span>1 Otsige kasutajatuge

### <span id="page-2-1"></span>1.1

## Tuvastage ja registreerige oma teler

Tuvastage oma teler – teleri mudeli number ja seerianumber

Teil võidakse paluda öelda ka teleri tootemudeli number ja seerianumber. Need numbrid leiate pakendi sildilt või teleri tagaküljel või põhjal asuvalt tüübisildilt.

### Teleri registreerimine

Registreerige oma teler ja nautige tervet hulka eeliseid, nagu täielik tootetugi (sh allalaadimised), eelisõigusega juurdepääs uusi tooteid puudutavale infole, eripakkumised ja allahindlused, võimalus võita auhindu ja isegi osaleda uusi tooteid puudutavates küsitlustes.

Minge veebisaidile [www.philips.com/TVsupport](http://www.philips.com/TVsupport)

### <span id="page-2-2"></span>1.2 Teleri spikker ja kasutusjuhend

### Vajutage  $\bigstar$  Seaded > Abi

<span id="page-2-4"></span>Abimenüü võimaldab hõlpsasti tarkvara värskendada, taastada teleri vaikeseadeid ja lugeda kasutusjuhendit.

- Tarkvara uuendamine: vaadake saadaolevaid tarkvaravärskendusi.

- Kasutusjuhend: võimaldab lugeda teleri kasutusjuhendit.

- Tõrkeotsing: leidke lahendused sagedasti esitatud küsimustele.

Tehaseseaded: lähtestage kõik sätted tehasesätetele.

- Installi teler uuesti: teleri täielik uuesti installimine.

<span id="page-2-3"></span>- Kontaktiteave: näitab teie riigile või regioonile kehtivat telefoninumbrit või veebiaadressi.

### $\overline{13}$ Spikker ja kasutusjuhend veebis

Philipsi teleriga seotud probleemide lahendamiseks võite pöörduda meie võrgutoe poole. Võite valida oma keele ja sisestada oma tootemudeli numbri.

#### Minge veebisaidile [www.philips.com/TVsupport](http://www.philips.com/TVsupport).

Klienditoe lehelt leiate oma riigi telefoninumbri, millele helistades saate meiega ühendust võtta ning ka vastuseid korduma kippuvatele küsimustele. Mõnes riigis saate meie vestelda meie partneritega ja esitada küsimusi otse või meili teel. Saate alla laadida teleri uue tarkvara või juhendi arvutis lugemiseks.

Kui soovite lisateavet teleri tõrkeotsingu ja korduma kippuvate küsimuste osas...

Minge veebisaidile [http://philips-tvconsumercare.kxo](http://philips-tvconsumercare.kxondemand.com/portal/en/ModelSelect) [ndemand.com/portal/en/ModelSelect](http://philips-tvconsumercare.kxondemand.com/portal/en/ModelSelect).

### Teleri abiteabe lugemine tahvelarvutis, nutitelefonis või arvutis

Et pikemaid juhiseid oleks lihtsam jälgida ja täita, võite teleri abiteabe PDF-vormingus alla laadida ja lugeda seda nutitelefonis, tahvel- või lauaarvutis. Saate ka asjakohase Abi lehe oma arvutist välja printida.

Abi (kasutusjuhendi) allalaadimiseks minge veebisaidile [www.philips.com/TVsupport](http://www.philips.com/TVsupport)

### $\overline{14}$ Klienditeenindus/remont

Tootetoe ja remonditeenuse saamiseks helistage oma riigi klienditeeninduskeskusse. Vajadusel hoolitsevad meie hooldusinsenereid remondi eest.

Telefoninumbri leiate teleriga kaasas olevast dokumentatsioonist. Või kasutage meie

veebisaiti [www.philips.com/TVsupport](http://www.philips.com/TVsupport) ja valige oma riik.

### Teleri mudeli number ja seerianumber

Teil võidakse paluda öelda ka teleri tootemudeli number ja seerianumber. Need numbrid leiate pakendi sildilt või teleri tagaküljel või põhjal asuvalt tüübisildilt.

### **A** Hoiatus

Ärge proovige telerit ise parandada. See võib põhjustada tõsiseid vigastusi või jäädavaid kahjustusi telerile või teie garantii tühistamise.

## <span id="page-3-3"></span><span id="page-3-0"></span>2 Tarkvara

<span id="page-3-1"></span> $\overline{21}$ 

## Tarkvara uuendamine

### Värskenduste otsimine

 $\bigcap$  (Kodu) > Seadistused > Tarkvara uuendamine > Värskenduste otsimine.

<span id="page-3-2"></span>Tarkvara üles laadimiseks telerisse vajate arvutit ja USB-mäluseadet. Kasutage USB-mäluseadet, mille vaba mälumaht on 256 MB. Veenduge, et kirjutuskaitse on välja lülitatud.

1. Uuendamise käivitamine teleris

 $- \mathbf{\hat{A}}$  (Kodu) > Seadistused > Tarkvara uuendamine > Värskenduste otsimine.

2. Tuvastage teler.

- Sisestage USB-mäluseade ühte teleri küljel olevasse USB-porti.

Valige Alusta ja vajutage nuppu OK. Tuvastusfail kirjutatakse USB-mäluseadmele.

3. Teleri tarkvara allalaadimine

- Sisestage USB-mäluseade arvutisse.
- Otsige USB-mäluseadmel üles fail
- nimega update.htm ja tehke sellel topeltklõps.

- Klõpsake käsul Saada ID.

- Valige oma regioon.
- Kui on saadaval uus tarkvara, laadige .zip-fail alla.

Allalaadimise järel pakkige fail lahti ja kopeerige fail nimega autorun.upg USB-mäluseadmele.

4. Teleri tarkvara uuendamine

- Sisestage USB-mäluseade uuesti telerisse. Värskendus käivitub automaatselt. Teler lülitub 10 sekundiks välja ja siis uuesti sisse. Palun oodake. Palun oodake.

 $\text{Area}$  . . . . .

- eemaldage USB-mäluseadet telerist.

Kui värskendamise ajal toimub voolukatkestus, ärge kunagi eemaldage USB-mäluseadet telerist. Toite taastumisel tarkvara värskendamine jätkub.

### Kohalikud tootevärskendused

Edasimüüjatele ja kogenud kasutajatele

 $\bigwedge$  (Kodu) > Seadistused > Tarkvara uuendamine > Kohal. uuendused.

### Otsige OAD-värskendusi (eetritelevisiooni allalaadimine)

Satelliitvõrgu kaudu (OAD) tarkvaravärskenduse skaneerimine ja otsimine

 $\bigwedge$  (Kodu) > Seadistused > Tarkvara uuendamine > Otsi OAD-värskendusi.

\* OAD-värskenduste saadavus oleneb teie riigist.

### $\overline{22}$

### Tarkvara versioon

Teleri praeguse tarkvaraversiooni vaatamiseks tehke järgmist.

 $- \mathbf{\hat{A}}$  (Kodu) > Seadistused > Tarkvara

uuendamine > Teave installitud tarkvara kohta.

## <span id="page-4-2"></span><span id="page-4-0"></span> $\overline{3}$ Kiirjuhend

### <span id="page-4-1"></span> $\overline{31}$ Kaugjuhtimispult

### Patareid ja puhastamine

### Asendage patareid

Kui teler ei reageeri kaugjuhtimispuldi nupu vajutamisele, võivad patareid tühjad olla.

Patareide vahetamiseks avage kaugjuhtimispuldi tagaküljel olev patareisalv.

1. Libistage patareipesa kate noole suunas lahti.

2. Asendage tühjenenud patareid

kahe AAA-R03-tüüpi 1,5 V patareiga. Kontrollige, et patareide pluss- ja miinuspool oleksid õigesti paigaldatud.

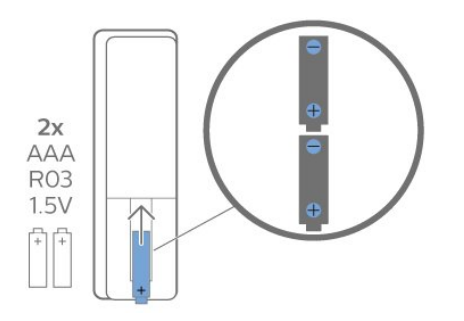

3. Pange patareipesa kate tagasi ja libistage seda, kuni kuulete klõpsu.

- Kui te ei kasuta pulti pikema aja jooksul, eemaldage patareid.

- Tööea lõppedes kõrvaldage vanad patareid kasutusest kehtivate seaduste kohaselt.

### Puhastamine

Kaugjuhtimispult on kaetud kriimustusvastase kattega.

Kasutage kaugjuhtimispuldi puhastamiseks pehmet niisket lappi. Ärge kunagi kasutage puldi puhastamiseks selliseid aineid nagu alkohol, kemikaalid või kodupuhastusvahendid.

### Nuppude ülevaade

Ülemine osa

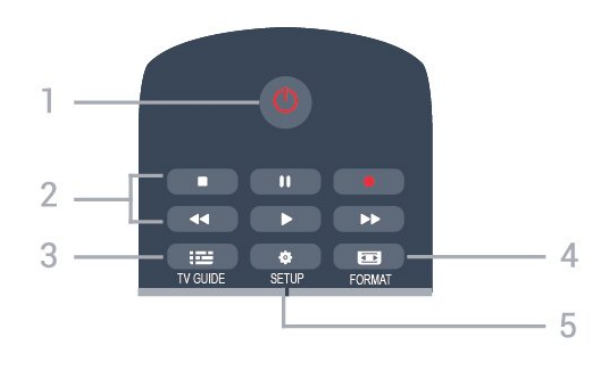

### 1.  $\Phi$  Ootel / Sees

Teleri lülitamine ooterežiimile või ooterežiimilt sisselülitamine.

### 2. Taasesitusnupud

- Esita  $\blacktriangleright$ , taasesitamiseks
- Paus II, taasesituse peatamiseks
- Stopp , taasesituse lõpetamiseks
- Keri tagasi </a></a>dasi liikumiseks
- Keri edasi  $\rightarrow$ , kiirelt edasi liikumiseks
- Salvesta  $\bullet$ , kohe salvestamiseks

\* Türgi mudelid ei toeta teleri salvestamist ega peatamist.

### 3. **E** TELEKAVA

Telekava avamine või sulgemine.

### 4. FORMAAT

Pildi kuvasuhte menüü avamine või sulgemine.

### 5. SEADISTUS

Seadistusmenüü avamine.

### Ülemine osa (Türgi mudelitel)

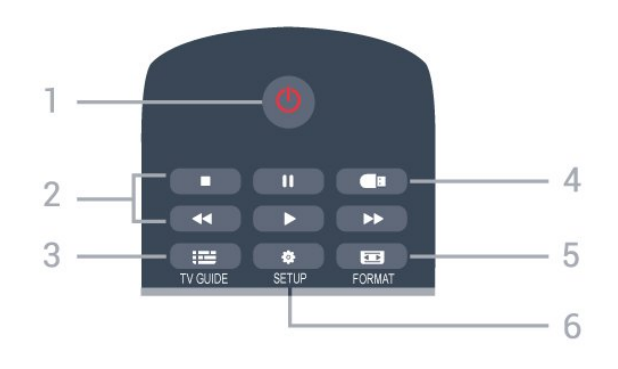

### 1.  $\Phi$  Ootel / Sees

Teleri lülitamine ooterežiimile või ooterežiimilt sisselülitamine.

#### 2. Taasesitusnupud

- Esita  $\blacktriangleright$ , taasesitamiseks
- Paus II, taasesituse peatamiseks
- Stopp  $\blacksquare$ , taasesituse lõpetamiseks
- Keri tagasi </a></a></a>, tagasi liikumiseks
- Keri edasi  $\rightarrow$  kiirelt edasi liikumiseks

#### 3. **ELEKAVA**

#### Telekava avamine või sulgemine.

#### 4. **Meedialehitseja**

Meedialehitseja menüü avamine või sulgemine

#### 5. FORMAAT

Pildi kuvasuhte menüü avamine või sulgemine.

#### 6. SEADISTUS

Seadistusmenüü avamine.

#### Keskosa

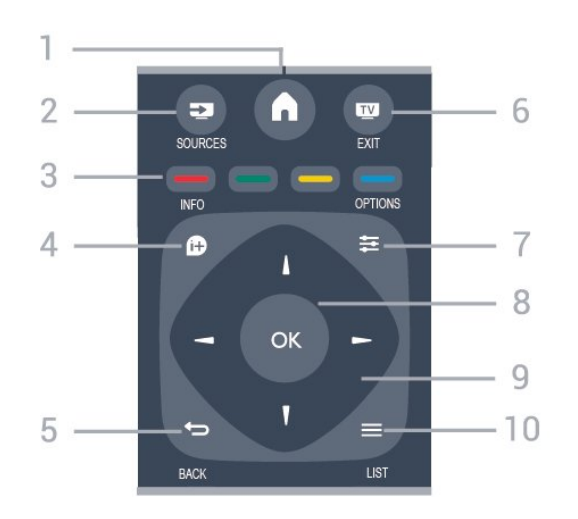

### 1A KODU

Avamenüü avamine ja sulgemine.

#### 2.**EX** SOURCES

Allikate menüü avamine või sulgemine – ühendatud seadmete nimekiri.

#### 3.Värvilised nupud

Need nupud toimivad ekraanil kuvatavate juhiste järgi.

#### 4.<sup>0</sup> INFO

Saateteabe avamine või sulgemine.

#### <span id="page-5-0"></span> $5. \rightarrow$  TAGASI

Eelmisele valitud kanalile naasmine. Menüüst väljumine seadeid muutmata.

#### 6. VÄLJU

Teleri vaatamise juurde naasmine.

#### 7. 立 OPTIONS

Suvandite menüü avamine ja sulgemine.

#### 8.Nupp OK Valiku või seadistuse kinnitamine.

### 9.Noole-/navigeerimisnupud

Üles, alla, vasakule või paremale liikumine.

### $10 \equiv$  LIST

<span id="page-5-1"></span>Kanalite loendi avamine või sulgemine.

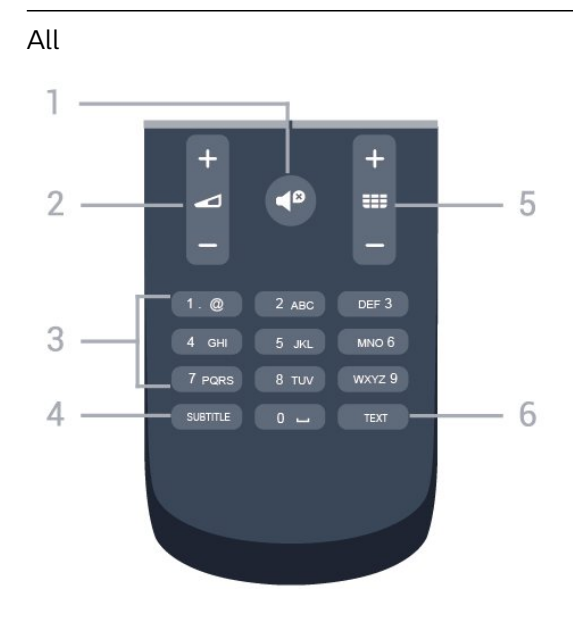

#### 1.  $\blacktriangleleft$ <sup>0</sup> Vaigista

Heli summutamine või taastamine.

### 2.<sup>d</sup> Helitugevus

Helitugevuse reguleerimine.

### 3.Numbriklahvid

Kanali otsevalimine.

### 4.SUBTIITER

Subtiitrite sisse- või väljalülitamine või automaatrežiimi valimine.

#### 5. Kanal

Kanalite nimekirjas järgmise või eelmise kanali valimine. Teksti / teleteksti järgmise või eelmise lehe avamine. Plaadil järgmise või eelmise peatüki alustamine.

#### 6.TEKST

Teksti/teleteksti avamine või sulgemine.

### $\overline{32}$

### Infrapunasensor

Teler suudab vastu võtta infrapunakiirgust kasutava puldi käske. Kui kasutate sellist pulti, suunake pult teleri esiküljel oleva infrapunaanduri poole.

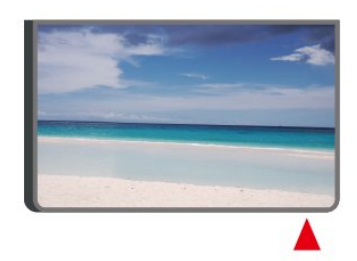

### A Hoiatus

Ärge paigutage esemeid teleri infrapunaanduri ette, kuna see võib signaali blokeerida.

### 3.3 Juhtkang – Kohalik juhtimine (kui on saadaval)

### Juhtkang - Kohalik juhtimine

Kui kaotasite puldi või selle patareid on tühjad, saate siiski kasutada mõningaid teleri põhifunktsioone.

Põhimenüü avamiseks tehke järgmist.

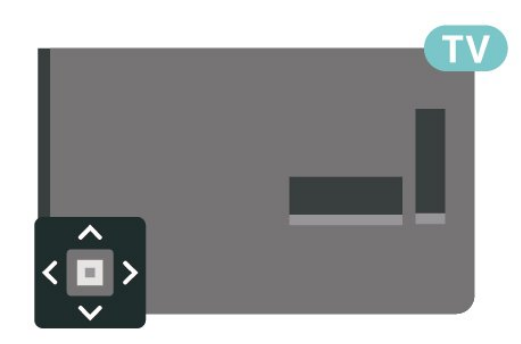

1. Kui teler on sisse lülitatud, vajutage põhimenüü kuvamiseks teleri tagaküljel olevat juhtkanginuppu.

2. Vajutage vasakule või paremale, et valida (v) Helitugevus,  $\equiv$  Kanal või  $\equiv$  Allikad.

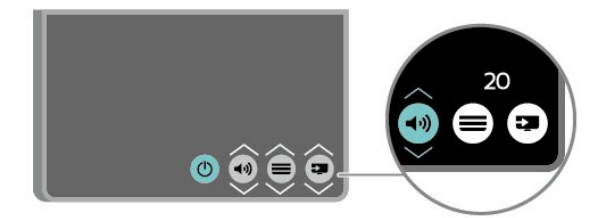

Helitugevuse reguleerimiseks või järgmise või eelmisele kanali valimiseks vajutage üles- või allanuppu. Allikate loendi, sh tuunerite valiku sirvimiseks vajutage üles- või allanuppu.

Menüü kaob automaatselt.

## <span id="page-7-3"></span><span id="page-7-0"></span>7 Seadistamine

### <span id="page-7-1"></span> $\overline{41}$

## Lugege ohutusjuhiseid

Enne teleri kasutamist lugege kõigepealt läbi ohutusjuhised.

Juhised leiate jaotisest Kasutusjuhend, peatükist Ohutus ja hooldus.

### <span id="page-7-2"></span> $\overline{42}$ Teleri paigutus

### Nõuanded paigutamiseks

- Paigutage teler nii, et valgus ei langeks otse ekraanile.

- Paigutage teler kuni 15 cm seinast eemale.

- Ideaalne teleri vaatamise kaugus võrdub ekraani diagonaali kolmekordse pikkusega. Istumisasendis peaksid teie silmad olema ekraani keskpunktiga samal tasemel.

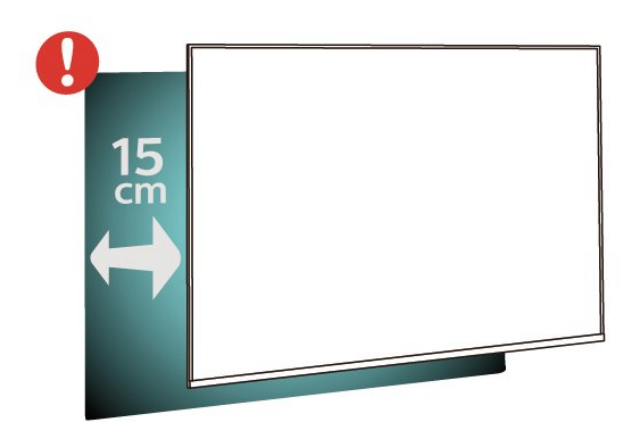

### Märkus.

Hoidke teler kaugemal tolmu tekitavatest allikatest, nagu ahjud. Soovitatav on tolm regulaarselt ära pühkida, et vältida selle sattumist telerisse.

### **Telerialus**

Telerialuse paigaldusjuhised leiate teleri komplekti kuuluvast kiirjuhendist. Kui olete juhendi ära kaotanud, võite selle alla laadida veebisaidilt [www.philips.com.](http://www.philips.com)

Allalaaditava Kiirjuhendi leidmiseks kasutage teleri mudelinumbrit.

### Seinale paigaldamine

### Seeria 4304 või 4354 teler

Teie telerit saab kasutada koos VESA-standardile vastava seinakinnitusega (ei kuulu komplekti). Kasutage seinakinnituse ostmisel järgmist VESA koodi. . .

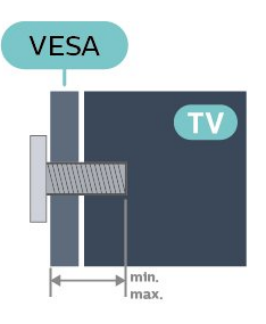

- 24PHx43x4 – VESA MIS-F 75x75, M4 (min 10 mm, max 12 mm)

### Ettevalmistamine

Veenduge, et teleri VESA-standardile vastava kinnituse külge kinnitamisel kasutatavad metallkruvid ulatuvad umbes 10 mm sügavusele teleri keermepukside sisse.

### Ettevaatust!

Teleri paigaldamiseks seinale on vaja erioskusi ja seda võivad teha vaid kvalifitseeritud isikud. Teleri seinakinnitus peab vastama teleri kaalu kohta käivatele ohutusstandarditele. Enne teleri paigutamist lugege ka ohutusjuhiseid.

TP Vision Europe B.V. ei vastuta õnnetuse või vigastusega lõppenud vale paigaldamise või kinnitamise eest.

### Seeria 4504 või 4503 teler

Teie telerit saab kasutada koos VESA-standardile vastava seinakinnitusega (ei kuulu komplekti). Kasutage seinakinnituse ostmisel järgmist VESA koodi. . .

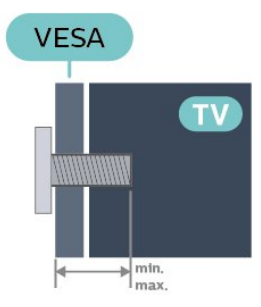

- 32PHx450x – VESA MIS-F 100, M6 (min 12 mm, max 16 mm)

### Ettevalmistamine

Veenduge, et teleri VESA-standardile vastava kinnituse külge kinnitamisel kasutatavad metallkruvid ulatuvad umbes 10 mm sügavusele teleri keermepukside sisse.

### Ettevaatust!

Teleri paigaldamiseks seinale on vaja erioskusi ja seda võivad teha vaid kvalifitseeritud isikud. Teleri seinakinnitus peab vastama teleri kaalu kohta käivatele ohutusstandarditele. Enne teleri paigutamist lugege ka ohutusjuhiseid.

TP Vision Europe B.V. ei vastuta õnnetuse või vigastusega lõppenud vale paigaldamise või kinnitamise eest.

#### Seeria 5304 teler

Teie telerit saab kasutada koos VESA-standardile vastava seinakinnitusega (ei kuulu komplekti). Kasutage seinakinnituse ostmisel järgmist VESA koodi

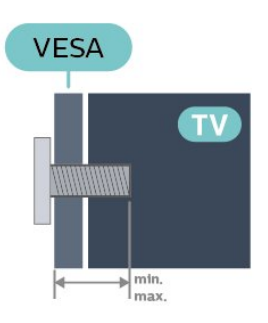

- 22PFS5304 – VESA MIS-F 75x75, M4 (min 8 mm, max 8 mm)

#### Ettevalmistamine

Veenduge, et teleri VESA-standardile vastava kinnituse külge kinnitamisel kasutatavad metallkruvid ulatuvad umbes 10 mm sügavusele teleri keermepukside sisse.

#### Ettevaatust!

Teleri paigaldamiseks seinale on vaja erioskusi ja seda võivad teha vaid kvalifitseeritud isikud. Teleri seinakinnitus peab vastama teleri kaalu kohta käivatele ohutusstandarditele. Enne teleri paigutamist lugege ka ohutusjuhiseid.

TP Vision Europe B.V. ei vastuta õnnetuse või vigastusega lõppenud vale paigaldamise või kinnitamise eest.

### Seeria 5503 teler

Teie telerit saab kasutada koos VESA-standardile vastava seinakinnitusega (ei kuulu komplekti). Kasutage seinakinnituse ostmisel järgmist VESA koodi. . .

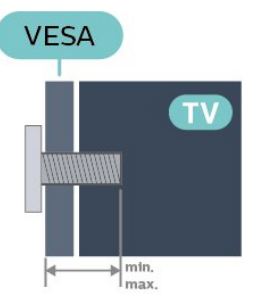

- 43PFx5503 – VESA MIS-F 200x100, M6 (min 9 mm, max 11 mm)

#### Ettevalmistamine

Veenduge, et teleri VESA-standardile vastava kinnituse külge kinnitamisel kasutatavad metallkruvid ulatuvad umbes 10 mm sügavusele teleri keermepukside sisse.

#### Ettevaatust!

Teleri paigaldamiseks seinale on vaja erioskusi ja seda võivad teha vaid kvalifitseeritud isikud. Teleri seinakinnitus peab vastama teleri kaalu kohta käivatele ohutusstandarditele. Enne teleri paigutamist lugege ka ohutusjuhiseid.

TP Vision Europe B.V. ei vastuta õnnetuse või vigastusega lõppenud vale paigaldamise või kinnitamise eest.

#### Seeria 5505, 5525 või 5535 teler

Teie telerit saab kasutada koos VESA-standardile vastava seinakinnitusega (ei kuulu komplekti). Kasutage seinakinnituse ostmisel järgmist VESA koodi. . .

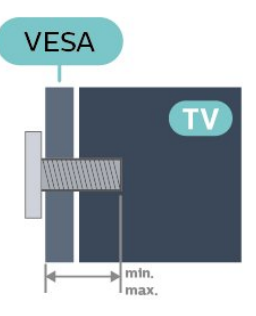

- 24PFx55x5 – VESA MIS-F 75x75, M4 (min 8 mm, max 10 mm)

- 32PHx55x5 – VESA MIS-F 100, M6 (min 12 mm, max 16 mm)

- 43PFx55x5 – VESA MIS-F 200x100, M6 (min 8 mm, max 10 mm)

#### Ettevalmistamine

Veenduge, et teleri VESA-standardile vastava kinnituse külge kinnitamisel kasutatavad metallkruvid ulatuvad umbes 10 mm sügavusele teleri keermepukside sisse.

### <span id="page-9-1"></span>Märkus

24-tollise mudeli korral veenduge, et suurem kinnitusalus või -klamber ei jää toitepistikule ette.

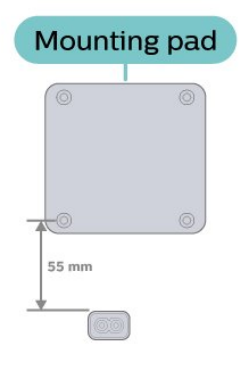

### Ettevaatust!

Teleri paigaldamiseks seinale on vaja erioskusi ja seda võivad teha vaid kvalifitseeritud isikud. Teleri seinakinnitus peab vastama teleri kaalu kohta käivatele ohutusstandarditele. Enne teleri paigutamist lugege ka ohutusjuhiseid.

TP Vision Europe B.V. ei vastuta õnnetuse või vigastusega lõppenud vale paigaldamise või kinnitamise eest.

### <span id="page-9-0"></span>4.3 Teleri sisselülitamine

### Toitejuhtme ühendamine

- Sisestage toitejuhe teleri tagaküljel olevasse ühenduspessa POWER.

- Veenduge, et toitejuhe on kindlalt ühenduspessa sisestatud.

- Veenduge, et seinakontaktis olevale toitepistikule on kogu aeg võimalik juurde pääseda.

- Toitejuhet seinakontaktist välja tõmmates hoidke kindlasti pistikust, mitte juhtmest.

### 32" või suurema mudeli korral

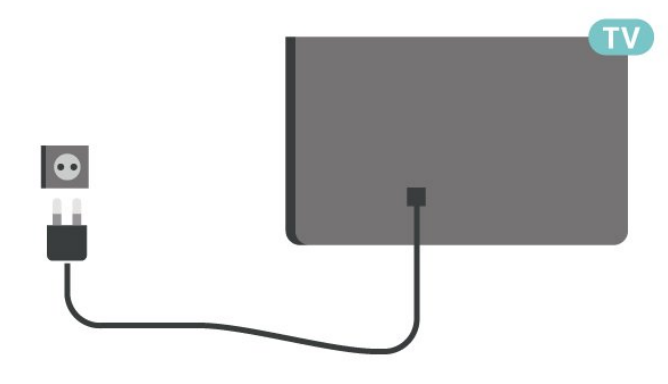

22"/24" mudeli korral

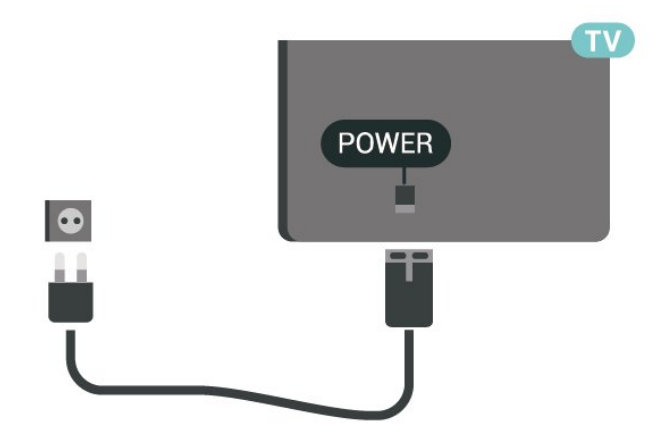

Mudeli 24PFS5535 korral

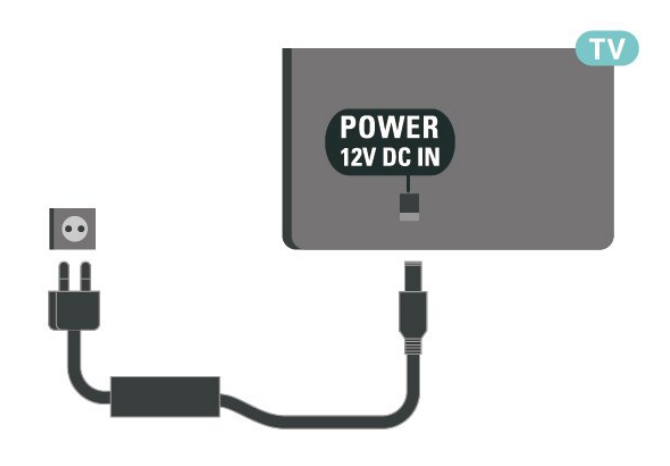

Kuigi see teler on väga väikese energiatarbega, tõmmake toitejuhe energia säästmiseks pistikupesast välja, kui te ei kasuta telerit pikema aja jooksul.

### Sisselülitamine või ooterežiim

Enne teleri sisselülitamist kontrollige, et olete sisestanud toitejuhtme teleri tagaküljel olevasse porti POWER.

#### Sisselülitamine

Vajutage teleri küljel või taga olevat toitenuppu (kui see on olemas). Või vajutage puldil nuppu  $\Phi$ .

Lülitumine ooterežiimile

Teleri lülitamiseks ooterežiimile vajutage puldi nuppu  $\boldsymbol{\omega}$ 

Teleri täielikult väljalülitamiseks eemaldage toitepistik pistikupesast.

Pistiku eemaldamisel tõmmake alati pistikust, mitte kaablist. Veenduge, et teil on alati toitepistikule ja -kaablile ning pistikupesale vaba juurdepääs.

## <span id="page-10-5"></span><span id="page-10-0"></span> $\overline{5}$ Ühendused

### <span id="page-10-1"></span> $\overline{51}$ Ühenduvusjuhend

Ühendage seade teleriga alati kvaliteetseima ühenduse abil. Kasutage ka kvaliteetseid kaableid, et pilti ja heli kvaliteetselt edastada.

Seadme ühendamisel tunneb teler selle tüübi ära ja määrab igale seadmele õige tüübinimetuse. Soovi korral saate tüübinimetust muuta. Kui seadmele on määratud õige tüübinimetus, lülitub teler menüüs Allikad seadmele lülitudes automaatselt parimale sättele.

### <span id="page-10-2"></span> $\overline{52}$

## Antenn (seeriate 4503, 5503, 4304, 4354, 4504, 5304 teler)

Sisestage antennipistik kindlalt porti Antenn.

<span id="page-10-3"></span>Võite ühendada oma antenni või antenni jaotussüsteemist edastatava signaalikaabli. Kasutage IEC 75-oomist RF-koaksiaalantenni.

Kasutage seda antenni porti DVB-T- ja DVB-Csisendsignaalide jaoks.

### 32" või suurema mudeli korral

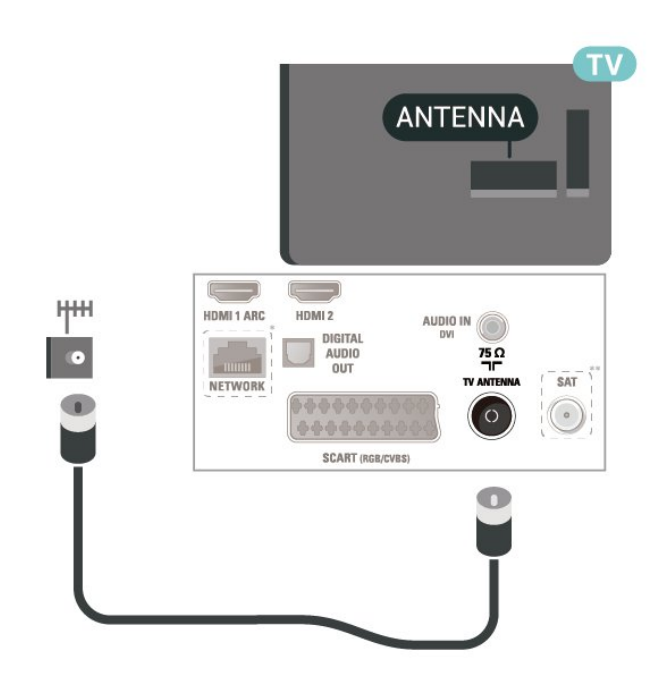

<span id="page-10-4"></span>22"/24" mudeli korral

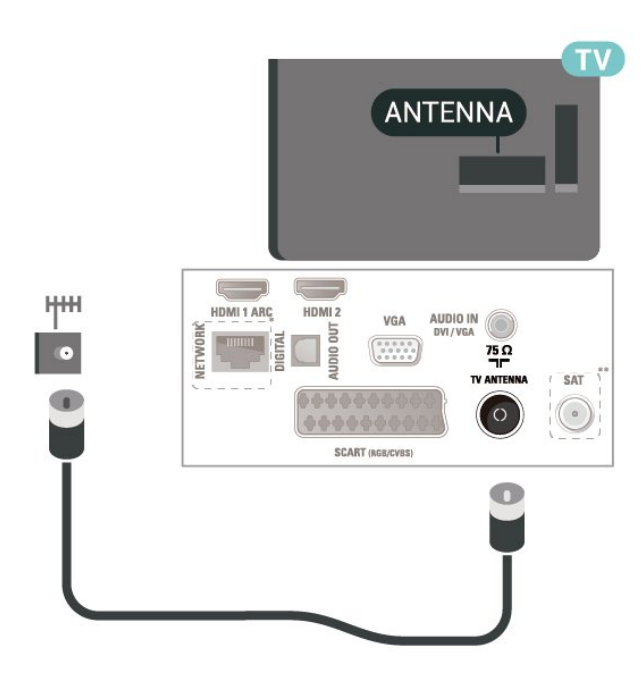

- \* Võrgupesa on ainult teleri Suurbritannia mudelitel.
- \*\* Satelliidiport on ainult seeriate xxPxSxxxx mudelitel.

 $\overline{53}$ 

## Antenn (seeria 5505, 5525 või 5535 teleril)

Sisestage antennipistik kindlalt porti Antenn.

Võite ühendada oma antenni või antenni jaotussüsteemist edastatava signaalikaabli. Kasutage IEC 75-oomist RF-koaksiaalantenni.

Kasutage seda antenni porti DVB-T- ja DVB-Csisendsignaalide jaoks.

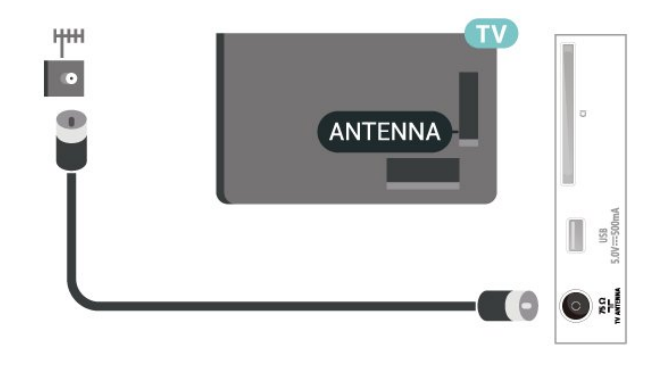

### <span id="page-11-1"></span>5.4 Satelliit (kui on saadaval)

Kinnitage F-tüüpi satelliitantenni pistik teleri tagaküljel olevasse satelliitantenni porti SAT.

32" või suurema mudeli korral (seeriad 4503, 4504, 5503)

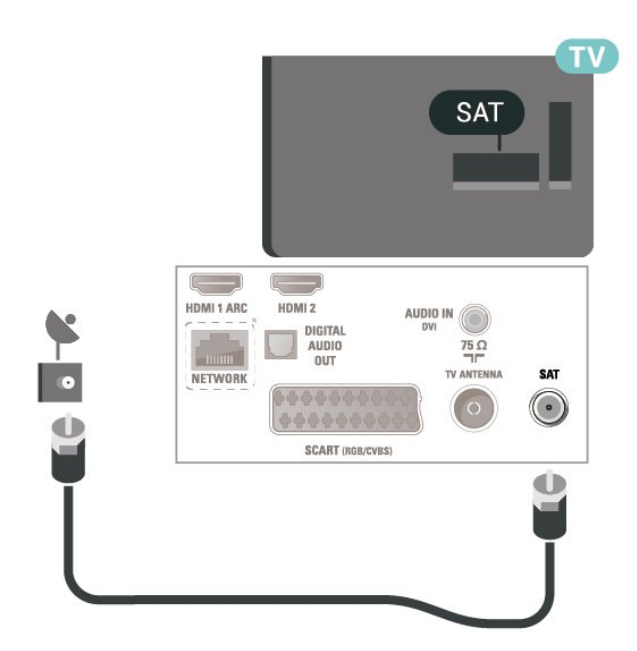

22"/24" mudeli korral (seeriad 4304, 4354, 5304)

<span id="page-11-0"></span>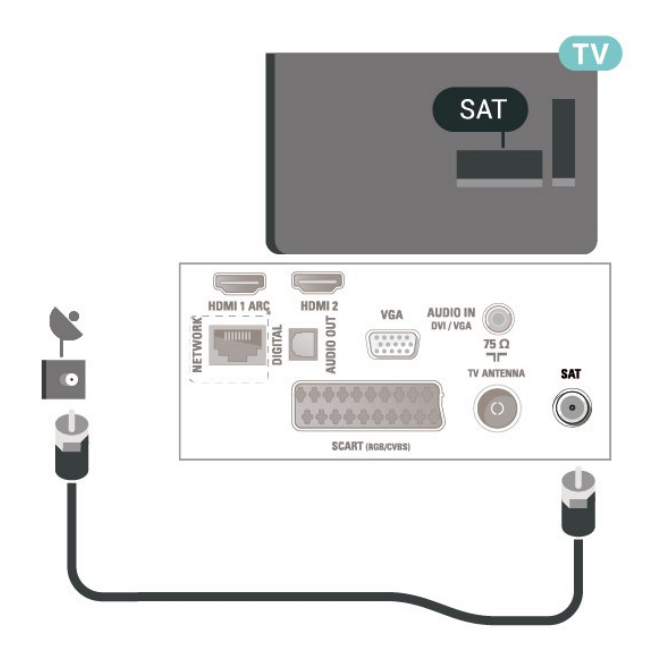

32" või suurema mudeli korral (seeriad 5505, 5525)

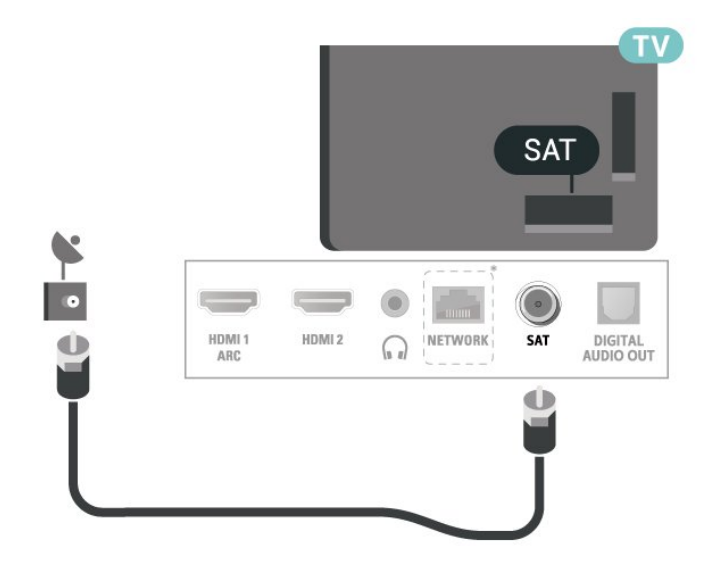

24" mudeli korral (seeriad 5505, 5525, 5535)

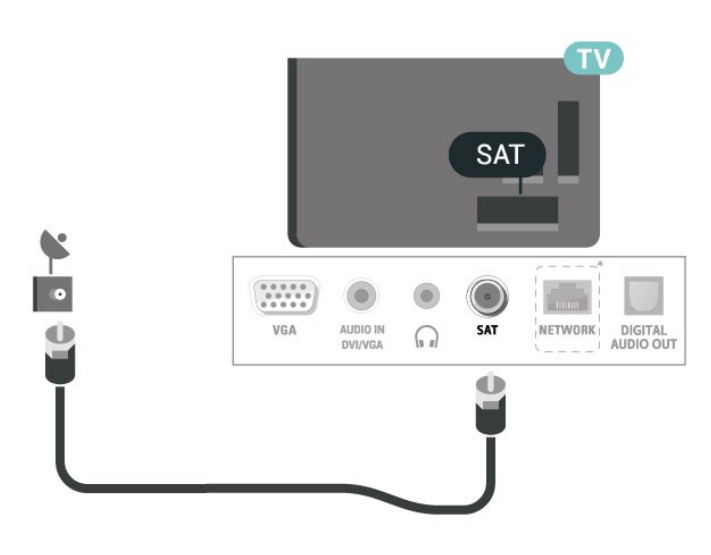

\* Võrgupesa on ainult teleri Suurbritannia mudelitel.

5.5

### Videoseade

### HDMI (seeriate 4503, 5503, 4304, 4354, 4504, 5304 teler)

Et tagada parima kvaliteediga edastus, kasutage kiiret HDMI-kaablit ja ärge kasutage pikemat HDMI-kaablit kui 5 m.

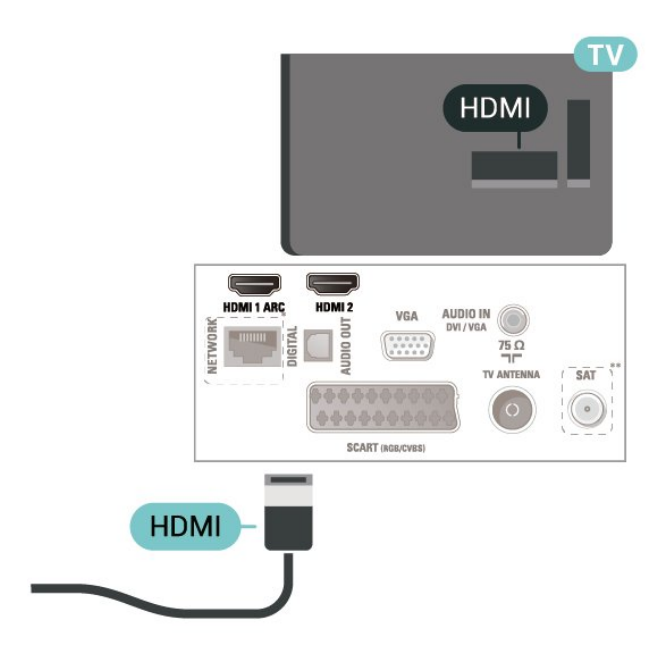

\* Võrgupesa on ainult teleri Suurbritannia mudelitel.

\*\* Satelliidiport on ainult seeriate xxPxSxxxx mudelitel.

### Kopeerimiskaitse

HDMI-kaablid toetavad HDCP-d (lairiba-digisisu kaitse). HDCP on kopeerimiskaitse signaal, mis takistab sisu kopeerimist DVD- või Blu-ray-plaadilt. Seda nimetatakse ka DRM-iks (digiõiguste haldus).

### HDMI (seeriate 5505, 5525, 5535 teler)

Et tagada parima kvaliteediga edastus, kasutage kiiret HDMI-kaablit ja ärge kasutage pikemat HDMI-kaablit kui 5 m.

32" või suurema mudeli korral

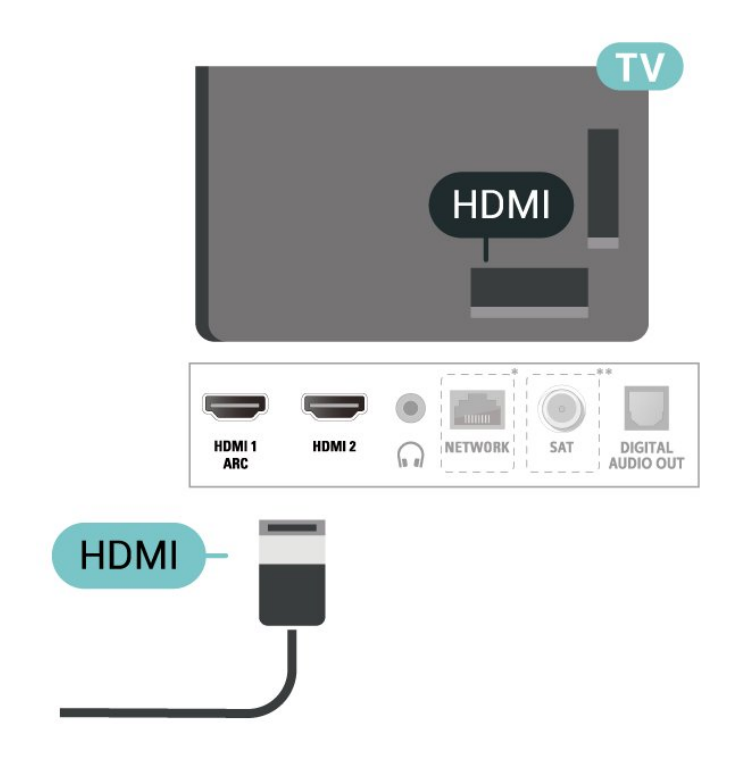

### 24" mudeli korral

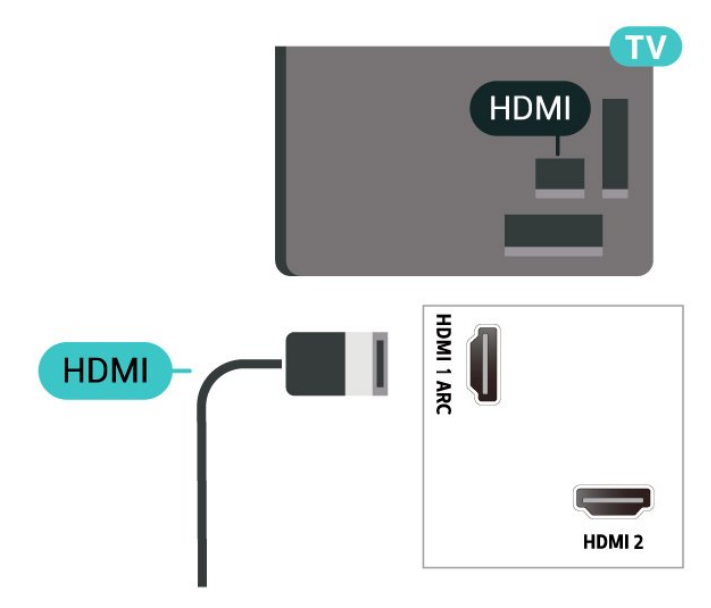

\* Võrgupesa on ainult teleri Suurbritannia mudelitel.

\*\* Satelliidiport on ainult seeriate xxPxSxxxx mudelitel.

#### Kopeerimiskaitse

HDMI-kaablid toetavad HDCP-d (lairiba-digisisu kaitse). HDCP on kopeerimiskaitse signaal, mis takistab sisu kopeerimist DVD- või Blu-ray-plaadilt. Seda nimetatakse ka DRM-iks (digiõiguste haldus).

### <span id="page-13-0"></span>HDMI – DVI (seeria 4304, 4354, 5304 teler)

Kui teil on siiski ainult DVI-ühendusega seade, saate seadme ühendada HDMI 2 -ühendusega DVI-HDMIadapteri abil.

Kui teie seadmel on ainult DVI-ühendus, kasutage DVI-HDMI-adapterit. Kasutage HDMI 2 -ühendust ja sisestage Audio L/R-i kaabel (3,5 mm minipistik) teleri tagaküljel asuvasse helisisendi porti Audio IN.

### 22"/24" mudeli korral

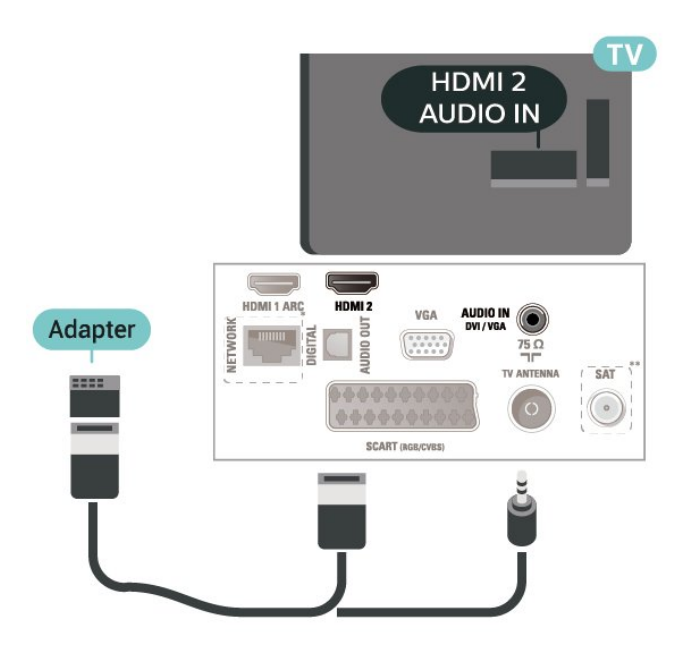

\* Võrgupesa on ainult teleri Suurbritannia mudelitel.

\*\* Satelliidiport on ainult seeriate xxPxSxxxx mudelitel.

### HDMI – DVI (seeria 5505, 5525, 5535 teler)

Kui teil on siiski ainult DVI-ühendusega seade, saate seadme ühendada HDMI 2 -ühendusega DVI-HDMIadapteri abil.

Kui teie seadmel on ainult DVI-ühendus, kasutage DVI-HDMI-adapterit. Kasutage HDMI 2 -ühendust ja sisestage Audio L/R-i kaabel (3,5 mm minipistik) teleri tagaküljel asuvasse helisisendi porti Audio IN.

### 24" mudeli korral

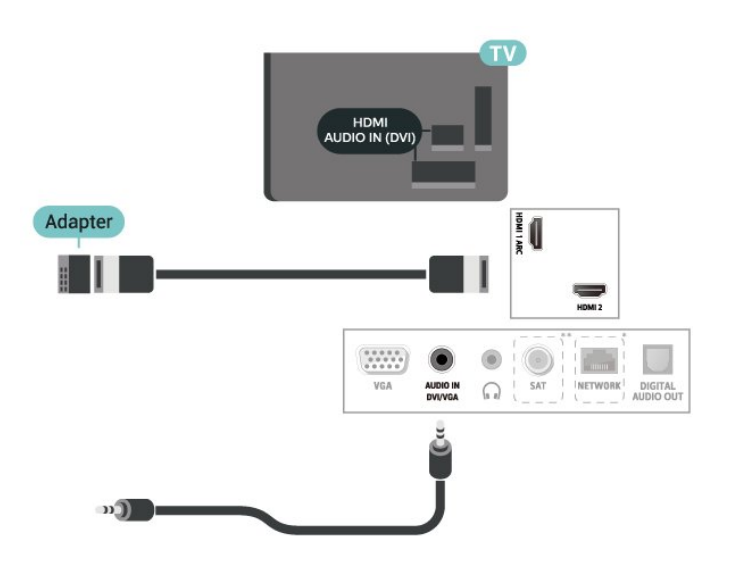

\* Võrgupesa on ainult teleri Suurbritannia mudelitel.

\*\* Satelliidiport on ainult seeriate xxPxSxxxx mudelitel.

### HDMI-CEC ühendus - EasyLink

Saate teleriga ühendatud HDMI CEC-ühilduvusega seadet teleri puldiga juhtida. EasyLink HDMI CEC peab olema sisse lülitatud nii teleris kui ka ühendatud seadmes.

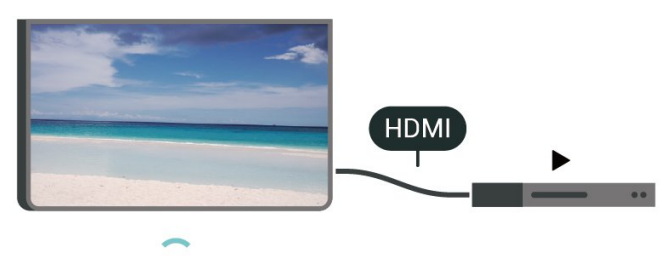

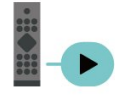

EasyLinki sisselülitamine

 $\bigwedge$  (Kodu) > Seaded > Üldsätted > EasyLink > EasyLink > Sees

Juhtige HDMI CEC-ühilduvusega seadmeid teleri kaugjuhtimispuldi abil.

 $\bigwedge$  (Kodu) > Seaded > Üldsätted > EasyLink > EasyLink-kaugjuhtimispult > Sees

### Märkus.

- EasyLink ei pruugi teiste tootjate seadmetega toimida.

- Erinevad tootjad nimetavad HDMI CEC funktsiooni erinevalt. Järgnevalt mõned näited: Anynet, Aquos Link, Bravia Theatre Sync, Kuro Link, Simplink ja Viera <span id="page-14-1"></span>Link. Kõigi tootjate süsteemid ei ühildu EasyLinkiga täielikult. HDMI CEC süsteemide nimed on nende omanike omand.

### SCART (kui on olemas)

SCART on heakvaliteediga ühendus.

SCART-ühendust võib kasutada CVBS- ja RGBvideosignaali, kuid mitte kõrglahutusliku (HD) telesignaali jaoks. SCART-ühenduses on nii video- kui ka helisignaal. SCART-ühendus toetab ka NTSCtaasesitust.

### Seeriate 4503, 5503, 4304, 4354, 4504, 5304 teleri korral

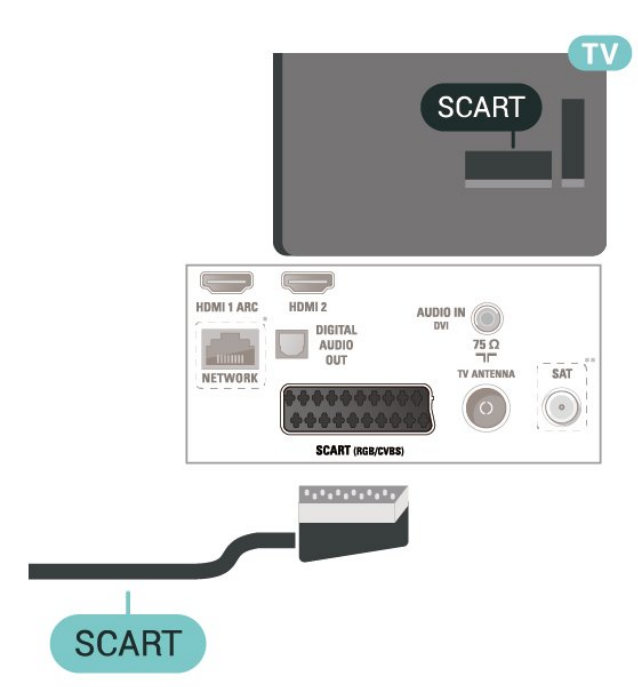

\* Võrgupesa on ainult teleri Suurbritannia mudelitel.

\*\* Satelliidiport on ainult seeriate xxPxSxxxx mudelitel.

### <span id="page-14-0"></span>5.6 Heliseade

### HDMI ARC

Ainult teleri pordil HDMI 1 on HDMI ARC (helitagastuskanal).

Kui seadmel (tavaliselt kodukinosüsteemil) on samuti HDMI ARC port, ühendage see teleri pordiga HDMI 1. HDMI ARC pordi kasutamisel ei pea te ühendama lisahelikaablit, mis edastab telepildi helisignaali kodukinosüsteemi. HDMI ARC ühenduse kaudu edastatakse mõlemat signaali.

### Digitaalne heliväljund (seeriate 4503, 5503, 4304, 4354, 4504, 5304 teler)

Audio Out - Optical on vägakvaliteetne heliühendus.

Selle optilise ühendusega saab edastada 5.1 helikanali signaali. Kui teie heliseade (tavaliselt kodukinosüsteem) ei kasuta HDMI ARC ühendust, võite kasutada seda ühendust kodukinosüsteemi pordiga Audio In – Optical. Audio Out - Optical ühenduse kaudu edastatakse teleri heli kodukinosüsteemi.

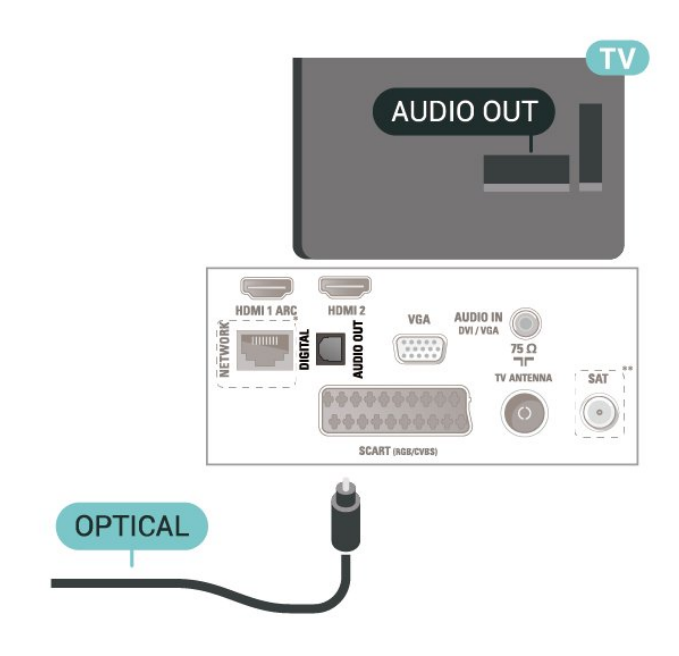

\* Võrgupesa on ainult teleri Suurbritannia mudelitel.

\*\* Satelliidiport on ainult seeriate xxPxSxxxx mudelitel.

### Digitaalne heliväljund (seeriate 5505, 5525, 5535 teler)

Audio Out - Optical on vägakvaliteetne heliühendus.

Selle optilise ühendusega saab edastada 5.1 helikanali signaali. Kui teie heliseade (tavaliselt kodukinosüsteem) ei kasuta HDMI ARC ühendust, võite kasutada seda ühendust kodukinosüsteemi pordiga Audio In – Optical. Audio Out - Optical ühenduse kaudu edastatakse teleri heli kodukinosüsteemi.

32" või suurema mudeli korral

<span id="page-15-0"></span>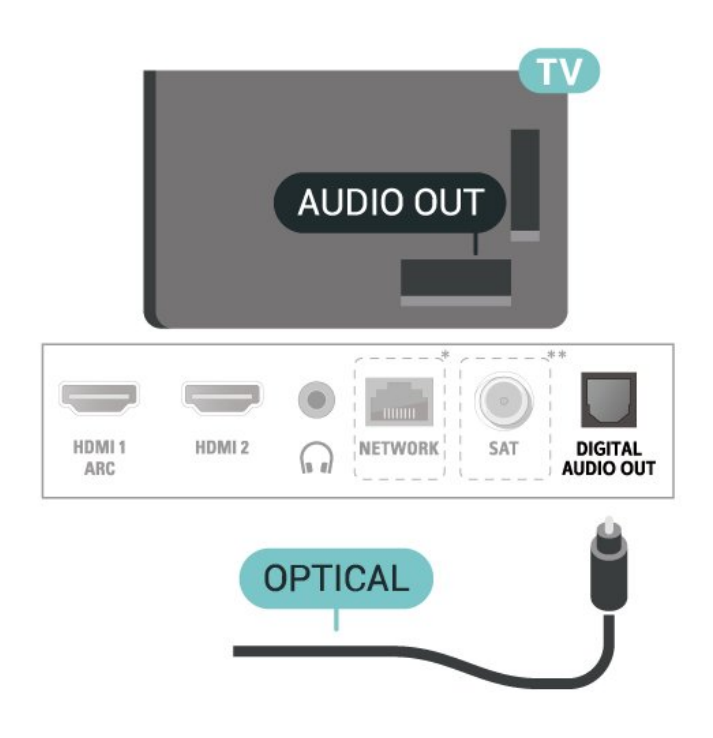

### 24" mudeli korral

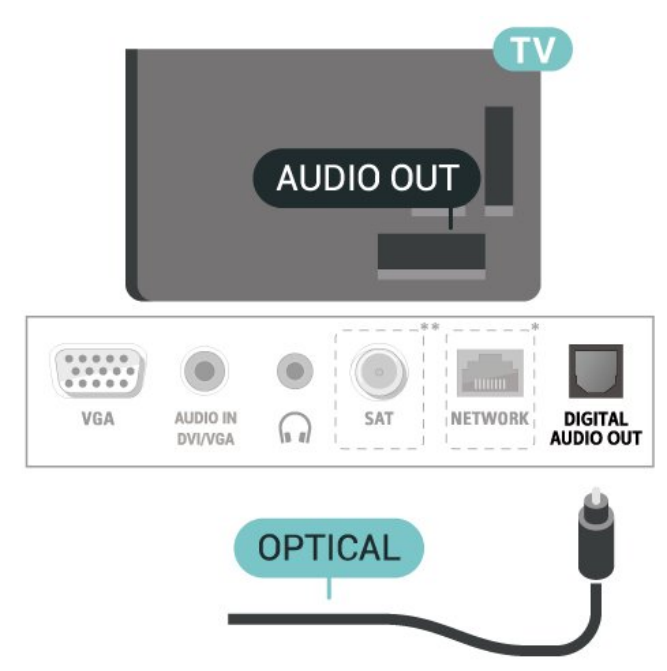

\* Võrgupesa on ainult teleri Suurbritannia mudelitel.

\*\* Satelliidiport on ainult seeriate xxPxSxxxx mudelitel.

### Kõrvaklapid (seeriate 4503, 5503, 4304, 4354, 4504, 5304 teler)

Võite ühendada kõrvaklapid teleri küljel olevasse porti . See on 3,5 mm miniport. Kõrvaklappide helitugevust saate reguleerida eraldi.

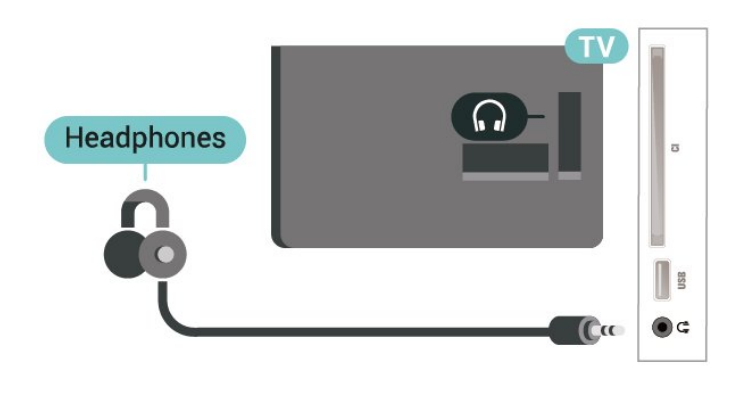

### Kõrvaklapid (seeriate 5505, 5525, 5535 teler)

Võite ühendada kõrvaklapid teleri küljel olevasse porti  $\Omega$ . See on 3,5 mm miniport. Kõrvaklappide helitugevust saate reguleerida eraldi.

### 32" või suurema mudeli korral

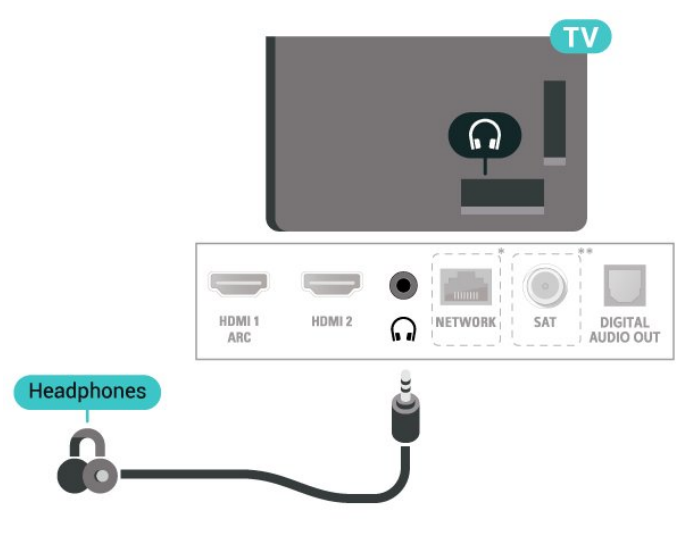

### 24" mudeli korral

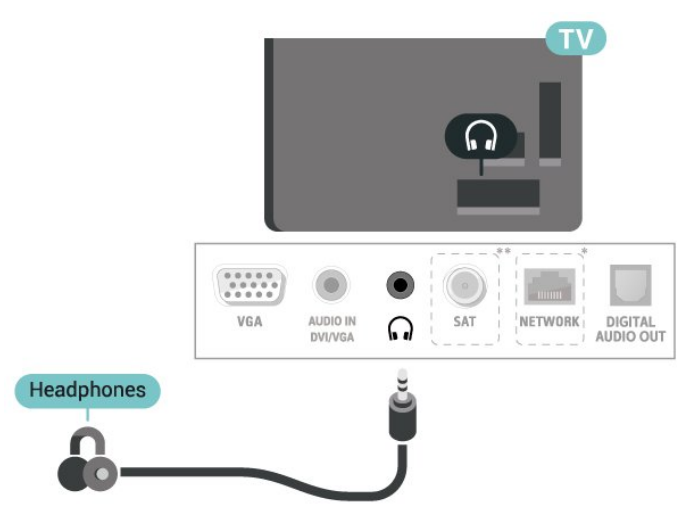

\* Võrgupesa on ainult teleri Suurbritannia mudelitel.

<span id="page-16-1"></span>\*\* Satelliidiport on ainult seeriate xxPxSxxxx mudelitel.

### <span id="page-16-0"></span>5.7 Arvuti

### HDMI – DVI (seeria 4304, 4354, 5304 teler)

Kui teil on siiski ainult DVI-ühendusega seade, saate seadme ühendada HDMI 2 -ühendusega DVI-HDMIadapteri abil.

Kui teie seadmel on ainult DVI-ühendus, kasutage DVI-HDMI-adapterit. Kasutage HDMI 2 -ühendust ja sisestage Audio L/R-i kaabel (3,5 mm minipistik) teleri tagaküljel asuvasse helisisendi porti Audio IN.

### 22"/24" mudeli korral

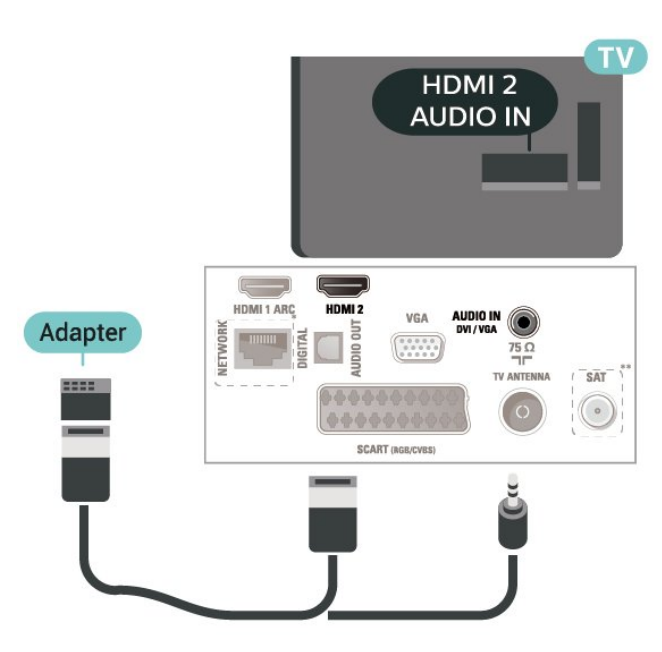

\* Võrgupesa on ainult teleri Suurbritannia mudelitel.

\*\* Satelliidiport on ainult seeriate xxPxSxxxx mudelitel.

### HDMI – DVI (seeria 5505, 5525, 5535 teler)

Kui teil on siiski ainult DVI-ühendusega seade, saate seadme ühendada HDMI 2 -ühendusega DVI-HDMIadapteri abil.

Kui teie seadmel on ainult DVI-ühendus, kasutage DVI-HDMI-adapterit. Kasutage HDMI 2 -ühendust ja sisestage Audio L/R-i kaabel (3,5 mm minipistik) teleri tagaküljel asuvasse helisisendi porti Audio IN.

### 24" mudeli korral

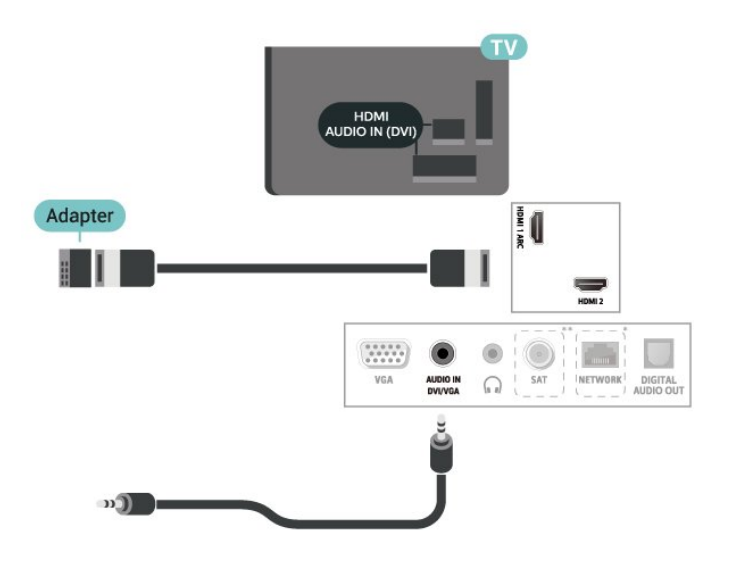

\* Võrgupesa on ainult teleri Suurbritannia mudelitel.

\*\* Satelliidiport on ainult seeriate xxPxSxxxx mudelitel.

### VGA (kui on saadaval)

Kui teie seadmel on ainult VGA-ühendus, kasutage VGA-kaablit. Kasutage VGA-ühendust ja sisestage Audio L/R-i kaabel (3,5 mm minipistik) teleri tagaküljel asuvasse helisisendi porti Audio IN.

### 22"/24" mudeli korral (seeriad 4304, 4354, 5304)

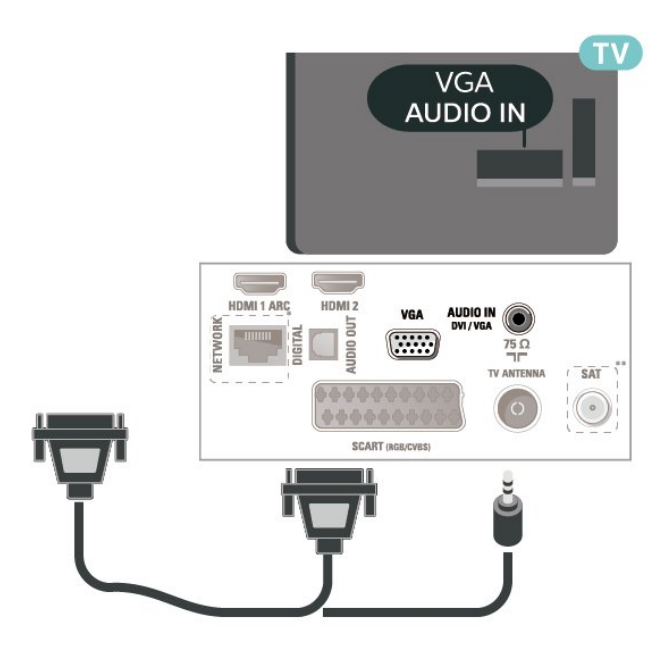

24" mudeli korral (seeriad 5505, 5525, 5535)

<span id="page-17-1"></span>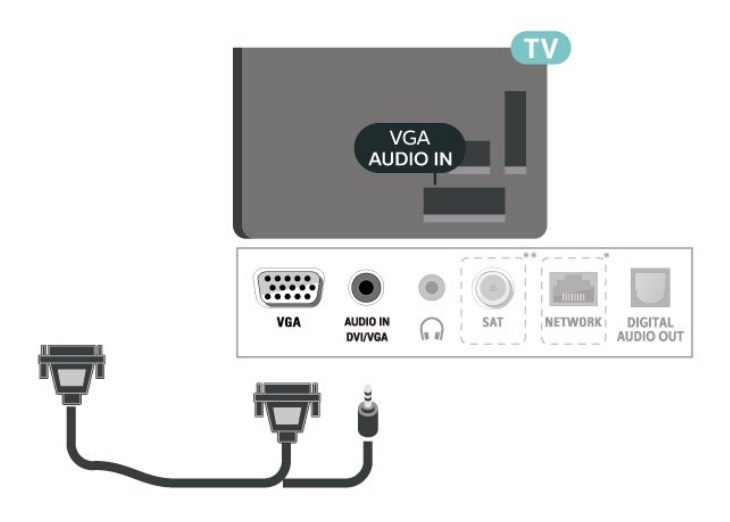

\* Võrgupesa on ainult teleri Suurbritannia mudelitel.

\*\* Satelliidiport on ainult seeriate xxPxSxxxx mudelitel.

### Parimad seaded

 $\bigwedge$  (Kodu) > Seadistused > Pilt > Täiustatud > Arvuti

Valige Sees, et määrata telerile parim pildiseadistus arvutimonitorina kasutamiseks.

\* Saadaval ainult HDMI ja VGA allikatele.

### <span id="page-17-0"></span>5.8 CAM koos kiipkaardiga - CI+

### Teave CI+ kohta

Sellel teleril on CI+ tingimusliku juurdepääsu valmidus.

Funktsiooniga CI+ võite vaadata teie piirkonna digitelevisiooni edastaja HD-saateid, nt filme ja spordisaateid. Teleoperaator on need programmid skrambleerinud ja need saab ettemakstud CI+ mooduliga deskrambleerida.

CI+ mooduli (tingimusliku juurdepääsu moodul, CAM) ja selle juurde kuuluva kiipkaardi saate digitelevisiooni edastajalt tasuliste kanalite tellimisel. Nendel kanalitel on kõrgetasemeline kopeerimiskaitse.

Lisateavet tellimistingimuste kohta saate digitelevisiooni operaatorilt.

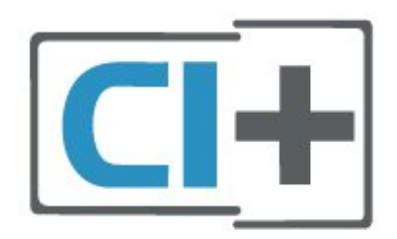

### Kiipkaart

CI+ mooduli (tingimusliku juurdepääsu moodul, CAM) ja selle juurde kuuluva kiipkaardi saate digitelevisiooni edastajalt tasuliste kanalite tellimisel.

Sisestage kiipkaart CAM-moodulisse. Lugege operaatorilt saadud juhiseid.

CAM-mooduli telerisse sisestamiseks tehke järgmist.

1. Õige sisestamissuund on märgitud CAM-moodulile. Väär sisestamine võib nii CAM-moodulit kui ka telerit kahiustada.

2. Lükake CAM-moodul, esikülg teie poole suunatud, ettevaatlikult teleri tagaküljel pessa COMMON INTERFACE (ÜHISLIIDES).

3. Lükake CAM-moodul nii kaugele kui võimalik. Jätke püsivalt pessa.

Teleri sisselülitamisel võib CAM-mooduli aktiveerimiseks kuluda mõni minut. Kui CAM-moodul on sisestatud ja tasu makstud (tellimismeetodid võivad olla erinevad), võite vaadata neid skrambleeritud kanaleid, mida toetab CAM-kiipkaart.

CAM-moodul ja kiipkaart on mõeldud üksnes teie telerile. CAM-mooduli eemaldamisel ei saa te enam vaadata skrambleeritud kanaleid, mida toetab CAMmoodul.

Seeriate 4503, 5503, 4304, 4354, 4504, 5304 teleri korral

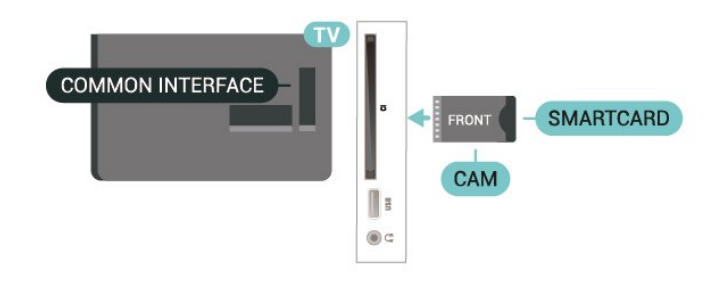

### Seeria 5505, 5525 või 5535 teleri korral

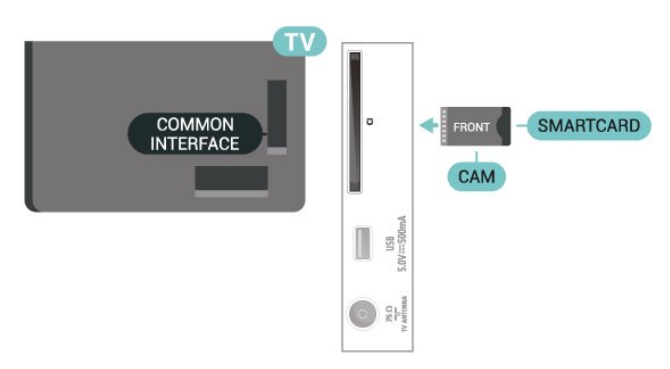

### <span id="page-18-1"></span>Kanali vaatamine kiipkaardilt

Saate vaadata CI/CAM-kaartidelt paigaldatud kanaleid.

1. Vajutage telekanali vaatamise ajal nuppu $\equiv$  LIST, et avada kanalite loend.

2. Valige: CI+ kanalite nimekiri .

### Salasõnade ja PIN-koodide määramine

Mõnede CAM-moodulite puhul peate kanalite vaatamiseks sisestama PIN-koodi. Soovitame CAMmooduli PIN-koodi määramisel kasutada sama koodi, mida kasutate teleri lukustusest vabastamiseks.

CAM-moodulile PIN-koodi määramiseks tehke järgmist.

 $\bigwedge$  (Kodu) > Seaded > Lapselukk > CAM PIN

### <span id="page-18-0"></span>5.9 USB-seade

### USB-mälupulk

Ühendatud USB-mäluseadmelt saate vaadata fotosid või esitada muusikat ja filme. Sisestage USBmälupulk sisselülitatud teleri ühte USB-porti.

Teler tuvastab mälupulga ja avab selle sisu kuvava loendi.

Kui sisuloendit ei kuvata automaatselt, vajutage nuppu **I**SOURCES ja valige USB.

Seeriate 4503, 5503, 4304, 4354, 4504, 5304 teleri korral

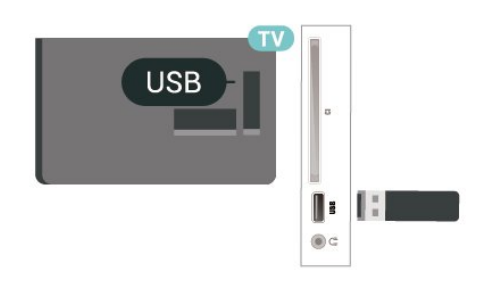

Seeria 5505, 5525 või 5535 teleri korral

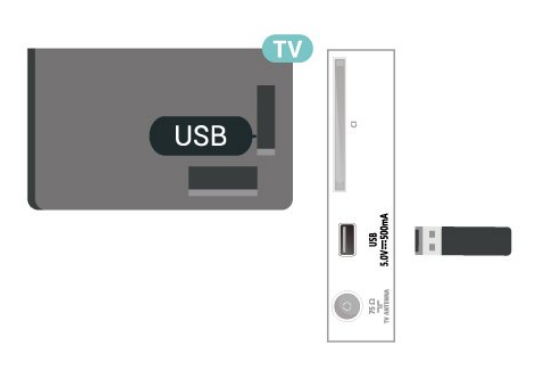

### USB-kõvaketas

Kui ühendate USB-kõvaketta, saate peatada või salvestada digitaalseid telesaateid (DVB-saated või sarnased).

### Minimaalne kõvakettaruum

- Saate peatamiseks vajate USB-ga ühilduvat kõvaketast, millel on vähemalt 4 GB kettaruumi. -Saate peatamiseks ja salvestamiseks vajate vähemalt 32 GB kettaruumi.

Enne ülekande peatamist või salvestamist peate ühendama USB-kõvaketta ja selle vormindama. Vormindamisel eemaldatakse USB-kõvakettalt kõik failid.

\* Türgi mudelid ei toeta teleri salvestamist ega peatamist.

Seeriate 4503, 5503, 4304, 4354, 4504, 5304 teleri korral

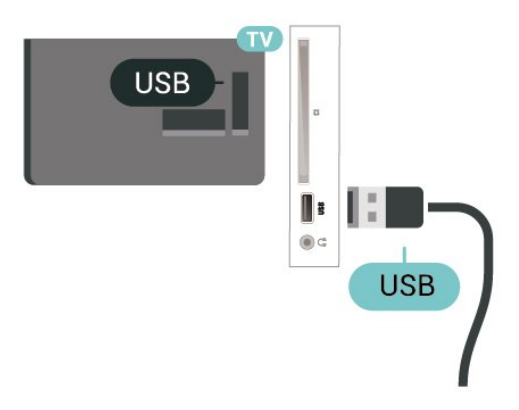

Seeria 5505, 5525 või 5535 teleri korral

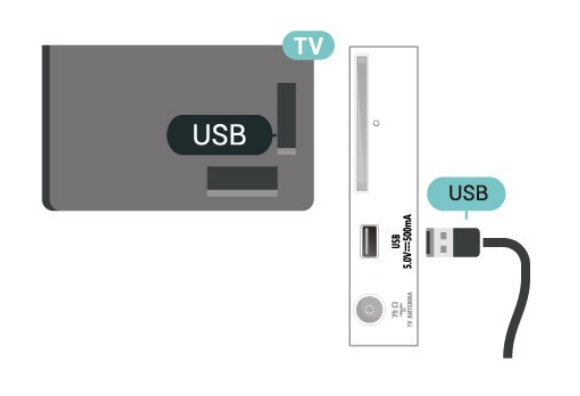

#### Hoiatus

Et USB-kõvaketas on vormindatud ainult selle teleriga kasutamiseks, ei saa sellel olevaid salvestisi kasutada muus teleris või arvutis. Ärge kopeerige ega muutke USB-kõvakettale salvestatud faile ühegi arvutirakendusega. Muidu rikute oma salvestised. Pärast mõne muu USB-kõvaketta vormindamist kustutatakse eelmiselt USB-kõvakettalt andmed. Telerisse installitud USB-kõvaketas tuleb arvutis kasutamiseks ümber vormindada.

### <span id="page-19-0"></span> $\overline{5.10}$

## Juhtmega võrk – Freeview (võrgupesa on ainult teleri Suurbritannia mudelitel)

### Võrk

Teave võrgu kohta

Võrguport ja selle kasutamine on mõeldud ainult Freeview HD voogedastuseks.

Võrguühenduse loomine (seeriate 4503, 5503, 4304, 4354, 4504, 5304 teler)

Teleri ühendamiseks internetiga vajate internetiühendusega võrguruuterit.

Kasutage kiiret internetiühendust (lairibaühendust).

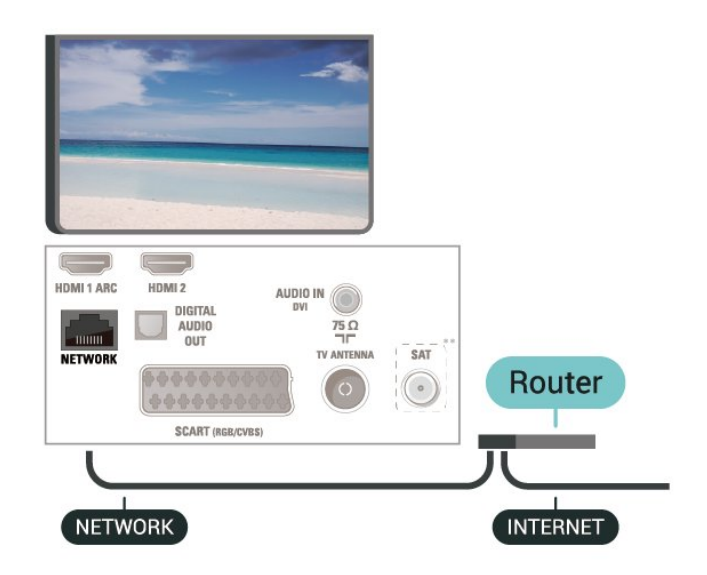

### Ühenduse loomine

Juhtmega ühenduse loomiseks tehke järgmist.

1. Ühendage ruuter võrgukaabli (Etherneti kaabli\*\*) abil teleriga.

2. Veenduge, et ruuter on sisse lülitatud.

3. Vajutage nuppu  $\bigwedge$  (Kodu),

valige Seadistused > Võrk ja vajutage menüüsse sisenemiseks > (paremale).

4. Valige Loo ühendus võrguga ja vajutage nuppu OK.

5. Valige Juhtmega ja vajutage nuppu OK.Teler otsib pidevalt võrguühendust.

6. Kui ühendamine õnnestus, kuvatakse teade.

Kui ühendamine ebaõnnestus, võite kontrollida ruuteri DHCP seadeid. DHCP peaks olema sisse lülitatud.

Võrguühenduse loomine (seeriate 5505, 5525, 5535 teler)

Teleri ühendamiseks internetiga vajate internetiühendusega võrguruuterit.

Kasutage kiiret internetiühendust (lairibaühendust).

#### 32" või suurema mudeli korral

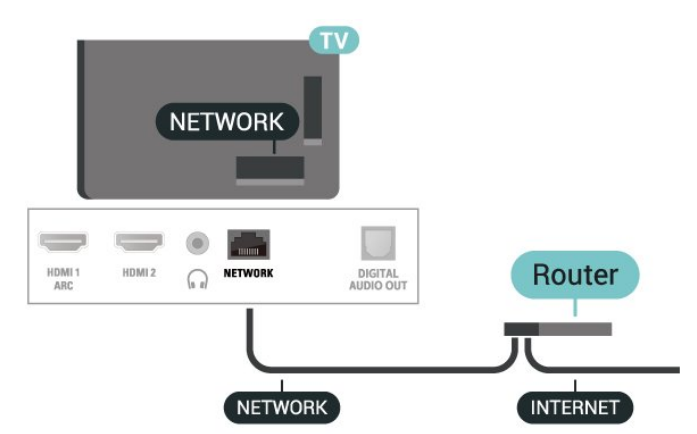

#### 24" mudeli korral

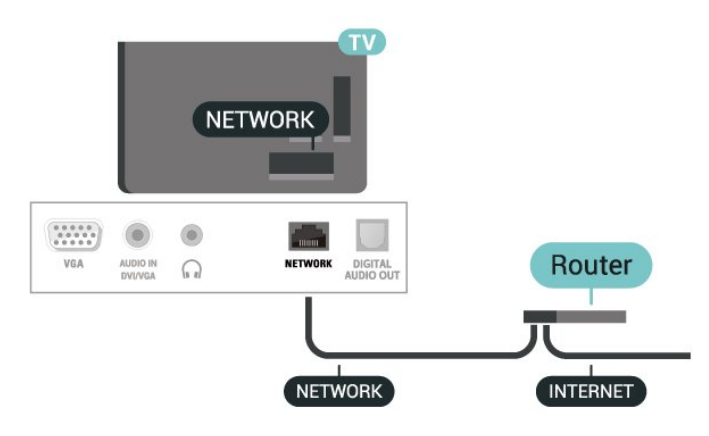

#### Ühenduse loomine

Juhtmega ühenduse loomiseks tehke järgmist.

1. Ühendage ruuter võrgukaabli (Etherneti kaabli\*\*) abil teleriga.

2. Veenduge, et ruuter on sisse lülitatud.

3. Vajutage nuppu  $\bigwedge$  (Kodu),

valige Seadistused > Võrk ja vajutage menüüsse sisenemiseks  $\sum$  (paremale).

4. Valige Loo ühendus võrguga ja vajutage nuppu OK.

5. Valige Juhtmega ja vajutage nuppu OK.Teler otsib pidevalt võrguühendust.

6. Kui ühendamine õnnestus, kuvatakse teade.

Kui ühendamine ebaõnnestus, võite kontrollida ruuteri DHCP seadeid. DHCP peaks olema sisse lülitatud.

### Võrgusätted

 (Kodu) > Seaded > Võrk > Vaata võrgu seadistusi

Siin näete kõiki kehtivaid võrguseadeid. IP- ja MACaadress, signaali tugevus, kiirus, krüptimismeetod jne.

### $\bigwedge$  (Kodu) > Seadistused > Võrk > Võrguseadistus

Kui olete kogenud kasutaja ja soovite seadistada võrgu staatilise IP-aadressiga, valige teleris Staatiline IP.

Valige Staatilise IP seadistamine ja seadistage ühendus.Saate määrata numbri IPaadressi, võrgumaski, lüüsi jaDNS-i jaoks.

## <span id="page-21-3"></span><span id="page-21-0"></span> $\overline{6}$ Allika vahetamine

<span id="page-21-1"></span> $\overline{61}$ Allikate loend

- Allikate menüü avamiseks vajutage

nuppu **Ex** SOURCES.

- Ühendatud seadmele lülitumiseks valige seade nooltega  $\bigwedge$  (üles) or  $\bigvee$  (alla) ja vajutage nuppu OK. - Allikate menüü sulgemiseks ilma seadmele lülitumata vajutage uuesti nuppu  $\Box$  SOURCES.

### <span id="page-21-2"></span> $\overline{62}$

## Seadme ümbernimetamine

- Ainult HDMI, VGA (kui on saadaval) ja SCART (kui on saadaval) allikaid saab ümber nimetada või seadme ikoonil asendada.

1. Vajutage nuppu **za SOURCES** ja valige HDMI või VGA (kui on saadaval).

2. Vajutage nuppu - Muuda ja vajutage nuppu OK. 3. Valige üks seadme ikoonidest ja vajutage

nuppu OK, eelmääratud nimi ilmub sisestusväljale.

4. Valige Muuda nime, ja seejärel sisestage ekraanil oleva klaviatuuri abil uus nimi.

- Väiketähtedega sisestamiseks vajutage  $n$ uppu  $\bullet$  (punane).

- Suurtähtedega sisestamiseks vajutage
- $nuppu$   $\bullet$  (roheline).
- Numbri või sümboli sisestamiseks vajutage
- $n$ uppu  $\qquad$  (kollane).
- $-$  Märgi kustutamiseks vajutage nuppu  $\rightarrow$  (sinine).
- 5.Valige Valmis, kui olete muutmise lõpetanud.

## <span id="page-22-3"></span><span id="page-22-0"></span>7 Kanalid

### <span id="page-22-1"></span>71

## Kanalite teave ja Kanalite vahetamine

Telekanalite vaatamiseks tehke järgmist.

- Vajutage  $\blacksquare$ . Teler häälestub viimati vaadatud kanalile.

 $-$  Vajutage  $\bigcap (Kodu) > Kandid$  ia vajutage nuppu OK.

- Kanalite vahetamiseks vajutage

 $nuppu$ **:::** + või  $\bullet$ :  $\bullet$ 

- Kui teate kanali numbrit, sisestage see numbrinuppudega.Pärast numbri sisestamist kanali vahetamiseks vajutage nuppu OK. Varem vaadatud kanalile naasmiseks vajutage nuppu **b** BACK.

### Kanalite loendis oleva kanali avamine

- Et avada kanalite loend telekanali vaatamise ajal, vajutage nuppu  $\equiv$  LIST.

- Kanalite loend võib sisaldada mitut kanalite lehekülge. Järgmise või eelmise lehekülje vaatamiseks vajutage nuppu  $\mathbf{H} + \nu \tilde{\mathbf{O}}$ i  $\mathbf{H} - \mathbf{O}$ 

- Kanalite loendi sulgemiseks kanalit vahetamata vajutage uuesti nuppu = LIST.

### Kanaliikoonid

Pärast kanalite loendi automaatset värskendamist kuvatakse uute kanalite juures  $\ast$  (tärn). Kui lukustate kanali, kuvatakse selle juures  $\bigoplus$  (lukk).

### Raadiokanalid

Kui digisaated on saadaval, paigaldatakse kanalite salvestamise ajal digiraadiokanalid. Raadiokanalit saate vahetada samamoodi nagu telekanalit.

See teler võimaldab vastu võtta DVB-standardi digitelevisiooni. Teler ei pruugi korralikult töötada osade digitelevisiooni pakkujate korral, kes ei järgi standardi nõudeid täielikult.

### <span id="page-22-2"></span> $\overline{72}$ Paigalda kanal

### Antenn ja Kaabel

Käsitsi kanalite otsimine ja Kanalite sätted

### Kanalite otsimine

Olemasoleva kanaliloendi värskendamine

 $\bigwedge$  (Kodu) > Seadistused > Antenni-/kaabliühenduse paigaldamine > Kanalite otsimine > Värskenda kanaleid

Paigaldage kõik kanalid uuesti

 $\bigwedge$  (Kodu) > Seadistused > Antenni-/kaabliühenduse paigaldamine > Kanalite otsimine > Installi kanalid uuesti

1.Valige riik, kus te praegu viibite, ja vajutage nuppu OK.

2.Valige Antenn (DVB-T) või Kaabel (DVB-C) ja valige üks üksus, mille peate uuesti paigaldama. 3. Valige Digitaal- ja analoogkanalid, Ainult digikanalid või Ainult analoogkanalid.

4.Kanalite värskendamiseks valige Start ja vajutage OK. Selleks võib kuluda mõni minut.

### Kanali sätted

 $\bigwedge$  (Kodu) > Seadistused > Antenni-/kaabliühenduse paigaldamine > Kanalite

otsimine > Installi kanalid uuesti

1.Valige riik, kus te praegu viibite, ja vajutage nuppu OK.

2.Valige Antenn (DVB-T) või Kaabel (DVB-C) ja valige üks üksus, mille peate uuesti paigaldama. 3. Valige Digitaal- ja analoogkanalid, Ainult digikanalid või Ainult analoogkanalid. 4.Valige Seadistused ja vajutage nuppu OK. 5. Vajutage lähtestamiseks nuppu – (punane) või seadistamise lõpetamiseks nuppu – (roheline).

### Sageduste skannimine

Valige kanalite otsingu meetod.

- Kiire: saate valida kiirema meetodi ja kasutada eelnevalt määratud seadistust, mida kasutab enamik teie riigi kaabliteenuse pakkujatest.

- Täielik:kui selle tulemusena ei paigaldata ühtegi kanalit või mõned kanalid on puudu, saate valida laiendatud meetodi Täielik. Selle meetodiga võtab kanalite otsimine ja paigaldamine rohkem aega.

- Täiustatud:kui saite kanalite otsimiseks kindla võrgusageduse väärtuse, valige Täiustatud.

### Võrgu sagedusrežiim

Kui kavatsete telekanalite otsimiseks kasutada Sageduse skannimisel meetodit Kiire, valige Automaatne režiim. Teler kasutab ühte varem määratud võrgusagedust (või HC - lähtestamiskanal), mida kasutab enamik kaabliteenuse pakkujaid teie riigis.

Kui saite kindla võrgusageduse suuruse kanalite otsimiseks, valige Käsitsi.

#### Võrgusagedus

Kui Võrgu sagedusrežiim on seatud režiimile Käsitsi, saate siia sisestada kaabliteenuse operaatorilt saadud võrgusageduse väärtuse. Kasutage väärtuse sisestamiseks numbriklahve.

#### Sümbolikiiruse režiim

Kui teie võrguteenuse pakkuja ei andnud teile telekanalite paigaldamiseks konkreetset sümbolikiirust, jätke seade Sümbolikiiruse režiim väärtuseks Automaatne. Kui saite konkreetse sümbolikiiruse väärtuse, valige Käsitsi.

#### Sümbolikiirus

Kui Sümbolikiiruse režiim on Käsitsi, saate sümbolikiiruse väärtuse sisestada numbriklahvide abil.

#### Vaba / skrambleeritud

Kui teil on tellitud tasulised teleteenused ja tingimusjuurdepääsu (CAM) moodul, valige Vaba + skrambleeritud. Kui te pole tellinud tasulisi kanaleid või teenuseid, võite valida Ainult vabad kanalid.

Kanalite automaatne otsimine

 $\bigwedge$  (Kodu) > Seadistused > Antenni-/kaabliühenduse paigaldamine > Automaatne kanali uuendus

Kui kasutate digitelevisiooni, saate valida seadistuse, mille korral värskendab teler automaatselt loendit uute kanalitega.

Võite kanalite värskendamist ka ise alustada.

#### Automaatne kanali uuendus

Teler värskendab kanaleid ja salvestab uued kanalid kord päevas (kell 06.00). Uued kanalid salvestatakse loendisse Kõik kanalid ja lisaks sellele loendisse Uued kanalid. Tühjad kanalid eemaldatakse.

Uute kanalite leidmisel või kanalite värskendamisel või eemaldamisel kuvatakse teleri käivitamisel teade. Kanalite automaatseks värskendamiseks peab teler olema ooterežiimil.

#### Kanali värskendusteade

#### $\bigwedge$  (Kodu) > Seadistused > Antenni-/kaabliühenduse paigaldamine > Kanali värskendusteade

Uute kanalite leidmisel või kanalite värskendamisel või eemaldamisel kuvatakse teleri käivitamisel teade. Et see teade ei ilmuks iga kanali värskenduse järel, saate selle välja lülitada.

#### Digirežiim: Vastuvõtutest

#### $\bigwedge$  (Kodu) > Seadistused > Antenni-/kaabliühenduse paigaldamine > Digirežiim: Vastuvõtutest

Kuvatakse selle kanali digivastuvõtt. Kui vastuvõtt on nõrk, võite antenni ümber paigutada. Selle sagedusega signaali kvaliteedi uuesti kontrollimiseks valige Otsi ja vajutage nuppu OK. Kindla digitaalse sageduse ise sisestamiseks kasutage kaugjuhtimispuldi numbriklahve. Sageduse valimiseks võite ka seada nooled nuppude  $\zeta$  ja  $\lambda$  abil numbrile ning muuta numbrit nuppude  $\lambda$  ja  $\nu$  abil. Sageduse

kontrollimiseks valige Otsi ja vajutage OK.

Kui kasutate kanalite vastuvõtuks DVB-C-d, on saadaval valik Sümbolikiiruse režiim. Valige sümbolikiiruse režiimiks Automaatne, kui teie kaabliteenuse pakkuja ei ole teile andnud kindlat sümbolikiiruse väärtust. Sümbolikiiruse väärtuse sisestamiseks valige Sümbolikiirus ja kasutage numbriklahve või  $\lambda$  ja  $\lambda$ .

#### Analoog: Käsitsi installimine

#### $\bigwedge$  (Kodu) > Seadistused >

Antenni-/kaabliühenduse paigaldamine > Analoog: Käsitsi installimine

Analoogtelekanaleid saate ükshaaval käsitsi seadistada.

#### Süsteem

Teleri süsteemi seadistamiseks valige Süsteem. Valige riik või maailmajagu, kus asute, ja vajutage nuppu OK.

#### Kanali otsimine

Kanali leidmiseks valige Otsi kanalit ja vajutage nuppu OK. Saate ise sisestada sageduse kanali leidmiseks või lasta teleril kanalit otsida. Vajutage OK, et valida Otsing ja vajutage OK kanali automaatseks otsimiseks.Leitud kanal kuvatakse ekraanile ja kui vastuvõtt on nõrk, vajutage uuesti nuppu Otsi. Kui soovite kanali salvestada, valige Valmis ja vajutage nuppu OK.

#### Peenreguleerimine

Kanali peenreguleerimiseks

valige Peenreguleerimine ja vajutage nuppu OK. Kanalit saab peenhäälestada nupuga  $\sim$  või  $\sim$ . Kui soovite leitud kanalit salvestada, valige Valmis ja vajutage nuppu OK.

#### Salvesta

Võite salvestada kanali praeguse või uue

<span id="page-24-0"></span>kanalinumbriga.

Valige Salvesta ja vajutage nuppu OK. Hetkeks kuvatakse uue kanali number.

Neid samme korrake seni, kuni olete kõik saadaolevad analoogkanalid leidnud.

### Satelliit (kui on saadaval)

#### Teave satelliitkanalite paigaldamise kohta

#### Kuni 4 satelliiti

Sellele telerile saate paigaldada kuni 4 satelliiti (4 LNBd). Valige paigaldamise alguses salvestatavate satelliitide arv. See kiirendab paigaldamist.

#### Unicable

Antenni teleriga ühendamiseks võite kasutada Unicable'i süsteemi. Võite paigaldamise alguses valida Unicable'i ühe või kahe satelliidi jaoks.

#### MDU - mitmiksalvestusseade

Sisseehitatud satelliittuunerid toetavad Astra satelliitide MDU-d ja Eutelsati satelliidi Digiturki. Türksati MDU-d ei toetata.

#### Paigaldamise alustamine

#### Värskenda kanaleid

 (Kodu) > Seaded > Satelliidi paigaldamine > Satelliidi otsimine > Kanalite uuendamine

Alati on võimalik kanalite uuendamist käsitsi alustada: uued kanalid lisatakse ja kättesaamatud kanalid eemaldatakse.

Vajaduse korral sisestage PIN-kood.

Kanalite uuesti paigaldamine

 $\bigwedge$  (Kodu) > Seaded > Satelliidi paigaldamine > Satelliidi otsimine > Kanalite uuesti paigaldamine

Saate käsitsi uuesti satelliite ja kanaleid otsida.

1. Valige üks üksus, mille soovite uuesti paigaldada.

2. Kanalite värskendamiseks valige Seaded või Alusta.

### Seadete menüü

Vajutage lähtestamiseks nuppu Lähtesta või seadistamise lõpetamiseks nuppu - Valmis.

- Ühenduse tüüp

Valige, mitu satelliiti soovite paigaldada. Teler seadistab sobiva ühendustüübi automaatselt.

• Kuni 4 satelliiti - sellele telerile saate paigaldada kuni 4 satelliiti (4 LNB-d). Valige paigaldamise alguses salvestatavate satelliitide arv. See kiirendab paigaldamist.

• Unicable - antenni teleriga ühendamiseks võite kasutada Unicable'i süsteemi. Võite paigaldamise alguses valida Unicable'i ühe või kahe satelliidi jaoks.

#### - LNB sätted

Mõnedes riikides võite reguleerida lähtestamise transponderi ja iga LNB ekspertsätteid. Kasutage või muutke neid sätteid ainult siis, kui tavapärane paigaldamine nurjus. Kui teil on mittestandardsed satelliitseadmed, võite kasutada neid sätteid standardsätete tühistamiseks. Mõned teenusepakkujad võivad anda teile teatud transponderi või LNB-väärtused, mille saate siia sisestada.

• LNB vool - LNB voolu sätteks on vaikimisi seatud Sees.

• 22 kHz toon - tooni sätteks on vaikimisi seatud Automaatne.

• Low LO Frequency / High LO Frequency - kohalikud ostsillaatori sagedused on seadistatud kõrgetele väärtustele. Reguleerige väärtusi üksnes erandlike seadmete korral, mis vajavad teistsuguseid väärtusi.

Vajaduse korral sisestage PIN-kood.

Satelliidi lisamine või satelliidi eemaldamine

 (Kodu) > Seaded > Satelliidi paigaldamine > Satelliidi otsimine > Lisa satelliit või Eemalda satelliit

### (Kodu) > Seaded > Satelliidi

paigaldamine > Satelliidi otsimine > Lisa satelliit

• Võite lisada oma praegusele satelliidipaigaldusele lisasatelliidi. Paigaldatud satelliidid ja nende kanalid jäävad muutumatuks. Mõned satelliidioperaatorid ei luba satelliiti lisada.

• Lisasatelliiti tuleks käsitleda lisana - selle näol ei ole tegu põhisatelliiditellimuse ega põhisatelliidiga, mille kanalite paketti te kasutate. Tavaliselt lisaksite 4. satelliidi, kui teil on kolm satelliiti juba lisatud. Kui teil on paigaldatud neli satelliiti, võiksite kaaluda esmalt ühe eemaldamist, et oleks võimalik uut satelliiti lisada. • Kui teil on praegu paigaldatud 1 või 2 satelliiti, ei pruugi teie kehtivad paigaldussätted võimaldada lisasatelliidi lisamist. Kui peate paigaldussätteid muutma, tuleb kõik satelliidid uuesti paigaldada. Te ei saa kasutada funktsiooni Lisa satelliit, kui seadeid on vaja muuta.

#### <span id="page-25-0"></span> $\bigcap$  (Kodu) > Seaded > Satelliidi paigaldamine > Satelliidi otsimine > Eemalda satelliit

Võite eemaldada oma praegusest satelliidipaigaldusest ühe või mitu satelliiti. Satelliit eemaldatakse koos kanalitega. Mõned satelliidioperaatorid ei luba satelliiti eemaldada.

### Satelliitkanalite loend

### $\bigwedge$  (Kodu) > Seaded > Satelliidi paigaldamine > Satelliitkanalite loend

Eelistatud satelliitkanalite loendi valimiseks vajutage nuppu LIST , et avada satelliitkanalite loend.

Satelliidid võivad pakkuda kanalite pakette, mis sisaldavad tasuta (vabaesitusega) kanaleid, ja võimaldavad riigile sobivat sortimist. Mõned satelliidid pakuvad tellimuspakette - tasuliste kanalite kogu.

Ainult paketi kanalite paigaldamiseks valige Sorditud kanalipakist ning paketi ja ka kõigi muude saadaolevate kanalite paigaldamiseks valige Kõik kanalid sortimata. Tellimuspakettide puhul soovitame kiiret paigaldust. Kui teil on lisasatelliite, mis ei kuulu tellimuspaketti, siis soovitame täielikku paigaldust. Kõik paigaldatud kanalid lisatakse kanalite loendisse.

### Kanalite automaatne otsimine

### $\bigcap$  (Kodu) > Seaded > Satelliidi paigaldamine > Automaatne kanali uuendus

Kui kasutate digitelevisiooni, saate valida seadistuse, mille korral värskendab teler automaatselt loendit uute kanalitega.

Võite kanalite värskendamist ka ise alustada.

### Automaatne kanali värskendamine

Teler värskendab kanaleid ja salvestab uued kanalid kord päevas (kell 06.00). Uued kanalid salvestatakse loendisse Kõik kanalid ja lisaks sellele loendisse Uued kanalid. Tühjad kanalid eemaldatakse.

Uute kanalite leidmisel või kanalite värskendamisel või eemaldamisel kuvatakse teleri käivitamisel teade. Kanalite automaatseks värskendamiseks peab teler olema ooterežiimil.

#### Kanali värskendusteade

### $\bigcap$  (Kodu) > Seaded > Satelliidi paigaldamine > Kanali värskendusteade

Uute kanalite leidmisel või kanalite värskendamisel või eemaldamisel kuvatakse teleri käivitamisel teade. Et see teade ei ilmuks iga kanali värskenduse järel, saate selle välja lülitada.

#### Käsitsi installimine

 $\bigwedge$  (Kodu) > Seadistused > Satelliitkanalite paigaldamine > Käsitsi paigaldamine

Satelliitkanalite manuaalne paigaldamine.

- LNB - Valige LNB, millele soovite lisada uusi kanaleid.

- Polariseerimine - Valige vajalik polarisatsioon.

- Sümbolikiiruse režiim - Valige sümbolikiiruse sisestamiseks suvand Manuaalne.

- Sagedus Sisestage transponderi sagedus.
- Otsi Otsige transponderit.

#### Veaotsing

### Teler ei suuda soovitud satelliite leida või paigaldab sama satelliiti kaks korda

• Kontrollige, et paigaldamise alguses oleks Sätete all määratud õige satelliitide arv. Võite seadistada teleri otsima ühte, kahte või 3/4 satelliiti.

#### Kahe peaga LNB ei suuda leida teist satelliiti

- Kui teler leiab ühe satelliidi, kuid ei suuda leida teist, pöörake antenni mõne kraadi võrra. Suunake antenn nii, et esimesel satelliidil oleks kõige tugevam signaal. Kontrollige esimese satelliidi signaalitugevuse näidikut ekraanil. Kui esimene satelliit on seadistatud tugevaima signaali peale, valige teise satelliidi leidmiseks Otsi uuesti.

- Kontrollige, et säteteks oleks määratud Kaks satelliiti.

### Paigaldamise sätete muutmine ei lahendanud probleemi

- Kõik sätted, satelliidid ja kanalid salvestatakse alles paigaldamise lõpus, kui olete lõpetanud.

### Kõik satelliitkanalid on kadunud.

- Unicable'i süsteemi kasutamisel kontrollige, et määrasite Unicable'i sätetes mõlemale sisseehitatud tuunerile kaks ainulaadset kasutajariba numbrit. Võib juhtuda, et mõni muu Unicable'i süsteemi satelliitvastuvõtja kasutab sama kasutajariba numbrit.

### Tundub, et mõned satelliitkanalid on kanalite loendist kadunud.

- Kui tundub, et osa kanaleid on kadunud või ümber paigutatud, siis võis edastaja muuta nende kanalite transponderi asukohta. Kanalite asukoha taastamiseks kanalite loendis võiksite proovida kanalite paketti värskendada.

### Mul ei saa satelliiti eemaldada

- Tellimuspakettide puhul ei ole võimalik satelliiti eemaldada. Satelliidi eemaldamiseks peate uuesti läbi tegema täieliku paigalduse ja valima teise paketi.

#### Mõnikord on vastuvõtt nõrk

- Kontrollige, kas satelliitantenn on kindlalt kinnitatud. Tugev tuul võib antenni liigutada.

- Lumi ja vihm võivad signaali nõrgendada.

### Kanaliloendi koopia

#### Tutvustus

Kanalite loendi koopia on mõeldud edasimüüjatele ja kogenud kasutajatele.

Kanalite loendi koopia abil saate kopeerida ühte telerisse salvestatud kanalid teise sama tootesarja Philipsi telerisse. Kanalite loendi koopia aitab vältida aeganõudvat kanaliotsingut, sest saate telerisse laadida eelseadistatud kanalite loendi. Kasutage vähemalt 1 GB USB-mälupulka.

#### Nõuded

- Mõlemad telerid on sama aasta mudelivalikust. Kontrollige teleri mudelinime viimast numbrit. (Näiteks koodis xxPxx4xx4 näitab "4", et tegu on 2019. aasta tootega.)

- Mõlemal teleril on ühilduvad tarkvaraversioonid.

Kanalite loendi kopeerimine, kanalite loendi versiooni kontrollimine

Kanalite loendi kopeerimiseks tehke järgmist.

1. Lülitage teler sisse. Sellesse telerisse peaks olema paigaldatud kanalid.

2. Ühendage USB-mäluseade.

3.

Vajutage  $\bigwedge$  (Kodu) > Seadistused > Üldsätted > Kanaliloendi koopia.

4. Valige Kopeerige USB-seadmesse ja vajutage nuppu OK. Kanalite loendi kopeerimiseks võidakse teilt paluda lapseluku PIN-koodi sisestamist. 5. Kui kopeerimine on valmis, eemaldage USBmäluseade.

6. Vajaduse korral vajutage menüü sulgemiseks korduvalt nuppu  $\langle$  (vasakule).

Nüüd saate laadida kopeeritud kanalite loendi teise Philipsi telerisse.

Kanalite loendi praeguse versiooni vaatamiseks tehke järgmist.

#### 1.

Vajutage  $\bigwedge$  (Kodu) > Seadistused > Üldsätted > Kanaliloendi koopia. 2. Valige Kanaliloendi koopia ja valige Praegune versioon, seejärel vajutage nuppu OK.

3. Vajaduse korral vajutage menüü sulgemiseks korduvalt nuppu  $\langle$  (vasakule).

#### Kanalite loendi üleslaadimine

#### Seadistamata teleritesse

Olenevalt sellest, kas teler on juba seadistatud või mitte, peate kasutama erinevat kanalite loendi üleslaadimise viisi.

#### Kanalite laadimine seadistamata telerisse

1. Installimise alustamiseks ühendage toitepistik seinakontakti ja valige keel ning riik. Kanalite otsimise võite vahele jätta. Lõpetage paigaldamine.

2. Ühendage USB-mälupulk, millel on teise teleri kanalite loend.

3. Kanalite nimistu üleslaadimise alustamiseks vajutage  $\bigwedge$  (Kodu) > Seaded > Üldsätted > Kanaliloendi koopia > Kopeerige telerisse ja vajutage klahvi OK. Vajadusel sisestage PIN-kood.

4. Teler annab teada, kui kanalite loend on edukalt telerisse kopeeritud. Eemaldage USB-mälupulk.

#### Seadistatud teleritesse

Olenevalt sellest, kas teler on juba seadistatud või mitte, peate kasutama erinevat kanalite loendi üleslaadimise viisi.

#### Juba seadistatud telerisse

1. Kontrollige teleri riigi sätet. (Selle sätte kontrollimiseks vt ptk Kõikide kanalite uuesti paigaldamine. Käivitage see toiming, kuni jõuate riigi sätteni. Vajutage nuppu  $\rightarrow$  BACK paigaldamise tühistamiseks.)

Kui riik on õige, jätkake juhisega 2. Kui riik ei ole õige, peate paigaldamist uuesti alustama. Vt ptk Kõikide kanalite uuesti paigaldamine ja alustage paigaldamist.Valige õige riik ja jätke kanaliotsing vahele. Lõpetage paigaldamine. Kui olete lõpetanud, jätkake juhisega 2.

2. Ühendage USB-mälupulk, millel on teise teleri kanalite loend.

3. Kanalite nimistu üleslaadimise alustamiseks vajutage  $\bigwedge$  (Kodu) > Seaded > Üldsätted > Kanaliloendi koopia > Kopeerige telerisse ja vajutage klahvi OK. Vajadusel sisestage PIN-kood.

4. Teler annab teada, kui kanalite loend on edukalt telerisse kopeeritud. Eemaldage USB-mälupulk.

### Kanali suvandid

#### Valikumenüü avamine

Saate kanali vaatamise ajal seadistada mõningaid suvandeid.

Olenevalt vaadatava kanali tüübist (analoog- või digikanal) või teleri sätetest on saadaval mitmeid suvandeid.

Valikumenüü avamiseks toimige järgmiselt.

1. Vajutage kanali vaatamise ajal  $\equiv$  OPTIONS. 2. Sulgemiseks vajutage uuesti nuppu  $\equiv$  OPTIONS.

### **Subtiitrid**

Subtiitrite sisselülitamiseks vajutage SUBTITLE.

Subtiitrite lülitamiseks valige Subtiitrid sisse või Subtiitrid välja. Alternatiivina võite valida suvandi Automaatne.

### Automaatne

<span id="page-27-0"></span>Digitaalse saateedastusega on kaasas keeleteave ja edastatav saade pole teie keeles (teleris valitud keel), võimaldab teler automaatselt teie eelistatud keeles subtiitreid kuvada. Üks neist subtiitrikeeltest peab olema kaasas edastatava saatega.

Oma eelistatud subtiitrikeeli saate valida menüüs Subtiitri keel.

### Subtiitrite keel

Kui eelistatud keeltes subtiitreid pole, võite valida mõnes muus keeles subtiitrid. Kui üheski keeles subtiitreid pole saadaval, ei saa seda suvandit valida.

### Heli keel

Kui eelistatud keeltes heli pole, võite valida mõnes muus keeles heli. Kui üheski keeles heli pole saadaval, ei saa seda suvandit valida.

### Kaksikrežiim I-II

Kui helisignaaliga edastatakse kahte keelt ja kui ühte või mõlemat pole nimetatud, on see suvand saadaval.

### Ühisliides

Kui CAM-liidese kaudu on juurdepääs ettemaksuga tasutavale tasulisele sisule, võite selle suvandi abil seadistada sisupakkuja sätteid.

### Mono/stereo

Analoogkanali heli saate lülitada mono- või stereoheli peale.

Et lülitada heli mono- või stereoheli peale, tehke järgmist.

1. Häälestage teler analoogkanalile. 2. Vajutage nuppu  $\equiv$  OPTIONS, valige Mono/Stereo ja vajutage nuppu  $\lambda$  (paremale). 3. Valige Mono või Stereo ja vajutage nuppu OK. 4. Vajaduse korral vajutage menüü sulgemiseks korduvalt nuppu  $\langle$  (vasakule).

### Olek

Valige Olek, et vaadata tehnilist teavet kanali kohta.

### Kell

Kellaaja kuvamine teleriekraani nurgas.

### 7.3 Kanalite loend

### Kanalite loendi avamine

Aktiivse kanaliloendi avamiseks toimige järgmiselt.

1. Vajutage  $\Box$ , et lülituda telerile.

2. Aktiivse kanalite loendi avamiseks vajutage  $n$ uppu  $\equiv$  LIST.

3. Vajutage nuppu  $\equiv$  OPTIONS > Vali kanalite loend ja valige üks kanalite loend, mida soovite vaadata.

4. Kanalite loendi sulgemiseks vajutage uuesti LIST .

### Kanalite loendi valikud

### Suvandite menüü avamine

Kanalite loendi valikute menüü avamiseks toimige järgmiselt.

- 1. Vajutage  $\Box$ , et lülituda telerile.
- 2. Aktiivse kanalite loendi avamiseks vajutage  $n$ uppu  $\equiv$  LIST.
- 3. Vajutage nuppu  $\equiv$  OPTIONS ja valige üks suvanditest.

4. Kanalite loendi sulgemiseks vajutage uuesti LIST .

#### <span id="page-28-2"></span>Muuda kanali nime

1. Vajutage  $\Box$ , et lülituda telerile.

2. Aktiivse kanalite loendi avamiseks vajutage  $n$ uppu  $\equiv$  LIST.

3. Valige üks kanal, mille soovite ümber nimetada. 4. Vajutage nuppu  $\equiv$  OPTIONS, valige Muuda kanali nime ja vajutage nuppu OK.

5. Vajutage sisestusväljal OK, et avada ekraaniklaviatuur, või valige Peida, et ekraaniklaviatuur peita.

6. Märgi valimiseks kasutage navigeerimisnuppe, seejärel vajutage nuppu OK.

- Vajutage klahvi (punane) väikeste tähtede sisestamiseks.

- Vajutage klahvi  $\longrightarrow$  (roheline) suurte tähtede sisestamiseks.

- Vajutage klahvi - (kollane) numbri ja sümboli sisestamiseks.

- Vajutage klahvi (sinine) märgi kustutamiseks.

7. Valige Valmis, kui olete muutmise lõpetanud.

8. Kanalite loendi sulgemiseks vajutage uuesti  $\equiv$ LIST .

Lemmikkanalite loendi loomine või muutmine

 $\equiv$  LIST  $\geq$   $\equiv$  OPTIONS  $\geq$  Loo lemmikute loend

Valige kanal ja vajutage lemmikkanalite loendisse lisamiseks nuppu OK. Kui olete valmis, vajutage klahvi **-** Valmis.

 $\equiv$  LIST  $\geq$   $\equiv$  OPTIONS  $\geq$  Redigeeri lemmikuid

Valige kanal ja vajutage lemmikkanalite loendisse lisamiseks või sealt eemaldamiseks nuppu OK. Kui olete valmis, vajutage klahvi - Valmis.

### <span id="page-28-0"></span>Vali kanalite vahemik

 $\equiv$  LIST  $\geq$   $\equiv$  OPTIONS  $>$  Vali kanalite vahemik

Valige lemmikkanalite loendist kanalite vahemik ja kui olete valmis, vajutage OK.

### <span id="page-28-1"></span>Vali kanalite loend

 $\equiv$  LIST  $\geq$   $\equiv$  OPTIONS  $\geq$  Vali kanalite loend

Valige lemmikkanalite loendist kanalite vahemik ja kui olete valmis, vajutage OK.

Kanali lukustamine, lukust vabastamine

 $\equiv$  LIST  $\geq$   $\equiv$  OPTIONS  $\geq$  Lukusta kanal, Eemalda kanali lukustus

Lastel mõne kanali vaatamise takistamiseks saate

kanali lukustada. Lukustatud kanali vaatamiseks peate kõigepealt sisestama neljakohalise lapseluku PINkoodi. Te ei saa blokeerida ühendatud seadmetelt tulevaid saateid.

Lukustatud kanali logo kõrval on  $\mathbf{\hat{H}}$ .

### Kanalite otsimine

 $\equiv$  LIST  $\geq$   $\equiv$  OPTIONS  $\geq$  Otsi kanalit

Kanali leidmiseks pikast loendist saate kasutada otsingut.

1. Vajutage  $\Box$ , et lülituda telerile.

2. Kanalite loendi avamiseks vajutage  $n$ uppu  $\equiv$  LIST.

3. Vajutage nuppu  $\equiv$  OPTIONS, valige Otsi kanalit ja vajutage nuppu OK.

Vajutage sisestusväljal OK, et avada ekraaniklaviatuur, või vajutage nuppu  $\rightarrow$  BACK, et ekraaniklaviatuur peita.

Märgi valimiseks kasutage navigeerimisnuppe, seejärel vajutage nuppu OK.

- Vajutage klahvi (punane) väikeste tähtede sisestamiseks.
- $-$  Vajutage klahvi  $\longrightarrow$  (roheline) suurte tähtede sisestamiseks.
- $-$  Vajutage klahvi  $-$  (kollane) numbri ja sümboli sisestamiseks.
- Vajutage klahvi  $\qquad \qquad$  (sinine) märgi kustutamiseks.
- 4. Valige Valmis, kui olete muutmise lõpetanud.
- 5. Kanalite loendi sulgemiseks vajutage uuesti LIST .

### 7.4 Vali kanali filter

### $\equiv$  LIST  $\geq$   $\equiv$  OPTIONS  $\geq$  Vali kanali filter

Valige üks kanalite kombinatsioonidest, mida kanalite loendis kuvatakse.

### $\overline{75}$ Lemmikkanalid

### <span id="page-29-0"></span>Lemmikkanalite teave

Võite koostada lemmikkanalite loendi, mis sisaldab ainult neid kanaleid, mida soovite vaadata. Kui lemmikkanalite loend on valitud, näete kanaleid kerides ainult oma lemmikkanaleid.

### Lemmikute loendi loomine

1. Vajutage telekanali vaatamise ajal nuppu $\equiv$  LIST, et avada kanalite loend.

2. Lemmiku märkimiseks valige kanal ja vajutage nuppu Määra lemmikuks.

3. Valitud kanal on tähistatud märgiga  $\bullet$ .

4. Lõpetamiseks vajutage nuppu BACK . Kanalid lisatakse teie lemmikkanalite loendisse.

### Kanali eemaldamine lemmikute loendist

Kanali eemaldamiseks lemmikute loendist valige nupu ♥ abil kanal, seejärel vajutage lemmiku märgistuse eemaldamiseks uuesti nuppu  $\rightarrow$  Kustuta lemmikute hulgast.

### Kanalite ümberpaigutamine

Võite paigutada ümber lemmikkanalite loendis olevaid kanaleid ja muuta nende järjestust.

1. Vajutage teleri vaatamise ajal nuppu $\equiv$ LIST  $>$   $\frac{1}{2}$  OPTIONS  $>$  Vali kanalite loend

2. Valige Antenn - Lemmikkanalid , Kaabel - Lemmikkanalid või Satelliit - Lemmikkanalid\* ja vajutage klahvi OK.

3. Vajutage nuppu  $\equiv$  OPTIONS ja valige Paiguta kanalid ümber.

4. Valige ümberpaigutatav kanal ja vajutage nuppu OK.

5. Esiletõstetud kanali teise kohta liigutamiseks vajutage navigeerimisnuppe ja vajutage nuppu OK.

6. Kui olete valmis, vajutage OK.

\* Satelliitkanaleid saab otsida ainult telerimudelitel xxPxSxxxx.

### Lemmikute loend telekavas

Saate siduda telekava lemmikute loendiga.

1. Vajutage teleri vaatamise ajal nuppu $\equiv$ LIST  $>$   $\pm$  OPTIONS  $>$  Vali kanalite loend

2. Valige Antenn - Lemmikkanalid , Kaabel - Lemmikkanalid või Satelliit - Lemmikkanalid\* ja vajutage klahvi OK.

3. Vajutage nuppu  $:=$  TV GUIDE telekava avamiseks.

Telekavast võite vaadata teie lemmikkanalitel esitatavaid praeguseid ja tulevasi telesaateid. Teie lemmikkanalite järel kuvatakse kolm kõige enam vaadatavat kanalit teenusepakkujate vaikeloendist. Et see toimiks, peate lisama need kanalid oma lemmikute loendisse (vt peatükki "Telekava").

Telekava igal leheküljel on teie lemmikkanalite loendile lisatud ruudustik "Kas teadsid?". Kanal "Kas teadsite" pakub kasulikke näpunäiteid teie teleri kõigi võimaluste kasutamiseks.

\* Satelliitkanaleid saab otsida ainult telerimudelitel xxPxSxxxx.

### Tekst / teletekst

### Teleteksti leheküljed

Telekanalite vaatamise ajal teksti/teleteksti avamiseks vajutage nuppu TEXT. Teksti sulgemiseks vajutage uuesti nuppu TEXT.

Teleteksti lehekülje valimine

Lehekülje valimiseks tehke järgmist. . .

- 1. Sisestage numbriklahvidega lehekülje number.
- 2. Navigeerimiseks kasutage noolenuppe.

3. Ekraani allosas värviliselt märgitud erifunktsioonide valimiseks vajutage värvinuppu.

### Teleteksti alamlehed

Teleteksti iga lehekülg võib sisaldada mitmeid alamlehti. Alamlehtede numbrid kuvatakse põhilehekülje numbri kõrval oleval ribal. Alamlehe valimiseks vajutage nuppu  $\langle \rangle$ või >.

### T.O.P.-teleteksti leheküljed

Mõned edastajad pakuvad T.O.P.-teleteksti. T.O.P.-teleteksti -teleteksti teleteksti sees vajutage nuppu  $\equiv$  OPTIONS ja valige T.O.P. ülevaade

\* Teleteksti saate avada ainult juhul, kui kanaleid paigaldatakse otse teleri sisetuunerisse ja komplekt on teleri režiimis. Kui kasutatakse digiboksi, ei ole teletekst teleri kaudu avatav. Sellisel juhul võib kasutada digiboksi teleteksti.

### Teleteksti valikud

Tekstis/teletekstis vajutage **≡** OPTIONS, et valida järgmist.

### - Külmuta lehekülg

Alamlehtede automaatse keeramise lõpetamiseks.

### Kaheosaline ekraan / täisekraan

Telekanali ja -teksti kõrvuti kuvamiseks.

- T.O.P. ülevaade

T.O.P.-teleteksti avamiseks. avamiseks.

#### - Suurenda

Teleteksti suurendamiseks, et seda oleks mugavam lugeda.

#### - Too esile

Lehel oleva varjatud teabe nähtavale toomiseks.

#### - Tsüklilised alamleheküljed

Alamlehtede tsükliliselt kuvamiseks, kui need on saadaval.

#### - Keel

Teletekstis kasutatavate tähemärkide rühma vahetamiseks, et need kuvataks õigesti.

### Teleteksti seadistamine

### Teleteksti keel

Mõnede digiTV edastajate puhul on saadaval mitu teleteksti keelt.

Esmase ja teisese teleteksti keele määramiseks tehke järgmist. . .

1. Vajutage nuppu  $\bigwedge$  Seadistus > Regioon ja keel ja vajutage nuppu  $\lambda$  (parem) menüü avamiseks.

2. Valige Keeled ja vajutage menüüsse sisenemiseks nuppu  $\lambda$  (paremale).

3. Valige Põhiline teletekst või Lisatekst ja vajutage nuppu OK.

4. Valige soovitud keel ja vajutage nuppu OK.

5. Vajaduse korral vajutage menüü sulgemiseks korduvalt nuppu  $\langle$  (vasakule).

## <span id="page-31-0"></span>8 Telekava

### <span id="page-31-1"></span> $\overline{81}$ Mida vajate?

Telekavast võite vaadata teie kanalitel esitatavaid praeguseid ja tulevasi telesaateid. Olenevalt telekava teabe päritolust kuvatakse kas analoog- ja digikanalite teavet või ainult digikanalite teavet. Kõigi kanalite kohta pole telekava teavet saadaval.

Teler võib koguda telekava teavet telerisse paigaldatud kanalite kohta (nt kanalite kohta, mida vaatate Watch TV-st). Teler ei suuda koguda telekava teavet digitaalse vastuvõtjaga vaadatavate kanalite kohta.

### <span id="page-31-2"></span> $\overline{R}$ Telekava kasutamine

### Avage telekava

Telekava avamiseks vajutage nuppu **II** TV GUIDE.

Sulgemiseks vajutage uuesti nuppu **II** TV GUIDE.

Telekava esmakordsel avamisel skannib teler kõigist telekanalitest saadete teavet. Selleks võib kuluda mitu minutit. Telekava andmed salvestatakse telerisse.

### Saate valimine

### Saatele lülitumine

Telekavast võite lülituda mõnele praegu näidatavale saatele.

Saate valimiseks liikuge noolenuppude abil saate nimele, et see esile tõsta.

Samal päeval esitatavate hilisemate saadete vaatamiseks liikuge navigatsiooninuppudega paremale.

Saatele (kanalile) lülitumiseks valige saade ja vajutage nuppu OK.

### Saate üksikasjade vaatamine

Valitud saate üksikasjade vaatamiseks vajutage nuppu **O** INFO.

### Päeva muutmine

Kui telekava teave pärineb edastajalt, võite vajutada + ühe järgmise päeva kava vaatamiseks. Eelmisele päevale naasmiseks vajutage  $\blacksquare\blacksquare$  - .

Võite ka vajutada nuppu  $\equiv$  OPTIONS ja valida suvandi Muuda päeva.

### Meeldetuletuse seadmine

Te saate programmi jaoks meeldetuletuse seada. Teid teavitatakse saate algusest sõnumiga. Te võite kohe sellele kanalile lülituda.

Telekavas on meeldetuletusega saade tähistatud sümboliga @ (kell).

Meeldetuletuse seadmine...

1. Vajutage nuppu **IIITV GUIDE** ja valige hiljem esitatav saade.

2. Vajutage nuppu - Sead. meeldet. ja vajutage OK.

Meeldetuletuse tühistamine…

1. Vajutage nuppu  $\mathbf{F} = \mathbf{V}$  GUIDE ja valige meeldetuletusega saade, mida tähistab märk  $\odot$  (kell). 2. Vajutage nuppu  $\longrightarrow$  Kust. meeldet. ja valige Jah, seejärel vajutage OK.

### Otsing žanri järgi

Kui teave on saadaval, võite otsida telekavas olevaid saateid žanri alusel, nt filme, spordisaateid.

Saadete otsimiseks žanri alusel vajutage nuppu OPTIONS ja valige suvand Otsi žanri järgi. Valige žanr ja vajutage nuppu OK. Kuvatakse leitud saadete loend.

### Meeldetuletuste nimekiri

Saate vaadata kõikide enda seatud meeldetuletuste nimekirja.

### Meeldetuletuste nimekiri

Meeldetuletuste nimekirja avamiseks tehke järgmist.

- 1. Vajutage nuppu  $\mathbf{F}$  TV GUIDE.
- 2. Vajutage nuppu  $\equiv$  OPTIONS ja valige Kõik meeldetuletused.

3. Valige meeldetuletuste loendist meeldetuletus, mille soovite eemaldada, ja valitud meeldetuletus märgistatakse kui  $\vee$ .

4. Vajutage nuppu  $\rightarrow$ , valige Tühjenda valitud ja vajutage nuppu OK.

5. Valige Sulge, et meeldetuletuste loend sulgeda.

### Salvestise seadistamine (Ei kehti Türgi mudelitele)

Saate teleri telekavas salvestamise ajastada.

Telekavas on salvestamiseks valitud saade tähistatud  $kui$   $\odot$  .

Salvestuste loendi vaatamiseks

vajutage Salvestused , salvestamiseks määratud saate nime ees on  $\bullet$  (punane punkt).

Saate salvestamiseks tehke järgmist.

1. Vajutage nuppu **IIITV GUIDE** ja valige tulevane või käimasolev saade.

2. Vajutage värvinuppu - Salvesta.

Salvestamise tühistamine…

1. Vajutage nuppu **IIITV GUIDE** ja valige salvestamiseks määratud saade.

2. Vajutage värvinuppu - Kustuta salvestis .

# Saate salvestamine ja peatamine (Ei kehti Türgi mudelitele)

<span id="page-33-1"></span> $\overline{91}$ 

<span id="page-33-0"></span> $\overline{\circ}$ 

## Mida vajate?

Kui ühendate USB-kõvaketta, saate peatada või salvestada digitaalseid telesaateid (DVB-saated või sarnased).

### Minimaalne kõvakettaruum

- Saate peatamiseks vajate USB-ga ühilduvat kõvaketast, millel on vähemalt 4 GB kettaruumi. -Saate peatamiseks ja salvestamiseks vajate vähemalt 32 GB kettaruumi.

Enne ülekande peatamist või salvestamist peate ühendama USB-kõvaketta ja selle vormindama. Vormindamisel eemaldatakse USB-kõvakettalt kõik failid.

### Peatamiseks ja salvestamiseks

<span id="page-33-2"></span>1. Ühendage USB-kõvaketas ühte teleri küljel olevasse USB-porti. Ärge ühendage teist USB-seadet vormindamise ajal teise USB-porti.

2. Lülitage USB-kõvaketas ja teler sisse.

3. Kui teler on häälestatud digitelevisiooni kanalile, vajutage nuppu **II** (Paus). Kui püüate saadet seisata, alustatakse vormindamist.

Järgige ekraanile kuvatavaid juhiseid.

Kui USB-kõvaketas on vormindatud, jätke see teleriga ühendatuks.

Seeriate 4503, 5503, 4304, 4354, 4504, 5304 teleri korral

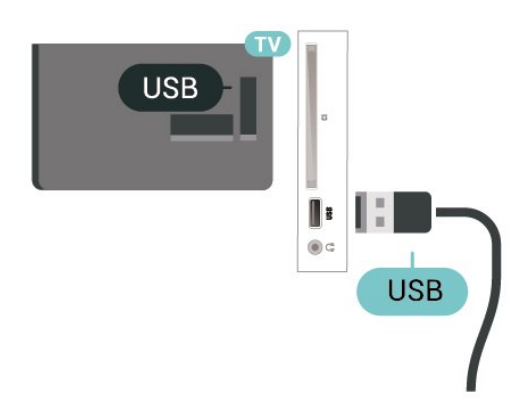

#### Seeria 5505, 5525 või 5535 teleri korral

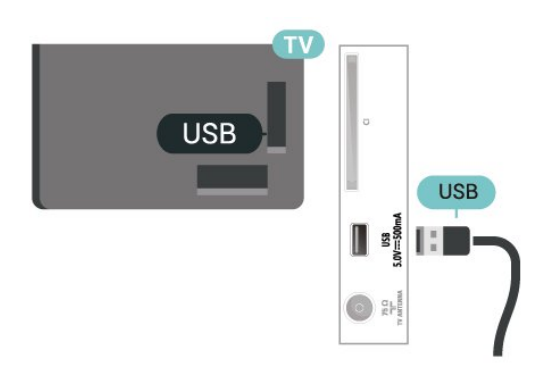

### Hoiatus

Et USB-kõvaketas on vormindatud ainult selle teleriga kasutamiseks, ei saa sellel olevaid salvestisi kasutada muus teleris või arvutis. Ärge kopeerige ega muutke USB-kõvakettale salvestatud faile ühegi arvutirakendusega. Muidu rikute oma salvestised. Pärast mõne muu USB-kõvaketta vormindamist kustutatakse eelmiselt USB-kõvakettalt andmed. Telerisse installitud USB-kõvaketas tuleb arvutis kasutamiseks ümber vormindada.

### Märkus.

Salvestusfunktsioon on saadaval ainut digitelesaadete puhul. Salvestada ei saa väliste seadmete (nt HDMI) sisu.

### $\overline{92}$ Salvestamine

### Mida vajate?

Saate digitelesaate salvestada ja seda hiljem vaadata.

Telesaate salvestamiseks vajate:

- ühendatud USB-kõvaketast, mis on vormindatud selles teleris,

- sellesse telerisse piagaldatud digitaalseid telekanaleid,

- et saaksite ekraanil oleva telekava jaoks kanaliteavet,

- teleri kella usaldusväärset seadistust. Kui te lähtestate teleri kella käsitsi, võivad salvestised ebaõnnestuda.

Pause TV kasutamise ajal salvestada ei saa.

Autoriõiguse seaduste jõustamiseks võivad mõned DVB-teenusepakkujad rakendada erinevaid digitaalsete õiguste kaitse (DRM) tehnoloogial põhinevaid piiranguid. Kaitstud kanalite edastamisel võidakse piirata salvestamist, salvestiste kehtivust või vaatamiskordade arvu. Salvestamine võib olla täielikult keelatud. Kui püüate salvestada kaitstud saadet või esitada aegunud salvestist, võib ilmuda veateade.

### Saate salvestamine

#### Salvesta kohe

Hetkel vaadatava saate salvestamiseks vajutage puldi nuppu (Salvesta). Salvestamist alustatakse kohe.

<span id="page-34-0"></span>Salvestamise peatamiseks vajutage nuppu (Peata).

Kui telekava andmed on saadaval, salvestatakse vaadatav saade salvestusnupu vajutamise hetkest kuni saate lõpuni. Kui telekava andmed pole saadaval, kestab salvestamine vaid 30 minutit. Salvestise lõpuaega saate muuta salvetiste loendis.

#### Salvestamise ajastamine

Tulevase saate salvestamise saate ajastada täna või mõne päeva pärast (kõige rohkem 8 päeva pärast). Teler kasutab telekava andmeid salvestamise alustamiseks ja lõpetamiseks.

Saate salvestamiseks tehke järgmist.

1. Vajutage nuppu **II** TV GUIDE.

2. Valige telekavas kanal ja saade, mida soovite salvestada.Kanali saadete kerimiseks vajutage nuppu

(paremale) või (vasakule).

3. Kui saade on esile tõstetud, vajutage värvinuppu 
Salvesta . Saade on määratud salvestamiseks. Kui salvestamiseks ajastatud saadete ajad kattuvad, kuvatakse automaatselt hoiatus. Kui soovite saadet salvestada enda äraoleku ajal, jätke teler ooterežiimile ja lülitage USB-kõvaketas sisse.

#### Salvestiste loend

Saate salvestiste loendis olevaid salvestisi vaadata ja hallata. Salvestiste loendi kõrval on eraldi loend ajastatud salvestuste ja meeldetuletuste kohta.

Salvestiste loendi avamiseks tehke järgmist.

- 1. Vajutage nuppu **: TV GUIDE.**
- 2. Vajutage värvinuppu Salvestised .

3. Valides loendis salvestise, saate selle eemaldada värvinupu Eemalda abil. Saate salvestise ümber nimetada värvinupu - Nimeta ümber abil. Alternatiivina võite vajutada värvinuppu - Seadista kellaaega, et muuta lindistamise algus- ja lõppaega.

### Salvestise vaatamine

Salvestise vaatamiseks tehke järgmist.

- 1. Vajutage nuppu **: TV GUIDE.**
- 2. Vajutage värvinuppu Salvestised .
- 3. Valige salvestiste loendis soovitud salvestis ja

vajutage vaatamise alustamiseks nuppu OK.

4. Võite kasutada nuppe II (peata),  $\blacktriangleright$ 

(esita),  $\leftrightarrow$  (keri tagasi),  $\leftrightarrow$  (keri edasi) või ■ (lõpeta).

5. Teleri vaatamise juurde naasmiseks vajutage EXIT.

9.3

## Pause TV

### Mida vajate?

Saate digitelesaate seisata ja seda veidi hiljem edasi vaadata.

Telesaate peatamiseks vajate:

- ühendatud USB-kõvaketast, mis on vormindatud selles teleris,

- sellesse telerisse piagaldatud digitaalseid telekanaleid,

- et saaksite ekraanil oleva telekava jaoks kanaliteavet.

Kui USB-kõvaketas on ühendatud ja vormindatud, salvestab teler pidevalt vaadatava saate. Kui vahetate kanalit, eelmise kanali salvestis kustutatakse. Saade kustutatakse ka siis, kui lülitate teleri ooterežiimile.

Pause TV-d ei saa kasutada salvestamise ajal.

### Saate seiskamine

Saate seiskamiseks ja hiljem edasi vaatamiseks tehke järgmist.

Saate seiskamiseks vajutage nuppu **II** (Seiska). Ekraani allservas kuvatakse viivuks edenemisriba. Edenemisriba uuesti kuvamiseks vajutage veel kord nuppull (Paus).

Vaatamise jätkamiseks vajutage nuppu (Esita).

Kui edenemisriba on ekraanil, vajutage <a (Keri tagasi) või ▶ (Keri edasi), et valida koht, kust alustada seisatud saate esitamist. Kiiruse muutmiseks vajutage neid nuppe mitu korda.

Saadet saate seisata ajavahemikuga maksimaalselt 90 minutit.

Naasmiseks reaalajas telesaate juurde vajutage nuppu (Peata).

### Taasesita

Kuna teler salvestab vaadatava saate, saate enamasti saadet paari sekundi jooksul taasesitada.

Vaadatava saate taasesitamiseks tehke järgmist.

1. Vajutage nuppu **II** (Paus).

2. Vajutage nuppu << (Keri tagasi). Võite vajutada korduvalt <</a>, et valida koht, kust alustada seisatud saate esitamist. Kiiruse muutmiseks vajutage neid nuppe mitu korda. Ühel hetkel jõuate saate salvestuse alguseni või maksimaalse ajavahemikuni.

- 3. Saate uuesti vaatamiseks vajutage (Esita).
- 4. Saate reaalajas vaatamiseks vajutage (Peata).

## <span id="page-36-4"></span><span id="page-36-0"></span> $\overline{10}$ Videod, fotod ja muusika

### <span id="page-36-1"></span> $10.1$

## USB-ühenduse kaudu

Võite vaadata fotosid või esitada muusikat või videoid ühendatud USB-mälupulgalt või -kõvakettalt.

Ühendage USB-mälupulk või -kõvaketas sisselülitatud teleri USB-porti.

Vajutage nuppu **SOURCES**, seejärel valige USB , et sirvida oma faile kaustastruktuuris, mille olete USB-kõvakettale tekitanud.

### Hoiatus

Kui püüate saadet seisata või salvestada ja USBkõvaketas on ühendatud, palub teler teil USBkõvaketta Formattida . Formattimisel kustutatakse kõik USB-kõvakettal olevad failid.

### <span id="page-36-3"></span><span id="page-36-2"></span> $\overline{10.2}$ Fotod

### Fotode vaatamine

### Fotokausta avamine

1. Vajutage nuppu  $\sum$  SOURCES, valige  $\blacksquare$  USB ja vajutage nuppu OK.

2. Valige **■** USB-mälupulk ja vajutage

nuppu > (paremale), et valida vajaminev USBseade.

3. Valige Fotod. Nimekirjavaate nägemiseks vajutage Loetelu ja pisipiltide vaate nägemiseks Pisipildid.

### Fotofaili vaatamine

1. Vajutage nuppu  $\sum$  SOURCES, valige  $\blacksquare$  USB ja vajutage nuppu OK.

2. Valige **·** USB-mälupulk ja vajutage

nuppu  $\sum$  (paremale), et valida vajaminev USBseade.

3. Valige Fotod ja valige üks fotodest. Valitud foto vaatamiseks võite vajutage klahvi OK.

### Foto suvandid

Ekraanil avatud foto korral vajutage  $\equiv$  OPTIONS, et ...

Käivita slaidiesitus, Lõpeta slaidiesitus Slaidiesituse alustamiseks või lõpetamiseks.

Slaidiseansi siirded Siirde seadmine ühelt pildilt järgmisele liikumiseks.

Slaidiseansi sagedus Valige iga foto jaoks kuvamise aeg.

Kordamine, üks kord esitamine Fotode vaatamine mitu korda või vaid ühe korra.

Juhuslik väljas, Juhuslik sees Piltide vaatamine järjest või juhuslikus järjestuses.

Pööra kujutist Foto pööramine.

Käivita muusika, Peata muusika

Taustamuusika sisse- või väljalülitamine. \* Märkus: muusikafail loetakse USB-seadme juurkataloogist, lisage muusikafailid USB-seadme juurkataloogi.

### $\overline{10.3}$ Videod

### Videote esitamine

Teleris video esitamiseks tehke järgmist.

Valige Videod ja valige faili nimi ning vajutage nuppu OK

- Video esitamise seiskamiseks vajutage nuppu OK. Jätkamiseks vajutage uuesti nuppu OK. - Video edasi- või tagasikerimiseks vajutage

nuppu ▶ või < Kerimise kiirendamiseks 2, 4, 8, 16 või 32 korda vajutage nuppu mitu korda.

- Kausta järgmise või eelmise video juurde

siirdumiseks vajutage nuppu  $\mathbf{H}$  + või  $\mathbf{H}$  –. Video esitamise peatamiseks vajutage

nuppu ■ (Stopp).

- Kausta naasmiseks vajutage nuppu  $\leftarrow$ .

### Videokausta avamine

1. Vajutage nuppu  $\Box$  SOURCES, valige  $\Box$  USB ja vajutage nuppu OK.

2. Valige USB-mälupulk ja vajutage

nuppu > (paremale), et valida vajaminev USBseade.

3. Valige Videod. Nimekirjavaate nägemiseks vajutage Loetelu ja pisipiltide vaate nägemiseks **Pisipildid.** 

Videofaili mängimine

1. Vajutage nuppu  $\Box$  SOURCES, valige  $\Box$  USB ja vajutage nuppu OK.

2. Valige USB-mälupulk ja vajutage

nuppu > (paremale), et valida vajaminev USBseade.

3. Valige Videod ja valige üks video. Valitud video mängimiseks võite vajutada OK või kõigi videokaustas olevate videote mängimiseks võite vajutada **-** Esita kõik.

### Video suvandid

Video esitamise ajal vajutage nuppu  $\equiv$  OPTIONS, et ...

### Subtiitrid

Valige subtiitrite kuvamine, kui need on saadaval: Sees, Väljas või Summutamise ajal sees.

#### Subtiitrite keel

Subtiitrite esitamine soovitud keeles, kui see on olemas.

Märgistik Valige üks tähemärgisüsteem.

Heli keel Heli esitamine soovitud keeles, kui see on olemas.

Juhuslik sees, Juhuslik väljas Videote vaatamine järjest või juhuslikus järjekorras.

Kordamine, üks kord esitamine Videote vaatamine mitu korda või ühe korra.

Näita teavet Failiteabe, näiteks helirežiimi kuvamine.

### **Subtiitriseaded**

Subtiitrite värvuse, kirjasuurus, asendi, ajalise nihke nääramine, kui need on saadaval.

### <span id="page-37-0"></span>10.4 Muusika

### Muusika esitamine

### Muusikakausta avamine

1. Vajutage nuppu  $\Box$  SOURCES, valige  $\Box$  USB ja vajutage nuppu OK. 2. Valige  $\blacksquare$  USB-mälupulk ja vajutage nuppu > (paremale), et valida vajaminev USBseade. 3. Valige Muusika ja näete muusikafailide loendit. Muusikafaili mängimine

1. Vajutage nuppu  $\Box$  SOURCES, valige  $\Box$  USB ja vajutage nuppu OK.

2. Valige  $\blacksquare$  USB-mälupulk ja vajutage

nuppu > (paremale), et valida vajaminev USBseade.

3. Valige Muusika ja valige üks muusikafail. Valitud muusika mängimiseks võite vajutada OK või kõigi muusikakaustas olevate muusikafailide mängimiseks võite vajutada - Esita kõik.

### Muusikakuulamisvõimalused

Muusika esitamise suvandid ...

### Kordus, Esita korra

Lugude esitamine mitu korda või ühe korra.

### Juhuslik sees, Juhuslik väljas

Lugude esitamine järjest või juhuslikus järjekorras.

## <span id="page-38-5"></span><span id="page-38-0"></span>11 Teleri seadistusmenüüde avamine

### <span id="page-38-1"></span> $\frac{1}{11.1}$

## Kodumenüü ülevaade

Vajutage **A** (Kodu), et valida üks allolevatest menüüdest ning vajutage seejärel OK.

### Kanalid

See rida sisaldab kõiki kanaleid.

- Valige OK, et avada telekava.

- Vajutage > (vasakul), et kuvada kanalilogodega kanaleid või valige kõigi kanalite kuvamiseks suvand kuva kõiki.

### Allikad

See rida sisaldab selles teleris saadaolevaid allikaid.

### **Utiliidid**

See rida sisaldab teleri funktsioone, mis on kasutajale kättesaadavad.

### Sätted

See rida sisaldab sätteid, mis on kasutajale kättesaadavad.

### <span id="page-38-2"></span> $11.2$ Utiliitide menüü

### <span id="page-38-4"></span>Telekava

Telekava avamine. Lisateabe nägemiseks valige jaotises Kasutusjuhend peatükk Telekava.

### Salvestised (Ei kehti Türgi mudelitele)

Lisateabe nägemiseks valige jaotises Kasutusjuhend peatükk Salvestamine ja Pause TV.

### Kanalid

Vaadake kanalite loendit.

### Tarkvaravärskendus

Lisateabe nägemiseks valige jaotises Kasutusjuhend peatükk Tarkvara.

### Demo Me

<span id="page-38-3"></span>Demo Me võimaldab vaadata teleri demonstratsiooni.

### $\frac{1}{11}$  $\frac{3}{1}$ Kiirsätted ja Kõik seaded

### Kiirsätete menüü:

Vajutage kaugjuhtimispuldi nuppu  $\bigstar$  SETUP, et leida tihti kasutatud sätted Kiirsätete menüüst.

- Pildi stiil: valige üks eelseadistatud pildistiilidest, et nautida ideaalset pilti.

- Pildi kuvasuhe: valige üks eelseadistatud kuvasuhetest, mis sobib ekraanile.

- Heli stiil: valige üks eelseadistatud helistiilidest, et nautida ideaalset heli.

- Kõrvaklappide helitugevus: saate ühendatud kõrvaklappide helitugevust seadistada.

- Heliväljund: seadistage teler esitama heli telerist või ühendatud helisüsteemist.

- Kell: kella kuvamine teleriekraani parempoolses ülemises nurgas.

- Unetaimer: seadistage teler nii, et see lülitub pärast eelnevalt määratud aega automaatselt ooterežiimile.

- Kõik seaded: vaadake kõigi sätetega menüüd.

- Abi: võimaldab hõlpsasti tarkvara värskendada, taastada teleri vaikeseadeid ja lugeda kasutusjuhendit.

### Kõigi seadete menüü:

Vajutage kaugjuhtimispuldi nuppu  $\bigwedge$  (kodu), valige Sätted ja vajutage nuppu OK.

### $\overline{114}$ Kõik seaded

### Pildisätted

### Pildi stiil

### Stiili valimine

Pildi lihtsaks seadistamiseks võite valida eelmääratud pildistiili.

 $\bigwedge$  (Kodu) > Seadistused > Pilt > Pildi stiil

Olemasolevad pildi stiilid on ...

- Isiklik - esmakordsel käivitamisel määratud pildieelistused

- Elav – parim päevavalguses vaatamiseks

Loomulik -loomuliku pildi seaded

- Standardne - kõige energiasäästlikum seadistus

- <span id="page-39-0"></span>- Film - parim filmide vaatamiseks
- Mäng parim mängimiseks

#### Stiili kohandamine

Saate seadistada ja salvestada hetkel valitud pildistiili sätteid, näiteks Värvus, Kontrastsus või Teravus.

#### Stiili taastamine

Stiili algsätete taastamiseks valige uuesti Pildi stiil, seejärel vajutage - Taasta stiil.

Värv, kontrastsus, teravus, heledus

Et reguleerida pildi värvust, tehke järgmist.

 $\bigwedge$  (Kodu) > Seadistused > Pilt > Värvus

Pildi värviküllastuse väärtuse muutmiseks vajutage nooli  $\bigwedge$  (üles) või  $\bigvee$  (alla).

#### Et reguleerida pildi kontrastsust, tehke järgmist.

 $\bigwedge$  (Kodu) > Seadistused > Pilt > Tagantvalguse kontrastsus

Pildi kontrastsuse väärtuse muutmiseks vajutage nooli  $\land$  (üles) või  $\lor$  (alla).

Kontrastsuse vähendamisega saate vähendada teleri energiatarvet.

#### Et reguleerida pildi teravust, tehke järgmist.

 $\bigcap (Kodu)$  > Seadistused > Pilt > Teravus

Pildi teravuse väärtuse muutmiseks vajutage nooli  $\bigwedge$  (üles) või  $\bigvee$  (alla).

#### Täpsemad pildisätted

#### Arvuti

 $\bigwedge$  (Kodu) > Seadistused > Pilt > Täiustatud > Arvuti

Valige Sees, et määrata telerile parim pildiseadistus arvutimonitorina kasutamiseks.

\* Saadaval ainult HDMI ja VGA allikatele.

#### Värvisätted

 $\bigwedge$  (Kodu) > Seadistused > Pilt > Täiustatud > Värvus

#### Värvivõimenduse seadistamine

 $\bigwedge$  (Kodu) > Seadistused > Pilt > Täiustatud > Värvus > Värvivõimendus

Valige Maksimaalne, Keskmine või Minimaalne, et määrata värvide intensiivsuse ja heledavärviliste detailide tase.

Eelseadistatud värvitemperatuuri valimine

 $\bigwedge$  (Kodu) > Seaded > Pilt > Täiustatud > Värvus > Värvitemperatuur

Valige Tavaline, Soe või Külm, et määrata endale sobivaim värvitemperatuur.

#### Värvitemperatuuri kohandamine

 (Kodu) > Seaded > Pilt > Täiustatud > Värvus > Kohandatud värvitemperatuur

Valige Kohandatud värvitemperatuur, kui soovite ise värvitemperatuuri seadistada. Väärtuse reguleerimiseks vajutage nooli  $\land$  (üles) või  $\lor$  (alla).

#### Kontrasti sätted

Kontrasti režiimid

 $\bigwedge$  (Kodu) > Seaded > Pilt > Täiustatud > Kontrast > Kontrasti režiim

Valige Tavaline, Pildile optimeeritud või Energiasäästlikkusele optimeeritud, et teler seadistaks kontrastsust automaatselt parimale voolutarbele või pildielamusele, või valige Väljas, et seadistamine välja lülitada.

#### Dünaamiline kontrastsus

 $\bigwedge$  (Kodu) > Seadistused > Pilt > Täiustatud > Kontrastsus > Dünaamiline kontrastsus

Valige Maksimaalne, Keskmine või Minimaalne tase, millel teler täiustab automaatselt pildi tumedates, keskmistes ja heledates alades olevaid detaile.

#### Video kontrastsus, Gamma

Video kontrastsus

 $\bigwedge$  (Kodu) > Seadistused > Pilt > Täiustatud > Kontrastsus > Video kontrastsus

Video kontrastsuse taseme reguleerimiseks vajutage nooli  $\bigwedge$  (üles) või  $\bigvee$  (alla).

<span id="page-40-0"></span>Gamma

 $\bigwedge$  (Kodu) > Seadistused > Pilt > Täiustatud > Kontrastsus > Gamma

Pildi heleduse ja kontrastsuse mittelineaarse seadistuse muutmiseks vajutage nooli  $\sim$  (üles) või  $\vee$  (alla).

#### Ülikõrge lahutusvõime

 $\bigwedge$  (Kodu) > Seadistused > Pilt > Täiustatud > Teravus > Ülisuur eraldus

Valige Sees, et lülitada sisse suurepärane teravus ridade servadel ja detailidel.

Pildi puhastamine

 $\bigwedge$  (Kodu) > Seadistused > Pilt > Täiustatud > Pildi puhastamine

Müravähendus

 $\bigwedge$  (Kodu) > Seadistused > Pilt > Täiustatud > Pildi puhastamine > Müravähendus

Valige Maksimaalne, Keskmine või Minimaalne, et määrata videosisust müra eemaldamise tase. Müra on enamasti nähtav väikeste liikuvate punktidena ekraanil oleval pildil.

#### MPEG-artefakti vähendamine

 $\bigwedge$  (Kodu) > Seaded > Pilt > Täiustatud > Pildi puhastamine > MPEG-artefakti vähendamine

Valige Sees, et muuta pildi digitaalsed siirded sujuvamaks.

MPEG artefaktid on enamasti ekraanipiltidel näha väikeste plokkide või sakiliste servadena.

Kuvasuhe ja servad

 $\bigwedge$  (Kodu) > Seadistused > Pilt > Kuvasuhe ja servad

#### Pildivorming

 $\bigwedge$  (Kodu) > Seadistused > Pilt > Kuvasuhe ja servad > Pildi kuvasuhe

Kui pildi üla- ja allservas või külgedel on mustad ribad, võite pildi kuvasuhet reguleerida nii, et pilt täidaks kogu ekraani.

#### Ekraani servad

 $\bigwedge$  (Kodu) > Seadistused > Pilt > Kuvasuhe ja servad > Pildi kuvasuhe > Ekraani servad

Suvandi Ekraani servad abil saate ekraani moonutatud servade varjamiseks pilti pisut suurendada.

### Helisätted

Helistiil

Stiili valimine

Heli lihtsaks reguleerimiseks võite kasutada eelmääratud helistiili.

 $\bigwedge$  (Kodu) > Seadistused > Heli > Heli stiil

Olemasolevad heli stiilid on ...

- Isiklik – esmakordsel käivitamisel määratud helieelistused.

- Originaal kõige neutraalsem heliseadistus.
- Film parim filmide vaatamiseks.

- Muusika – parim muusika – parim muusika kuulamiseks.

- Mäng parim mängimiseks.
- Uudised parim kõne kuulamiseks.

#### Stiili kohandamine

Saate seadistada ja salvestada hetkel valitud helistiili sätteid, näiteks Bass või Tämber.

#### Stiili taastamine

Stiili algsätete taastamiseks valige uuesti Heli stiil, seejärel vajutage **- Taasta stiil**.

Bass, Tämber

#### Bass

#### $\bigwedge$  (Kodu) > Seadistused > Heli > Bass

Madalate helitoonide taseme seadistamiseks vajutage nooli  $\land$  (üles) või  $\lor$  (alla).

#### Kõrged toonid

#### (Kodu) > Seadistused > Heli > Tämber

Kõrgete helitoonide taseme seadistamiseks vajutage nooli  $\bigwedge$  (üles) või  $\bigvee$  (alla).

#### <span id="page-41-0"></span>Kõrvaklappide helitugevus

 $\bigwedge$  (Kodu) > Seadistused > Heli > Kõrvaklappide helitugevus

Ühendatud kõrvaklappide helitugevuse eraldi muutmiseks vajutage nooli  $\land$  (üles) või  $\lor$  (alla).

Ruumiline heli

#### $\bigwedge$  (Kodu) > Seadistused > Heli > Ruumiline režiim

Valige telerisiseste kõlarite ringheliefekt.

#### Teleri paigutus

 $\bigwedge$  (Kodu) > Seadistused > Heli > Teleri asend

Valige Teleri alusel või Seinal, et saavutada seadistuse abil parim võimalik heli taasesitus.

#### Täpsemad helisätted

Helitugevuse reguleerimine

Automaatne helitugevuse ühtlustamine

 $\bigwedge$  (Kodu) > Seadistused > Heli > Täiustatud > Automaatne helitugevuse ühtlustamine

Valige Sees, et automaatselt ühtlustada helitugevuse järske erinevusi. Need esinevad üldjuhul kanaleid vahetades.

#### Helitugevuse deltaväärtus

 (Kodu) > Seadistused > Heli > Täiustatud > Helitugevuse deltaväärtus

Teleri kõlarite helitugevuse deltaväärtuse reguleerimiseks vajutage nooli  $\land$  (üles) või  $\lor$  (alla).

#### Heliväljundi seaded

 $\bigwedge$  (Kodu) > Seadistused > Heli > Täiustatud > Heliväljund

seadistage teler esitama heli telerist või ühendatud helisüsteemist.

Saate valida, kus soovite teleri heli kuulata ja kuidas soovite seda kontrollida.

- Kui valite Teleri kõlarid välja, on teleri kõlarid alati väljas.

- Kui valite Teleri kõlarid, on teleri kõlarid alati sees.

Kui heliseade on ühendatud HDMI CEC-i abil, valige HDMI-helisüsteem. Teler lülitab oma kõlarid välja, kui seade esitab heli.

#### Selge heli

 (Kodu) > Seaded > Heli > Täiustatud > Selge heli

Valige Sees, et parandada kõne heli. Parim uudiste vaatamiseks.

#### Digitaalväljundi sätted

Optilistele ja HDMI ARC helisignaalidele on saadaval digitaalväljundi sätted.

Digiväljundi vormindus

#### $\bigwedge$  (Kodu) > Seadistused > Heli > Täiustatud > Digiväljundi vormindus

Seadke teleri heli väljundsignaal kodukinosüsteemi helitöötlusfunktsioonide jaoks sobivaks.

- Kui teil on mitmekanalilise helitöötluse funktsioonigakodukinosüsteem, määrake seadeks Digiväljundi vormistuse säte Mitme kanaliga. Mitmekanalise vormingu puhul saab teler saata telekanalist või ühendatud mängijast tihendatud mitmekanalilist helisignaali kodukinosüsteemi.

- Kui teil on mitmekanalilise helitöötluse funktsioonita kodukinosüsteem, valige Stereo.

#### Digiväljundi ühtlustamine

 (Kodu) > Seadistused > Heli > Täiustatud > Digiväljundi ühtlustamine

Seadistage digitaalse heliväljundiga (SPDIF) või HDMIga ühendatud seadme helitugevuse taset.

- Valjema heli saamiseks valige Rohkem.

- Vaiksema heli saamiseks valige Vähem.

#### Digiväljundi viivitus

 $\bigwedge$  (Kodu) > Seadistused > Heli > Täiustatud > Digiväljundi viivitus

Mõne kodukinosüsteemi puhul tuleb heli ja pildi sünkroonimiseks reguleerida heli viivitust. Kui teie kodukinosüsteemile on määratud heliviivitus, valige Väljas.

Digiväljundi nihe (saadaval vaid siis, kui Digiväljundi viivitus on Sees)

 $\bigwedge$  (Kodu) > Seadistused > Heli > Täiustatud > Digiväljundi nihe

Kui te ei saa kodukinosüsteemis viivitust määrata,

<span id="page-42-0"></span>võite seadistada teleri heli sünkroonima. Saate määrata nihke, mis kompenseerib kodukinosüsteemis teleheli töötlemiseks kuluva aja. Nihet saate reguleerida 5 ms haaval. Maksimaalne säte on 60 ms.

### Ökosätted

Energiasäästu taseme määramine

 $\bigwedge$  (Kodu) > Seadistused > Ökoseaded > Energia säästmine

Valige Minimaalne, Keskmine või Maksimaalne, et määrata erinevad energiasäästu tasemed, või valige Väljas, et energiasäästurežiim välja lülitada.

Ekraani väljalülitamine energia säästmiseks

 $\bigcap$  (Home) > Seadistused > Ökoseaded > Lülita ekraan välja

Valige käsk Lülita ekraan välja ja teleri ekraan lülitub välja. Ekraani uuesti sisselülitamiseks vajutage ükskõik millist kaugjuhtimispuldi nuppu.

Teleri väljalülitamise taimeri seadistamine

 $\bigcap$  (Home) > Seadistused > Ökoseaded > Väljalülituse taimer.

Väärtuse reguleerimiseks vajutage nooli  $\land$  (üles) või v (alla). Väärtus 0 (väljas) blokeerib automaatse väljalülitamise.

Valige Väljalülituse taimer ja teler lülitub energia säästmiseks automaatselt välja.

\* Kui teler võtab vastu signaali, kuid te ei vajuta nelja tunni vältel puldi nuppe, lülitub teler automaatselt välja.

\* Kui teleril puudub signaal ja puldi nuppe ei vajutata 10 minuti jooksul, lülitub teler automaatselt välja.

\* Kui kasutate telerit monitorina või kasutate teleri vaatamiseks digivastuvõtjat (digiboks, STB) ja teleri kaugjuhtimispulti ei vaja, blokeerige automaatne väljalülitamine, seades väärtuseks 0.

### Üldsätted

Ühendusega seotud sätted

USB-kõvaketas

 $\bigwedge$  (Kodu) > Seadistused > Üldsätted > USBkõvaketas

Enne kanalilt saadete salvestamist tuleb läbida USB-

kõvaketta seadistamine ja vormindamine\*.

\* Ei kehti Türgi mudelitele.

### CAM-operaatori profiil

### (Kodu) > Seadistused > Üldsätted > CAMoperaatori profiil

Toimige järgmiselt, et lülitada sisse CI+ CAM operaatori profiil, mis lihtsustab kanalite paigaldamist ja värskendamist.

### HDMI-CEC ühendus - EasyLink

Saate teleriga ühendatud HDMI CEC-ühilduvusega seadet teleri puldiga juhtida. EasyLink HDMI CEC peab olema sisse lülitatud nii teleris kui ka ühendatud seadmes.

EasyLinki sisselülitamine

 $\bigwedge$  (Kodu) > Seadistused > Üldsätted > EasyLink > EasyLink > Sees.

Juhtige HDMI CEC-ühilduvusega seadmeid teleri kaugjuhtimispuldi abil.

 $\bigwedge$  (Kodu) > Seadistused > Üldsätted > EasyLink > EasyLinki kaugjuhtimispult > Sees.

### Märkus.

- EasyLink ei pruugi teiste tootjate seadmetega toimida.

- Erinevad tootjad nimetavad HDMI CEC funktsiooni erinevalt. Järgnevalt mõned näited: Anynet, Aquos Link, Bravia Theatre Sync, Kuro Link, Simplink ja Viera Link. Kõigi tootjate süsteemid ei ühildu EasyLinkiga täielikult. HDMI CEC süsteemide nimed on nende omanike omand.

Asukoht - kodu või kauplus

Valige oma teleri asukoht

 $\bigcap$  (Kodu) > Seadistused > Üldsätted > Asukoht

Kui valite Pood seadistuse, seatakse pildistiiliks uuesti Ergas ja saate kohandada kaupluse seadeid. Kaupluse režiim on mõeldud kaupluses reklaamimiseks.

#### <span id="page-43-0"></span>Teleri sätted ja teleri uuesti installimine

Kõigi teleri sätete taastamine algväärtustele

 $\bigcap$  (Kodu) > Seadistused > Üldsätted > Tehaseseaded

Teleri täielik taaspaigaldamine ja teleri oleku taastamine seisundisse, milles see oli esmakordsel sisselülitamisel.

 (Kodu) > Seadistused > Üldsätted > Installi teler uuesti

Sisestage PIN-kood ja valige Jah ning teler installitakse täiesti uuesti. Kõik seaded lähtestatakse ja paigaldatud kanalid asendatakse. Paigaldamiseks võib kuluda mõni minut.

### Regiooni- ja keeleseaded

Keel

 $\bigwedge$  (Kodu) > Seadistused > Regioon ja keel > Keel

Teleri menüü ja sõnumite keele muutmine

 $\bigwedge$  (Kodu) > Seadistused > Regioon ja keel > Keel > Menüü keel

Eelistatud helisüsteemi keele seadistamine

 $\bigwedge$  (Kodu) > Seadistused > Regioon ja keel > Keel > Põhiline helikeel, Lisaheli keel

Digitaalsete telekanalite saateid võidakse edastada mitmes keeles heliga. Võite määrata eelistatud põhivõi lisaheli keele. Kui nendes keeltes heli on saadaval, lülitub teler emmale-kummale keelele.

Eelistatud subtiitrite keele seadistamine

 $\bigcap$  (Kodu) > Seadistused > Regioon ja keel > Keel > Põhiliste subtiitrite keel, Lisasubtiitrite keel

Digikanalite saated võivad olla saadaval mitmes keeles subtiitritega. Võite määrata eelistatud esmase või teisese subtiitrite keele. Kui subtiitrid on nendes keeltes olemas, siis kuvab teler valitud subtiitreid.

Eelistatud teleteksti keele seadmine

 $\bigwedge$  (Kodu) > Seadistused > Regioon ja keel > Keel > Põhiline teletekst, Lisateletekst

Mõnede digitelevisiooni edastajate puhul saab valida mitme teleteksti keele vahel.

#### Kell

 $\bigwedge$  (Kodu) > Seadistused > Regioon ja keel > Kell

Kellaaja automaatne õigeks seadmine

 $\bigwedge$  (Kodu) > Seadistused > Regioon ja keel > Kell > Automaatne kellarežiim

- Teleri kella standardseadistus on Automaatne. Aja teave saadakse UTC-st (koordineeritud universaalaeg) edastatud teabest.

- Kui kellaaeg ei ole täpne, seadke teleri kell režiimile Riigist sõltuv.

#### Kellaaja käsitsi õigeks seadmine

 $\bigwedge$  (Kodu) > Seadistused > Regioon ja keel > Kell > Automaatne kellarežiim > Käsitsi

 $\bigwedge$  (Kodu) > Seadistused > Regioon ja keel > Kell > Kuupäev/kellaaeg

Väärtuse muutmiseks minge eelmisesse menüüsse ja valige Kuupäev ja Kellaaeg.

Märkus.

- Kui ükski automaatseadetest ei kuva kellaaega täpselt, võite aja seada käsitsi.

- Samas, kui te siiski planeerite salvestusi vastavalt telekavale, soovitame kellaaega ja kuupäeva käsitsi mitte muuta.

Oma regiooni ajavööndi või ajanihke määramine

 $\bigwedge$  (Kodu) > Seadistused > Regioon ja keel > Kell > Ajavöönd

Valige üks ajavöönditest.

Seadistage teler nii, et see lülitub pärast eelnevalt määratud aega automaatselt ooterežiimile.

 $\bigwedge$  (Kodu) > Seadistused > Regioon ja keel > Kell > Unerežiimi taimer

Seadistage teler nii, et see lülitub pärast eelnevalt määratud aega automaatselt ooterežiimile. Liugurit 5-minutiste astmete võrra nihutades saate määrata kuni 180-minutise ajavahemiku. Kui ajaks on määratud 0 minutit, on unetaimer välja lülitatud. Alati on võimalik teler varem välja lülitada või seadistatud aeg lähtestada.

### <span id="page-44-0"></span>Kasutushõlbustuse sätted

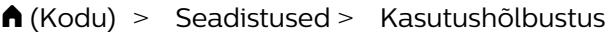

Kasutushõlbustuse sisselülitamisel on teler valmis kasutamiseks kurtide, vaegkuuljate, pimedate ja vaegnägijate poolt.

Kasutushõlbustuse sätete sisselülitamine

 $\bigwedge$  (Kodu) > Seadistused > Kasutushõlbustus > Kasutushõlbustus > Sees.

Kasutushõlbustus vaegkuuljatele

 $\bigwedge$  (Kodu) > Seadistused > Kasutushõlbustus > Vaegkuuljad > Sees.

- Mõned digitelekanalid edastavad vaegkuuljatele kohandatud eriheli ja subtiitreid.

- Kui see funktsioon on sisse lülitatud, lülitub teler automaatselt kohandatud helile ja subtiitritele, kui need on saadaval.

### Kasutushõlbustus pimedatele või vaegnägijatele

 $\bigwedge$  (Kodu) > Seadistused > Kasutushõlbustus > Helikirjeldus > Helikirjeldus > Sees

Digitelekanalid võivad edastada erilist helikommentaari, mis kirjeldab ekraanil toimuvat.

 $\bigwedge$  (Kodu) > Seadistused > Kasutushõlbustus > Helikirjeldus > Helikirjeldus > Segatud heli, Audioefektid, Kõne

- Segatud heli abil võite muuta tavalist helitugevust ja helikommentaaride helitugevust. Väärtuse reguleerimiseks vajutage nooli  $\wedge$  (üles) või  $\vee$  (alla).

- Funktsiooni Audioefektid lülitamisega olekusse Sees rakenduvad helikommentaari lisaheliefektid, näiteks stereo või heli hajutamine.

- Valige Kõne, et määrata kõne eelistus: Kirjeldav või Subtiitrid.

### Lukustuse sätted

Koodi määramine ja muutmine

Uue koodi määramine või muudetud koodi lähtestamine

 (Kodu) > Seadistused > Lapselukk > Määra kood, Muuda koodi

Lapseluku koodi kasutatakse kanalite või saadete lukustamiseks või lukust vabastamiseks.

Märkus. Kui olete PIN-koodi unustanud, võite kehtiva koodi tühistada (kasutades koodi 8888) ja määrata uue koodi.

### Telesaate lukustamine

### $\bigwedge$  (Kodu) > Seadistused > Lapselukk > Vanemakontrolli piirang

Vanusepiiranguga saadetele minimaalse vanuse seadmine

#### CAMi PIN

 $\bigwedge$  (Kodu) > > Seaded > Lapselukk > CAM PIN

Salvestamiseks CAM-i PIN-koodi määramine.

## <span id="page-45-0"></span> $\overline{12}$ Keskkonnahoidlik

### <span id="page-45-1"></span> $\overline{121}$

## Euroopa energiamärgis

Euroopa energiamärgis annab teavet selle toote energiasäästuklassi kohta. Mida rohelisem on toote energiasäästuklass, seda vähem energiat see tarbib. Märgiselt leiate energiasäästuklassi, selle toote keskmise energiatarbimise kasutamisel ja keskmise aastase energiatarbimise. Samuti leiate selle toote energiatarbimise väärtused oma riigi Philipsi veebisaidilt [www.philips.com/TVsupport](http://www.philips.com/TVsupport).

### <span id="page-45-2"></span> $\overline{122}$ Toote lühikirjeldus

### Seeria 4304 või 4354 teler

### 24PHx43x4

- Energiatõhususe klass: A+
- Ekraani nähtava osa suurus: 60 cm / 24 tolli
- Sisselülitatud seadme energiatarve (W): 20 W
- Aastane energiatarve (kWh)\*: 30 kWh
- Energiatarve ooterežiimis (W)\*\*:0,30 W
- Ekraani lahutusvõime (pikslit): 1366 x 768

\* Energiatarve kWh aastas, arvestusega, et teler töötab 4 tundi päevas 365 päeval aastas. Tegelik energiatarve sõltub teleri kasutusviisist.

\*\* Kui teler on puldist välja lülitatud ja ükski funktsioon pole aktiivne.

### Seeria 4504 teler

### 32PHx4504

- Energiatõhususe klass: A+
- Ekraani nähtava osa suurus: 80 cm / 32 tolli
- Sisselülitatud seadme energiatarve (W): 27 W
- Aastane energiatarve (kWh)\*: 40 kWh
- Energiatarve ooterežiimis (W)\*\*:0,30 W
- Ekraani lahutusvõime (pikslit): 1366 x 768

\* Energiatarve kWh aastas, arvestusega, et teler töötab 4 tundi päevas 365 päeval aastas. Tegelik energiatarve sõltub teleri kasutusviisist.

\*\* Kui teler on puldist välja lülitatud ja ükski funktsioon pole aktiivne.

### Seeria 5304 teler

### 22PFS5304

- Energiatõhususe klass: A
- Ekraani nähtava osa suurus: 55 cm / 22 tolli
- Sisselülitatud seadme energiatarve (W): 20 W
- Aastane energiatarve (kWh)\*: 30 kWh
- Energiatarve ooterežiimis (W)\*\*:0,30 W
- Ekraani lahutusvõime (pikslit):1920 x 1080
- \* Energiatarve kWh aastas, arvestusega, et teler töötab 4 tundi päevas 365 päeval aastas. Tegelik energiatarve sõltub teleri kasutusviisist.

\*\* Kui teler on puldist välja lülitatud ja ükski funktsioon pole aktiivne.

### Seeria 4503 teler

### 32PHx4503

- Energiatõhususe klass: A+
- Ekraani nähtava osa suurus: 80 cm / 32 tolli
- Sisselülitatud seadme energiatarve (W): 28 W
- Aastane energiatarve (kWh)\*: 41 kWh
- Energiatarve ooterežiimis (W)\*\*:0,30 W
- Ekraani lahutusvõime (pikslit): 1366 x 768

\* Energiatarve kWh aastas, arvestusega, et teler töötab 4 tundi päevas 365 päeval aastas. Tegelik energiatarve sõltub teleri kasutusviisist.

\*\* Kui teler on puldist välja lülitatud ja ükski funktsioon pole aktiivne.

### Seeria 5503 teler

### 43PFx5503

- Energiatõhususe klass: A+
- Ekraani nähtava osa suurus: 108 cm / 43 tolli
- Sisselülitatud seadme energiatarve (W): 76 W
- Aastane energiatarve (kWh)\*: 52 kWh
- Energiatarve ooterežiimis (W)\*\*:0,30 W
- Ekraani lahutusvõime (pikslit):1920 x 1080

\* Energiatarve kWh aastas, arvestusega, et teler töötab 4 tundi päevas 365 päeval aastas. Tegelik energiatarve sõltub teleri kasutusviisist.

\*\* Kui teler on puldist välja lülitatud ja ükski funktsioon pole aktiivne.

### <span id="page-46-1"></span>Seeria 5505, 5525, 5535 teler

### 24PFx55x5

- Energiatõhususe klass: A
- Ekraani nähtava osa suurus: 60 cm / 24 tolli
- Sisselülitatud seadme energiatarve (W): 22 W
- Aastane energiatarve (kWh)\*: 33 kWh
- Energiatarve ooterežiimis (W)\*\*:0,30 W

- Ekraani lahutusvõime (pikslit): 1920 x 1080

### 32PHx55x5

- Energiatõhususe klass: A+
- Ekraani nähtava osa suurus: 80 cm / 32 tolli
- Sisselülitatud seadme energiatarve (W): 24 W
- Aastane energiatarve (kWh)\*: 36 kWh
- Energiatarve ooterežiimis (W)\*\*:0,30 W
- Ekraani lahutusvõime (pikslit): 1366 x 768

### 43PFx55x5

- Energiatõhususe klass: A+
- Ekraani nähtava osa suurus: 108 cm / 43 tolli
- Sisselülitatud seadme energiatarve (W): 49 W
- Aastane energiatarve (kWh)\*: 72 kWh
- Energiatarve ooterežiimis (W)\*\*:0,30 W
- Ekraani lahutusvõime (pikslit): 1920 x 1080

\* Energiatarve kWh aastas, arvestusega, et teler töötab 4 tundi päevas 365 päeval aastas. Tegelik energiatarve sõltub teleri kasutusviisist.

\*\* Kui teler on puldist välja lülitatud ja ükski funktsioon pole aktiivne.

### <span id="page-46-0"></span> $\overline{123}$ Kasutusest kõrvaldamine

Kasutatud toote ja patareide kasutusest kõrvaldamine

Teie toode on kavandatud ja toodetud kvaliteetsetest materjalidest ning detailidest, mida saab ümber töötada ja taaskasutada.

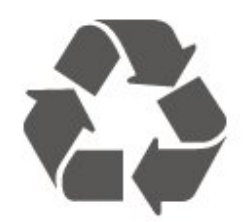

Kui tootele on kinnitatud selline läbikriipsutatud ratastega prügikasti märk, tähendab see, et tootele kohaldatakse ELi direktiivi 2012/19/EL.

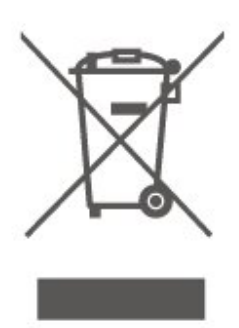

Palun tutvuge kohaliku elektriliste ja elektrooniliste toodete kogumissüsteemiga.

Järgige kohalikke seadusi ja ärge visake kasutatud tooteid tavaliste olmejäätmete hulka. Kasutatud toodete õigel viisil kasutusest kõrvaldamine aitab ära hoida võimalikke kahjulikke tagajärgi keskkonnale ja inimese tervisele.

Toode sisaldab patareisid, mille suhtes kehtib ELi direktiiv 2006/66/EÜ ja mida ei tohi visata tavaliste olmejäätmete hulka.

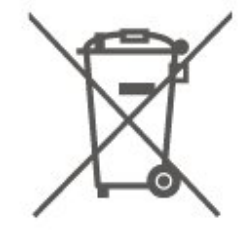

Palun tutvuge kasutatud patareide eraldi kogumist puudutavate kohalike seadustega, sest patareide õigel viisil kasutusest kõrvaldamine aitab ära hoida võimalikke kahjulikke tagajärgi keskkonnale ja inimese tervisele.

## <span id="page-47-0"></span>13 Tehnilised andmed

### <span id="page-47-1"></span> $13.1$ Toide

Toote tehnilisi andmeid võidakse ette teatamata muuta. Toote täpsemad tehnilised andmed leiate veebilehelt [www.philips.com/TVsupport](http://www.philips.com/TVsupport).

### Toide

- Elektritoide: Vahelduvvool 220–240 V +/–10%
- Ümbritsev temperatuur: 5 °C kuni 35 °C

Teavet energiatarbe kohta vaadake jaotisest Toote lühikirjeldus.

### <span id="page-47-2"></span>13.2 Vastuvõtt

### PxT-seeria teleri korral

- Antenni sisend: 75-oomine koaksiaalkaabel (IEC75)
- Tuuneri sagedusribad:Hüpersagedusriba, S-kanal,
- UHF (ultrakõrgsagedus), VHF (ülikõrgsagedus)
- DVB: DVB-T2, DVB-C (kaabel) QAM
- Analoogvideo taasesitus: SECAM, PAL
- Digitaalvideo taasesitus: MPEG2 SD/HD (ISO/IEC
- 13818-2), MPEG4 SD/HD (ISO/IEC 14496-10), HEVC\* - Digitaalheli taasesitus (ISO/IEC 13818-3)
- 

\* Ainult DVB-T2 puhul

### PxS-seeria teleri korral

- Antenni sisend: 75-oomine koaksiaalkaabel (IEC75) - Tuuneri sagedusribad: Hüpersagedusriba, S-kanal, UHF (ultrakõrgsagedus), VHF (ülikõrgsagedus)

- DVB: DVB-T2, DVB-C (kaabel) QAM
- Analoogvideo taasesitus: SECAM, PAL

- Digitaalvideo taasesitus: MPEG2 SD/HD (ISO/IEC 13818-2), MPEG4 SD/HD (ISO/IEC 14496-10), HEVC\*

- Digitaalheli taasesitus (ISO/IEC 13818-3)
- Satelliitantenni sisend: 75-oomine F-tüüpi kaabel
- Sisendi sagedusvahemik: 950 kuni 2150 MHz
- Sisendi taseme vahemik: 25 kuni 65 dBm

- DVB-S2 QPSK, sümbolikiirus 2 kuni 45M sümbolit, SCPC ja MCPC

- LNB: DiSEqC 1.0, toetab 1 kuni 4 LNB-d, polaarsusvalik 14/18 V, ribavalik 22 kHz, toonipurske režiim, LNB pinge 300 mA (max)

<span id="page-47-3"></span>\* Ainult DVB-T2, DVB-S2 puhul

13.3

## Ekraani lahutusvõime

### Seeria 4304 või 4354 teler

### Ekraani diagonaalsuurus

- 24PHx43x4 60 cm / 24 tolli

### Ekraani lahutusvõime

- PHx43x4: 1366x768

### Seeria 4504 või 4503 teler

### Ekraani diagonaalsuurus

- 32PHx450x : 80 cm / 32 tolli

### Ekraani lahutusvõime

- PHx4504: 1366x768

### Seeria 5304 teler

Ekraani diagonaalsuurus

- 22PFS5304: 55 cm / 22 tolli

### Ekraani lahutusvõime

- PFS5304: 1920x1080

### Seeria 5503 teler

### Ekraani diagonaalsuurus

- 43PFx5503: 108 cm / 43 tolli

### Ekraani lahutusvõime

- PFx5503: 1920x1080

### Seeria 5505 või 5525 teler

#### Ekraani diagonaalsuurus

- 24PFx55x5: 60 cm / 24 tolli
- 32PHx55x5: 80 cm / 32 tolli
- 43PFx55x5: 108 cm / 43 tolli

#### Ekraani lahutusvõime

- PHx55x5: 1366x768
- PFx55x5: 1920x1080

### Seeria 5535 teler

### Ekraani diagonaalsuurus

- 24PFS5535: 60 cm / 24 tolli

### Ekraani lahutusvõime

- PFS5535: 1920x1080

### <span id="page-48-0"></span>13.4

## Ekraanisisendi lahutusvõime

### PHx-seeria teleri korral

### Videovormingud

Lahutusvõime – värskendussagedus

- 480i 60 Hz
- $-480p 60$  Hz
- 576i 50 Hz
- 576p 50 Hz
- 720p 50 Hz, 60 Hz
- 1080i 50 Hz, 60 Hz
- 1080p 24 Hz, 25 Hz, 30 Hz

### Arvutivormingud

Lahutusvõimed (muu hulgas)

- $-640 \times 480p 60$  Hz
- 800 x 600p 60 Hz
- $-1024 \times 768p 60$  Hz
- $-1280 \times 768p 60$  Hz
- <span id="page-48-2"></span>- 1360 x 768p – 60 Hz

### PFx-seeria teleri korral

### Videovormingud

Lahutusvõime – värskendussagedus

- 480i 60 Hz
- 480p 60 Hz
- 576i 50 Hz
- 576p 50 Hz
- 720p 50 Hz, 60 Hz
- 1080i 50 Hz, 60 Hz
- 1080p 24 Hz, 25 Hz, 30 Hz

### Arvutivormingud

Lahutusvõimed (muu hulgas)

- 640 x 480p 60 Hz
- 800 x 600p 60 Hz
- <span id="page-48-3"></span> $-1024 \times 768p - 60$  Hz
- 1280 x 768p 60 Hz
- $-1360 \times 768p 60$  Hz
- $-1280 \times 1024p 60$  Hz
- <span id="page-48-1"></span>- 1920 x 1080p – 60 Hz

## 13.5

## **Heli**

### Seeria 4304, 4354, 5304 või 5535 teler

- Väljundvõimsus (RMS): 6 W
- Dolby Audio
- DTS 2.0+ Digital out ™

### Seeria 4504 teler

- Väljundvõimsus (RMS): 10 W
- Dolby Audio
- DTS 2.0+ Digital out ™

### Seeria 4503 või 5503 teler

- Väljundvõimsus (RMS): 32" 10W, 43" 16 W
- Dolby Audio
- DTS 2.0+ Digital out ™

### Seeria 5505 või 5525 teler

- Väljundvõimsus (RMS): 24" 6 W, 32" 10 W, 43"
- 16 W
- Dolby Audio
- DTS 2.0+ Digital out ™

### 13.6 Multimeedia

### Toetatavad USB-failisüsteemid

- USB (FAT / FAT 32 / NTFS): ühendage vaid kuni 500 mA voolutarbega USB-seadmeid.

### Taasesitusvormingud

- Pildikodek: JPEG, GIF, PNG, BMP

- Helikodek: MP3, WAV, WMA (v2 kuni v9.2), AC3, AAC, HE-AAC, DTS 2.0

- Videokodek: AVI, MKV, H.264/MPEG-4 AVC, MPEG1, MPEG2, MPEG4, WMV9/VC1, HEVC

- Subtiitrid: SRT, SMI, SSA, SUB, ASS, TXT

### $13.7$ Ühenduvus

### Seeria 4304, 4354 või 5304 teler

Mudeli 24PHS43x4, 22PFS5304 korral

### Teleri tagakülg

- HDMI 1 ARC: HDMI helitagastuskanal HDMI 2

- DIGITAL AUDIO OUT: SPDIF
- $-VGA$
- HELISISEND (DVI/VGA): 3,5 mm ministereopesa
- SCART (RGB/CVBS): SCART-adapter
- TELERI ANTENN: 75-oomine koaksiaalkaabel (IEC)
- Satelliit

### Teleri külg

- CI: Üldliides
- USB
- Kõrvaklapid:3,5 mm stereominipistik

### Mudeli 24PHT43x4 korral

### Teleri tagakülg

- HDMI 1 ARC: HDMI helitagastuskanal HDMI 2

- DIGITAL AUDIO OUT: SPDIF
- $-VGA$
- HELISISEND (DVI/VGA): 3,5 mm ministereopesa
- SCART (RGB/CVBS): SCART-adapter
- TELERI ANTENN: 75-oomine koaksiaalkaabel (IEC)
- Kohtvõrk RJ45 (Freeview HD jaoks)\*

### Teleri külg

- CI: Üldliides
- USB
- Kõrvaklapid:3,5 mm stereominipistik

\* Võrgupesa on ainult teleri Suurbritannia mudelitel.

### Seeria 4503, 4504 või 5503 teler

Mudeli 32PHS4504, 32PHS4503, 43PFS5503 korral

### Teleri tagakülg

- HDMI 1 ARC: HDMI helitagastuskanal HDMI 2

- Kõrvaklapid:3,5 mm ministereopesa
- Satelliit
- DIGITAALNE HELIVÄLJUND: SPDIF
- HELISISEND (DVI): 3,5 mm stereominipistik

### Teleri külg

- CI: Üldliides
- USB
- TELERI ANTENN: 75-oomine koaksiaalkaabel (IEC)

### Mudeli 32PHT4504, 32PHT4503, 43PFT5503 korral

#### Teleri tagakülg

- HDMI 1 ARC: HDMI helitagastuskanal HDMI 2
- Kõrvaklapid:3,5 mm ministereopesa
- Kohtvõrk RJ45 (Freeview HD jaoks)\*
- DIGITAALNE HELIVÄLJUND: SPDIF
- HELISISEND (DVI): 3,5 mm stereominipistik

### Teleri külg

- CI: Üldliides
- $-$  USB
- TELERI ANTENN: 75-oomine koaksiaalkaabel (IEC)
- \* Võrgupesa on ainult teleri Suurbritannia mudelitel.

#### 32PHS4503, 43PFS5503

### Seeria 5505, 5525 või 5535 teler (24-tolline)

### Mudeli 24PFS55x5 korral

### Teleri põhi

- VGA
- HELISISEND (DVI/VGA): 3,5 mm ministereopesa
- Kõrvaklapid:3,5 mm ministereopesa
- Satelliit
- DIGITAALNE HELIVÄLJUND: SPDIF

#### Teleri külg

- CI: Üldliides
- USB
- TELERI ANTENN: 75-oomine koaksiaalkaabel (IEC)

### Teleri tagakülg

- HDMI 1 ARC: HDMI helitagastuskanal
- $-$  HDMI 2

#### Mudeli 24PFT55x5 korral

### Teleri põhi

- VGA
- HELISISEND (DVI/VGA): 3,5 mm ministereopesa
- Kõrvaklapid:3,5 mm ministereopesa

#### Kohtvõrk – RJ45 (Freeview HD jaoks)\* - DIGITAALNE HELIVÄLJUND: SPDIF

### Teleri külg

- CI: Üldliides
- USB
- TELERI ANTENN: 75-oomine koaksiaalkaabel (IEC)

### Teleri tagakülg

- HDMI 1 ARC: HDMI helitagastuskanal
- HDMI 2

\* Võrgupesa on ainult teleri Suurbritannia mudelitel.

### Seeria 5505 või 5525 teler (32-tolline, 43-tolline)

Mudeli 32PHS55x5, 43PFS55x5 korral

### Teleri põhi

- HDMI 1 ARC: HDMI helitagastuskanal

- HDMI 2
- Kõrvaklapid:3,5 mm ministereopesa
- Satelliit
- DIGITAALNE HELIVÄLJUND: SPDIF

### Teleri külg

- CI: Üldliides
- USB
- TELERI ANTENN: 75-oomine koaksiaalkaabel (IEC)

Mudeli 32PHT55x5, 43PFT55x5 korral

### Teleri põhi

- HDMI 1 ARC: HDMI helitagastuskanal HDMI 2 - Kõrvaklapid:3,5 mm ministereopesa Kohtvõrk – RJ45 (Freeview HD jaoks)\*

- DIGITAALNE HELIVÄLJUND: SPDIF

### Teleri külg

- CI: Üldliides
- USB
- TELERI ANTENN: 75-oomine koaksiaalkaabel (IEC)
- \* Võrgupesa on ainult teleri Suurbritannia mudelitel.

All

## <span id="page-51-5"></span><span id="page-51-0"></span> $\overline{14}$ Veaotsing

## <span id="page-51-1"></span> $\frac{1}{14.1}$

## Soovitused

Kui te ei leia oma teleriprobleemile lahendust menüüst Tõrkeotsing, saate teabe otsimiseks kasutada

jaotist  $\bigstar$  Seaded > Abi > Kasutusjuhend

Kui te ei saa kasutusjuhendist oma küsimusele, võite minna Philipsi kasutajatoe veebisaidile.

Philipsi teleriga seotud probleemide lahendamiseks võite pöörduda meie võrgutoe poole. Võite valida oma keele ja sisestada oma tootemudeli numbri.

Minge veebisaidile [www.philips.com/TVsupport](http://www.philips.com/TVsupport).

Klienditoe lehelt leiate oma riigi telefoninumbri, millele helistades saate meiega ühendust võtta ning ka vastuseid korduma kippuvatele küsimustele. Mõnes riigis saate meie vestelda meie partneritega ja esitada küsimusi otse või meili teel.

Saate alla laadida teleri uue tarkvara või juhendi arvutis lugemiseks.

Kui soovite lisateavet teleri tõrkeotsingu ja korduma kippuvate küsimuste osas...

### Minge

veebilehele [http://philips-tvconsumercare.kxondem](http://philips-tvconsumercare.kxondemand.com/portal/en/ModelSelect) [and.com/portal/en/ModelSelect](http://philips-tvconsumercare.kxondemand.com/portal/en/ModelSelect)

### Teleri abiteabe lugemine tahvelarvutis, nutitelefonis või arvutis

<span id="page-51-3"></span>Et pikemaid juhiseid oleks lihtsam jälgida ja täita, võite teleri abiteabe PDF-vormingus alla laadida ja lugeda seda nutitelefonis, tahvel- või lauaarvutis. Saate ka asjakohase Abi lehe oma arvutist välja printida.

Abi (kasutusjuhendi) allalaadimiseks minge veebisaidile [www.philips.com/TVsupport](http://www.philips.com/TVsupport)

### <span id="page-51-2"></span> $\overline{142}$ Sisselülitamine

Teler ei lülitu sisse

- Eemaldage toitejuhe pistikupesast. Oodake üks minut ja seejärel ühendage see tagasi. Veenduge, et toitejuhe on kindlalt ühendatud. Proovige seade uuesti sisse lülitada.

- Ühendage teler mõnda teise seinakontakti ja proovige seda sisse lülitada.

<span id="page-51-4"></span>- Eemaldage teleri küljest kõik ühendatud seadmed ja

### proovige seda sisse lülitada.

- Kui teleri ooterežiimi tuli põleb, ei pruugi teler kaugjuhtimispuldile reageerida.

### Kriuksuv hääl käivitamisel või väljalülitamisel

Kui lülitate teleri sisse, välja või ooterežiimile, siis kuulete teleri korpusest kriuksuvat häält. Kriuksuv hääl tuleneb teleri normaalsest paisumisest ja kokkutõmbumisest, kui see jahtub ja soojeneb. See ei mõjuta jõudlust.

### Teler läheb pärast Philipsi tervituskuva tagasi ooterežiimi.

Kui teler on ooterežiimis, kuvatakse Philipsi tervituskuva ja seejärel naaseb teler ooterežiimi. See on normaalne käitumine. Kui teler on vooluvõrgust väljas ja ühendatakse uuesti toiteallikaga, kuvatakse tervituskuva järgmisel käivituskorral. Teler ooterežiimist sisselülitamiseks vajutage puldil või teleril olevat nuppu  $\Phi$  (Ootel / Sees).

### Ooterežiimi tuli vilgub.

Eemaldage toitejuhe pistikupesast. Enne toitejuhtme uuesti ühendamist oodake viis minutit. Kui vilkumine kordub, võtke ühendust Philipsi teleri kasutajatoega.

### Teler lülitub ise välja

Kui teler lülitub ootamatult välja, võib Väljalülituse taimer olla sisse lülitatud. Väljalülituse taimer lülitab teleri välja, kui 4 tunni jooksul ei ole saadud ühtegi signaali kaugjuhtimispuldilt. Et automaatset väljalülitamist ära hoida, võite selle väljalülituse inaktiveerida.

Teler lülitub automaatselt välja ka siis, kui see ei leia signaali või ei saa kaugjuhtimispuldilt käske 10 minuti jooksul.

### 14.3 Kaugjuhtimispult

### Teler ei reageeri kaugjuhtimispuldi signaalidele.

Teler vajab käivitumiseks veidi aega. Selle aja jooksul ei reageeri teler kaugjuhtimispuldile ega teleril olevatele juhtseadistele. See on normaalne käitumine.

Kui teler ei reageeri jätkuvalt kaugjuhtimispuldile, saate mobiiltelefoni kaamera abil kontrollida, kas kaugjuhtimispult töötab. Seadke telefon kaamerarežiimi ja suunake kaugjuhtimispult kaameraläätse suunas. Kui vajutate puldil ükskõik millist nuppu ja märkate kaameras infrapuna-LEDi virvendust, on pult töökorras. Telerit peab kontrollima.

Kui te ei märka virvendust, võib kaugjuhtimispult olla katki või selle patareid hakata tühjaks saama. See kaugjuhtimispuldi kontrollimise meetod ei ole võimalik kaugjuhtimispultide korral, mis on teleriga juhtmevabalt seotud.

### $\frac{1}{144}$ Kanalid

### Paigaldamisel ei leitud ühtki digikanalit.

Veendumaks, et teler toetab teie riigis DVB-T-d või DVB-C-d, vt tehnilisi andmeid.

Veenduge, et kõik juhtmed on korralikult ühendatud ja valitud on õige võrk.

### <span id="page-52-1"></span>Varem paigaldatud kanalid ei ilmu kanalite loendisse.

Kontrollige, kas valitud on õige kanalite loend.

### <span id="page-52-0"></span> $14.5$ Pilt

### Pilt puudub / on moonutatud

- Kontrollige, kas antenn on teleriga õigesti ühendatud.

- Kontrollige, kas allikaks on valitud õige seade.

- Kontrollige, kas väline seade või allikas on õigesti ühendatud.

### Heli on kuulda, kuid pilti ei kuvata

- Kontrollige, kas pildisätted on õiged.

### Vastuvõtt on antenniühenduse puhul halb

- Kontrollige, kas antenn on teleriga õigesti ühendatud.

<span id="page-52-2"></span>- Kõlarid, maandamata elektriseadmed, neoonvalgustus, kõrged hooned ja muud suured objektid võivad mõjutada vastuvõtu kvaliteeti. Kui võimalik, siis proovige vastuvõtu kvaliteeti parandada antenni suunda muutes või seadmeid televiisorist kaugemale paigutades.

- Kui ainult ühe kanali vastuvõtt on halb, siis reguleerige seda kanalit.

### Seadme pildikvaliteet on halb

- Kontrollige, kas seade on õigesti ühendatud.

- Kontrollige, kas pildiseaded on õiged.

### Pildisätted muutuvad mingi aja möödudes.

- Kontrollige, kas teleri Asukoht on Kodu. Selles režiimis saate sätteid muuta ja salvestada.

### Kuvatakse ribareklaam

- Kontrollige, kas teleri Asukoht on Kodu.

### Pilt ei sobi ekraanile

- Valige muu pildivorming.

Pildivorming muutub kanaleid vahetades pidevalt.

- Valige muu pildivorming kui automaatne.

<span id="page-52-3"></span>Pildi asend on vale

- Mõningate seadmete pildisignaalid ei pruugi ekraaniga õigesti sobituda. Kontrollige ühendatud seadme signaaliväljundit.

### Arvutiekraani kuva ei ole stabiilne

- Kontrollige, kas arvutil on toetatud lahutusvõime ja värskendussagedus.

## $\overline{14.6}$

### Heli

### Heli puudub või on halb helikvaliteet

Kui helisignaali ei tuvastata, lülitab teler automaatselt heliväljundi välja — see ei ole seadme häire.

- Veenduge, et heliseaded on õiged.
- Veenduge, et kõik juhtmed on korralikult ühendatud.
- Veenduge, et heli ei ole vaigistatud või helitugevuseks ei ole määratud null.
- Kontrollige, kas teleri heliväljund on ühendatud kodukino helisisendiga.
- Kodukino kõlaritest peaks kostuma heli.

- Mõne seadme puhul peate võib-olla HDMIheliväljundi käsitsi sisse lülitama. Kui HDMI-heli on juba aktiveeritud, kuid heli pole ikka kuulda, proovige määrata seadme digitaalseks helivorminguks PCM-i (impulss-koodmodulatsioon). Juhiseid vt seadmega kaasasolevatest dokumentidest.

### $\overline{14.7}$ HDMI

### **HDMI**

- Pange tähele, et HDCP (kõrge läbilaskevõimega digitaalse sisu kaitse) tugi võib pikendada teleri HDMIseadme andmete kuvamise aega.

- Kui teler ei tunne HDMI-seadet ära ja pilti ei kuvata, siis proovige allikas teise seadme vastu vahetada ja uuesti tagasi.

- Kui tekivad vahelduvad helikatkestused, kontrollige HDMI-seadme väljundisätete õigsust.

- Kui kasutate HDMI-DVI-adaptrit või HDMI-DVIkaablit, kontrollige, kas liidesega AUDIO IN (ainult minipistik) on ühendatud eraldi helikaabel (kui on saadaval).

### EasyLink ei toimi

Kontrollige, kas HDMI-seadmed ühilduvad standardiga HDMI-CEC. EasyLinki funktsioonid töötavad ainult HDMI-CEC-iga ühilduvate seadmetaga.

### Ei kuvata helitugevuse ikooni

- See on normaalne, kui on ühendatud HDMI-CEC heliseade.

### $\frac{1}{4.8}$ USB

Ei kuvata USB-seadmel olevaid pilte, videosid ja muusikat

- Kontrollige, kas USB-mäluseade ühildub standardiga Mass Storage Class (massmälu klass), nagu on kirjeldatud mäluseadme dokumentides. - Kontrollige, kas USB-mäluseade ühildub teleriga.

- Kontrollige, kas teler toetab neid heli- ja pildifailivorminguid.

#### USB-failide ebaühtlane esitus

- USB-mäluseadme edastamiskiirus võib piirata andmete telerisse edastamise kiirust, põhjustades kehva taasesitust.

## <span id="page-54-2"></span><span id="page-54-0"></span>15 Ohutus ja hooldus

### <span id="page-54-1"></span>15.1 **Ohutus**

### Tähtis!

Enne teleri kasutamist lugege kõik ohutusjuhised mõttega läbi. Juhiste eiramisest tingitud kahjudele garantii ei laiene.

### Elektrilöögi või tulekahju oht!

- Vältige teleri kokkupuudet vihma või veega. Ärge kunagi asetage teleri lähedusse vedelikke sisaldavaid anumaid (nt vaase).

Kui teleri peale või sisse satub vedelik, eemaldage teler kohe vooluvõrgust.

Võtke ühendust Philipsi teleri kasutajatoega ja laske teler enne selle kasutamist kontrollida.

- Ärge kunagi jätke telerit, kaugjuhtimispulti ega patareisid liigse kuumuse kätte. Ärge kunagi asetage neid põleva küünla, lahtise leegi ega teiste kuumaallikate lähedusse, sh otsese päikesevalguse kätte.

- Ärge kunagi asetage esemeid teleri ventilatsioonivõi muudesse avadesse.

- Ärge kunagi asetage raskeid esemeid toitekaabli peale.

- Toitepistikud ei tohi olla välise surve all. Logisevad pistikud võivad põhjustada kaarlahendusi ja tulekahju. Veenduge, et toitekaabel ei satu surve alla, kui te teleri ekraani pöörate.

- Teleri lahutamiseks vooluvõrgust ühendage teleri toitepistik pistikupesast lahti. Toidet lahti ühendades tõmmake alati pistikust, mitte kaablist. Veenduge, et teil on alati toitepistikule ja -kaablile ning pistikupesale vaba juurdepääs.

### Vigastuse või teleri kahjustamise oht!

- Enam kui 25 kg kaaluva teleri tõstmiseks ja kandmiseks on vaja kahte inimest.

- Kui paigaldate teleri alusele, kasutage ainult komplektis olevat alust. Kinnitage alus kindlalt teleri külge.

Asetage teler lamedale, tasasele pinnale, mis on suuteline selle raskust kandma.

- Seinale paigaldamisel veenduge, et konstruktsioon peab teleri raskusele kindlalt vastu. TP Vision ei vastuta valest paigaldamisest tingitud õnnetuse,

vigastuse või kahju eest.

- Mõned selle toote osad on valmistatud klaasist. Kahjustuste ja vigastuste vältimiseks käsitsege toodet hoolikalt.

### Teleri kahjustamise oht!

Enne teleri ühendamist vooluvõrku veenduge, et toitepinge vastab teleri tagaküljel toodud väärtusele. Ärge kunagi ühendage telerit sellest väärtusest erineva pingega vooluvõrku.

### Ebastabiilsuse oht.

Teler võib kukkuda ja põhjustada tõsiseid vigastusi või surma. Paljusid vigastusi, eriti lastele, saab vältida, järgides järgmisi lihtsaid ettevaatusabinõusid.

- Kasutage ALATI kappe või aluseid või televiisori tootja soovitatud kinnitusmeetodeid.
- Kasutage ALATI mööblit, mis kannab kindlalt telerit.
- Rääkige ALATI lastele, kui ohtlik on ronida mööbli otsa teleri või selle juhtseadmeteni ulatumiseks.
- Suunake ALATI teleriga ühendatud juhtmed ja kaablid nii, et keegi ei komistaks nende otsa ega saaks neid tõmmata või neist haarata.
- ÄRGE asetage telerit ebastabiilsesse kohta.
- ÄRGE asetage telerit kõrge mööbli (näiteks kappide või raamaturiiulite) peale ilma mööblieset ja telerit sobiva toe külge kinnitamata.
- ÄRGE asetage telerit tekstiilile või muudele
- materjalidele, mis võivad teleri ja mööblieseme vahel olla.

• ÄRGE asetage teleri peale või mööblile, millele teler asetatakse, esemeid, millele lastel võib tekkida kiusatus järele ronida, nagu mänguasjad ja puldid.

Kui olemasolev teler jäetakse alles ja paigutatakse teise kohta, kehtivad kõik eelnimetatud ettevaatusabinõud.

### Patareidega seotud oht

- Kui patarei asendatakse valet tüüpi patareiga, tekib plahvatuse oht.
- Patarei asendamine valet tüüpi patareiga võib põhjustada kaitsemeetme nurjumise (näiteks teatud tüüpi liitiumpatareide korral).
- Patarei viskamine tulle või kuuma ahju või selle purustamine või lõikamine võib põhjustada plahvatuse.
- Patarei jätmine äärmiselt kõrge temperatuuriga keskkonda võib põhjustada plahvatuse või kergestisüttiva vedeliku või gaasi lekkimise.
- Patarei sattumine äärmiselt madala õhurõhuga keskkonda võib põhjustada plahvatuse või kergestisüttiva vedeliku või gaasi lekkimise.
- Kaugjuhtimispult võib sisaldada mündikujulisi patareisid, mida lapsed võivad kergesti alla neelata.

Hoidke need patareid alati väljaspool laste käeulatust!

### Ülekuumenemise oht!

Ärge kunagi paigaldage telerit kitsasse ja suletud paika. Jätke kindlasti teleri ümber vähemalt 10 cm või 4 tolli jagu õhutusruumi. Veenduge, et kardinad või muud esemed ei kata kunagi teleri ventilatsiooniavasid.

### <span id="page-55-1"></span>Äike

Eemaldage enne äikesevihma algust teler vooluvõrgust ja antenni küljest. Äikesevihmade ajal ärge kunagi puudutage telerit, selle toitejuhet ega antenni kaablit.

### Kuulmiskahjustuse oht!

Vältige kõrvaklappide kasutamist suure helitugevusega või kaua aega järjest.

### Madalad temperatuurid

Kui telerit transporditakse madalamal temperatuuril kui 5 °C või 41 °F, pakkige teler enne pistikupessa ühendamist lahti ja oodake, kuni teleri temperatuur ühtlustub toatemperatuuriga.

### Niiskus

Väga harva võib juhtuda, et temperatuuri ja niiskuse tõttu tekib teleri klaasist esiosa sisse vähene kondensaat. Selle vältimiseks hoidke teler otsesest päikesevalgusest, kuumusest ja liigsest niiskusest eemal. Kui aga kondensaat siiski tekib, kaob see iseenesest, kui lasete teleril paar tundi töötada. Kondensaadist tulenev niiskus ei kahjusta telerit ega põhjusta selle talitlushäireid.

### <span id="page-55-0"></span> $15.2$ Ekraanihooldus

- Ärge kunagi puudutage, lükake, hõõruge ega lööge ekraani mõne esemega.

- Enne puhastamist eemaldage teleri pistik seinakontaktist.

- Puhastage telerit ja raami pehme niiske lapiga ning pühkige seda ettevaatlikult. Ärge puhastage telerit alkoholi, kemikaalide või majapidamises kasutatavate

#### puhastusvahenditega.

- Moonutuste ja värvide hajumise vältimiseks pühkige veetilgad võimalikult kiiresti ära.

- Võimaluse korral hoiduge liikumatutest kujutistest. Liikumatud kujutised on sellised, mis jäävad ekraanile pikemaks ajaks. Kui olete sunnitud liikumatuid kujutisi kasutama, vähendage ekraani kahjustuste vältimiseks ekraani kontrastsust ja heledust.

### 15.3 Kasutustingimused

2020 © TP Vision Europe B.V. Kõik õigused on kaitstud.

Selle toote tõi turule TP Vision Europe B.V. või üks tema filiaalidest (edaspidi TP Vision), kes on toote valmistaja. TP Vision annab garantii telerile, mille pakendis oli see brošüür. Philips ja Philips Shield Emblem on ettevõtte Koninklijke Philips N.V. registreeritud kaubamärgid.

Tehnilisi andmeid võidakse ette teatamata muuta. Kaubamärgid kuuluvad ettevõttele Koninklijke Philips N.V või teistele omanikele. TP Vision jätab endale õiguse tooteid igal ajal muuta ilma kohustuseta varasemaid laovarusid vastavalt kohandada.

Teleri pakendis olevat trükimaterjali ja teleri mällu salvestatud või Philipsi veebilehelt [www.philips.com/TVsupport](http://www.philips.com/TVsupport) alla laaditud kasutusjuhendit peetakse piisavaks süsteemi eesmärgipäraseks kasutamiseks.

Selles juhendis sisalduvat teavet peetakse piisavaks süsteemi eesmärgipäraseks kasutamiseks. Kui toodet või selle eraldi mooduleid kasutatakse otstarbel, mida pole selles juhendis kirjeldatud, siis tuleb saada kinnitus sellise kasutuse sobilikkuse ja võimalikkuse kohta. TP Vision garanteerib, et materjal ise ei riku ühtegi Ameerika Ühendriikide patenti. Otseselt ega kaudselt ei anta ühtegi täiendavat garantiid. TP Vision ei vastuta ühegi dokumendis esineda võiva vea eest ega ühegi dokumendi sisust põhjustatud probleemi eest. Philipsile edastatud vead kohandatakse ja avaldatakse Philipsi tugiteenuse veebisaidil nii kiiresti kui võimalik.

Garantiitingimused: vigastuse, teleri kahjustuse või garantii tühistamise oht!

Ärge kunagi proovige telerit ise parandada. Kasutage telerit ja selle lisaseadmeid ainult tootja poolt ettenähtud viisil. Teleri tagaküljele trükitud hoiatusmärk tähistab elektrilöögi ohtu. Ärge kunagi eemaldage teleri katet. Võtke hooldamise või parandamise asjus alati ühendust Philipsi teleri klienditeenindusega. Telefoninumbri leiate teleriga kaasas olevast dokumentatsioonist. Võite ka kasutada meie veebisaiti www.philips.com/support ja valida vajadusel oma riigi. Kõik selles juhendis

keelatud toimingud või kohandamised ja monteerimistoimingud, mida selles juhendis ei ole soovitatud või lubatud, tühistavad garantii.

#### Piksliomadused

Sellel LCD/LED-tootel on suur arv värvipiksleid. Ehkki tootel on efektiivseid piksleid 99,999% või rohkem, võivad ekraanile pidevalt ilmuda mustad või heledad (punased, rohelised või sinised) täpid. See on ekraani strukturaalne omadus (mis vastab üldistele tööstusstandarditele) ja see ei ole häire.

#### CE nõuetele vastavus

Siinkohal deklareerib TP Vision Europe B.V., et see teler on vastavuses direktiivide 2014/53/EL (RED), 2009/125/EÜ (ökodisain) ja 2011/65/EÜ (RoHS) põhinõuete ja muude asjakohaste sätetega.

Vastavus elektromagnetväljade standarditele TP Vision toodab ja müüb mitmeid tarbijatele suunatud tooteid, mis on üldjuhul suutelised väljastama ja vastu võtma elektromagnetilisi signaale nagu kõik elektroonilised seadmed. Üks Philipsi peamistest äripõhimõtetest on jälgida meie toodete puhul kõiki vajalikke tervise- ja ohutusalaseid nõudeid, vastata kõigile kehtivatele seaduslikele nõuetele ning jääda toote tootmisprotsessi ajal kõigi kehtivate EMF-standardite raamesse.

TP Vision on pühendunud sellele, et välja arendada, toota ja turustada tooteid, mis ei põhjusta tervisekahjustusi. TP Vision kinnitab, et kui ettevõtte tooteid kasutatakse õigesti ning eesmärgipäraselt, on nende ohutu kasutamine tõestatud teadusliku tõendusmaterjali põhjal. TP Vision osaleb aktiivselt rahvusvaheliste elektromagnetvälja- ja ohutusstandardite väljatöötamises, mis võimaldab TP Vision'il näha ette tulevikus tekkivaid standardiseeritud nõudeid ning oma tooted neile varakult vastavaks muuta.

## <span id="page-57-0"></span> $16$ Autoriõigused

### <span id="page-57-1"></span> $16.1$ **HDMI**

HDMI ja HDMI High-Definition Multimedia Interface ning HDMI-i logo on ettevõtte HDMI Licensing LLC kaubamärgid või registreeritud kaubamärgid Ameerika Ühendriikides ja teistes riikides.

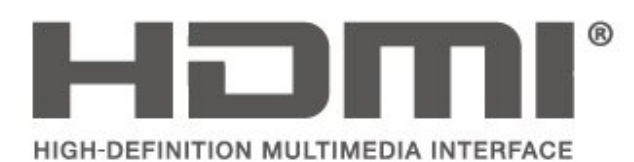

### <span id="page-57-2"></span> $\overline{162}$ Dolby Audio

Dolby, Dolby Audio, and the double-D symbol are trademarks of Dolby Laboratories. Manufactured under license from Dolby Laboratories. Confidential unpublished works. Copyright © 1992-2015 Dolby Laboratories. All rights reserved.

# **DOLBY AUDIO**

### <span id="page-57-3"></span> $16.3$ DTS 2.0 + Digital Out ™

For DTS patents, see [http://patents.dts.com.](http://patents.dts.com) Manufactured under license from DTS Licensing Limited. DTS, the Symbol, DTS and the Symbol together, DTS 2.0+Digital Out, and the DTS 2.0+Digital Out logo are registered trademarks or trademarks of DTS, Inc. in the United States and/or other countries. © DTS, Inc. ALL RIGHTS RESERVED.

<span id="page-57-4"></span>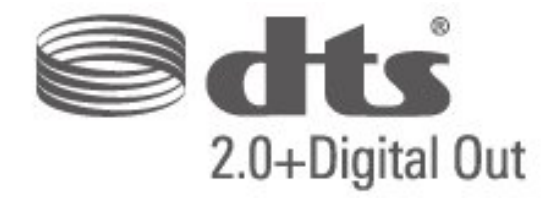

### 16.4 Muud kaubamärgid

Kõik muud registreeritud ja registreerimata kaubamärgid kuuluvad nende vastavatele omanikele.

# Avatud lähtekood

<span id="page-58-1"></span> $\frac{1}{17.1}$ 

<span id="page-58-0"></span>17

## Avatud lähtekoodiga tarkvara

Selles teleris kasutatakse avatud lähtekoodiga tarkvara. TP Vision Europe B.V-lt saab tellida teleris kasutatud autoriõigusega kaitstud avatud lähtekoodiga tarkvarapakettide lähtekoodi koopia, kui selle avaldamine on litsentsidega nõutud.

See pakkumine kehtib selle teabe saajale kuni kolm aastat toote ostmisest.

Lähtekoodi saamiseks kirjutage palun inglise keeles aadressile ... . .

[open.source@tpv-tech.com](mailto:open.source@tpv-tech.com)

### <span id="page-58-2"></span> $\overline{172}$ Avatud lähtekoodi litsents

### Teave avatud lähtekoodi litsentsi kohta

README (kirjeldus) TP Vision Netherlands B.V. teleri tarkvara osade lähtekoodi kohta, mis liigitatakse avatud lähtekoodiga litsentside alla.

Selles dokumendis kirjeldatakse TP Vision Netherlands B.V. telerites kasutatava lähtekoodi distrot, mis liigitatakse kas GNU üldise avaliku litsentsi (GPL) või GNU vähem üldise avaliku litsentsi (LGPL) või ükskõik millise muu avatud lähtekoodi litsentsi alla. Selle tarkvara koopiate hankimise juhised leiate kasutusjuhendist.

TP Vision Netherlands B.V. EI ANNA SELLELE TARKVARALE ÜHTEGI OTSEST EGA KAUDSET GARANTIID, SEALHULGAS SELLE KAUBANDUSLIKU VÕI KINDLAKS EESMÄRGIKS SOBIVUSE KOHTA. TP Vision Netherlands B.V. ei paku sellele tarkvarale mingisugust tuge. Eelnevalt väljatoodu ei mõjuta teie soetatud TP Vision Netherlands B.V. tootele (toodetele) kehtivaid garantiisid ja seadustest tulenevaid õigusi. See kehtib vaid lähtekoodile, mis on teile kättesaadavaks tehtud.

### Avatud lähtekood

### uboot (201106)

U-Boot, a boot loader for Embedded boards based on PowerPC, ARM, MIPS and several other processors, which can be installed in a boot ROM and used to initialize and test the hardware or to download and run application code.

Source: <http://www.denx.de/wiki/U-Boot>

vmlinux (3.1.10)

linux kernel

Source: [http://git.kernel.org/cgit/linux/kernel/git/stable/linux](http://git.kernel.org/cgit/linux/kernel/git/stable/linux-stable.git)[stable.git](http://git.kernel.org/cgit/linux/kernel/git/stable/linux-stable.git)

### busybox (v1.23.2)

BusyBox is a multi-call binary that combines many common Unixutilities into a single executable. Most people will create a link to busybox for each function they wish to use and BusyBox will act like whatever it was invoked as.

Source: <http://www.busybox.net/>

### dlmalloc (2.8.4)

A Memory Allocator

Source:

<http://g.oswego.edu/dl/html/malloc.html> <ftp://gee.cs.oswego.edu/pub/misc/>

### iniparser (3.0)

stand-alone ini parser library in ANSI C

Source: <http://ndevilla.free.fr/iniparser/>

### jpeg (6b.)

Libjpeg is a widely used C library for reading and writing JPEG image files.

Source: <http://www.ijg.org>

### png (1.2.32)

libpng is the official PNG reference library. It supports almost all PNG features.

Source:

[http://www.libpng.org/pub/png/src/libpng-](http://www.libpng.org/pub/png/src/libpng-LICENSE.txt)[LICENSE.txt](http://www.libpng.org/pub/png/src/libpng-LICENSE.txt) <http://www.libpng.org/pub/png/>

#### freetype (2.5.3)

FreeType is a freely available software library to render fonts.

Source:<http://www.freetype.org/license.html>

### libc (2.16)

The GNU C Library is used as the C library in the GNU systems and most systems with the Linux kernel.

Source:<http://www.gnu.org/software/libc/>

### cares (1.7.3)

c-ares is a C library for asynchronous DNS requests (including name resolves).

Source:<https://c-ares.haxx.se/>

### curl (7.21.3)

curl is used in command lines or scripts to transfer data. It is also used in cars, television sets, routers, printers, audio equipment, mobile phones, tablets, settop boxes, media players and is the internet transfer backbone for thousands of software applications affecting billions of humans daily.

Source:<https://curl.haxx.se/>

### iconv (1.13.1)

Other programs internally store strings in Unicode, to facilitate internal processing, and need to convert between internal string representation (Unicode) and external string representation (a traditional encoding) when they are doing I/O. GNU libiconv is a conversion library for both kinds of applications.

Source:<http://www.gnu.org/software/libiconv/>

### Xml2 (2.7.7)

Libxml2 is the XML C parser and toolkit developed for the Gnome project (but usable outside of the Gnome platform), it is free software available under the MIT License.

Source:<http://xmlsoft.org/>

### neon (0.30.1)

neon is an HTTP and WebDAV client library, with a C interface.

Source:<http://www.webdav.org/neon/>

### openssl-0.9.8 (1.0.0)

OpenSSL is a robust, commercial-grade, and fullfeatured toolkit for the Transport Layer Security (TLS) and Secure Sockets Layer (SSL) protocols.

Source: <http://www.openssl.org/source/license.html>

#### sqlite (3.7.11)

SQLite is a self-contained, high-reliability, embedded, full-featured, public-domain, SQL database engine.

Source: <https://www.sqlite.org/>

### zlib (1.2.8)

 interface of the 'zlib' general purpose compression library.

Source: [http://www.zlib.net/zlib\\_license.html](http://www.zlib.net/zlib_license.html)

### cairo (1.10.2)

Cairo is a 2D graphics library with support for multiple output devices.

Source: <https://cairographics.org/download/>

#### libnl (3.2.24)

The libnl suite is a collection of libraries providing APIs to netlink protocol based Linux kernel interfaces.

Source: <https://github.com/tgraf/libnl>

### alsa (1.0.23)

The Advanced Linux Sound Architecture (ALSA) provides audio and MIDI functionality to the Linux operating system.

Source: [https://www.alsa](https://www.alsa-project.org/main/index.php/Main_Page)[project.org/main/index.php/Main\\_Page](https://www.alsa-project.org/main/index.php/Main_Page)

### fontconfig (2.7.1)

Fontconfig is a library for configuring and customizing font access.

Source:

[https://www.freedesktop.org/wiki/Software/fontconfi](https://www.freedesktop.org/wiki/Software/fontconfig/) [g/](https://www.freedesktop.org/wiki/Software/fontconfig/)

#### icu (4.2.1)

ICU is a mature, widely used set of C/C++ and Java libraries providing Unicode and Globalization support for software applications.

Source:<http://site.icu-project.org/home>

### pixman (0.19.6)

Pixman is a low-level software library for pixel manipulation, providing features such as image compositing and trapezoid rasterization.

Source:<http://www.pixman.org/>

### pango (1.28.1)

Pango is a library for laying out and rendering of text, with an emphasis on internationalization.

Source:<https://www.pango.org/>

### glib (2.24.2)

GLib provides the core application building blocks for libraries and applications written in C.

Source:<https://directory.fsf.org/wiki/Glib>

### DFB (1.4.2)

DirectFB is a thin library that provides hardware graphics acceleration, input device handling and abstraction, integrated windowing system with support for translucent windows and multiple display layers, not only on top of the Linux Framebuffer Device. It is a complete hardware abstraction layer with software fallbacks for every graphics operation that is not supported by the underlying hardware. DirectFB adds graphical power to embedded systems and sets a new standard for graphics under Linux.

Source:<http://directfb.org/>

## <span id="page-61-0"></span>Indeks

### A

[Aeg](#page-43-0) *44* [Ajavöönd](#page-43-0) *44* [Allikate loend](#page-21-3) *22* [Antenniühendus](#page-10-5) *11* [Arvuti ühendus](#page-16-1) *17* [Arvuti pildiseadistus](#page-39-0) *40* [Automaatne helitugevuse ühtlustamine](#page-41-0) *42* [Automaatne kellarežiim](#page-43-0) *44*

### Ü

[Ülikõrge lahutusvõime](#page-40-0) *41*

### B

[Bass](#page-40-0) *41*

### C

[CAM-operaatori profiil](#page-42-0) *43* [CAMi PIN](#page-44-0) *45* [CI-kaart](#page-17-1) *18*

### $\mathsf{D}$

[Dünaamiline kontrastsus](#page-39-0) *40* [Delta helitugevus](#page-41-0) *42* [Digitaalne heliväljund](#page-14-1) *15* [Digiväljundi nihe](#page-41-0) *42* [Digiväljundi tasandamine](#page-41-0) *42* [Digiväljundi viivitus](#page-41-0) *42* [Digiväljundi vormindus](#page-41-0) *42*

### E

[EasyLink](#page-13-0) *14* [Eemalda satelliit](#page-24-0) *25* [Energia säästmine](#page-42-0) *43* [Erinev helitugevus](#page-44-0) *45*

### G

[Gamma](#page-39-0) *40*

#### H

[HDMI - CEC ühendus](#page-13-0) *14* [HDMI - DVI ühendus](#page-13-0) *14* [HDMI ARC](#page-14-1) *15* [HDMI ühendus](#page-11-1) *12* [Heli keel](#page-43-0) *44* [Heliefektid](#page-44-0) *45* [Helikirjeldus](#page-44-0) *45* [Helisätted](#page-40-0) *41* [Helistiil](#page-40-0) *41*

### K

[Kanal, kanali ümbernimetamine](#page-28-2) *29* [Kanal, kanalite filter](#page-28-2) *29* [Kanalid](#page-22-3) *23* [Kanalite ümberpaigutamine](#page-29-0) *30* [Kanalite otsimine](#page-28-2) *29* [Kasutusest kõrvaldamine](#page-46-1) *47* [Kasutushõlbustus](#page-44-0) *45* [Kasutusjuhend](#page-2-5) *3* [Kasutusjuhend veebis](#page-2-5) *3* [Kaugjuhtimispult](#page-4-2) *5* [Kaugjuhtimispult ja patareid](#page-4-2) *5* [Kõlarid või kõrvaklapid](#page-44-0) *45*

[Kõrvaklappide helitugevus](#page-41-0) *42* [Kõrvaklappide pesa](#page-15-0) *16* [Keelesätted](#page-43-0) *44* [Kiirsätete menüü](#page-38-5) *39* [Klienditeenindus](#page-2-5) *3* [Kodumenüü](#page-38-5) *39* [Kontaktiteave](#page-2-5) *3* [Kontrastsus](#page-39-0) *40* [Kuupäev](#page-43-0) *44*

### $\mathbf{L}$

[Lapselukk](#page-44-0) *45* [Lemmikkanalid](#page-28-2) *29* [Lisa satelliit](#page-24-0) *25*

### M

[Müravähendus](#page-40-0) *41* [Menüü keel](#page-43-0) *44* [MPEG-artefakti vähendamine](#page-40-0) *41*

### $\Omega$

[Ohutus ja hooldus](#page-54-2) *55* [Ooterežiim](#page-9-1) *10* [Optiline](#page-14-1) *15*

### P

[Paigalda kanal](#page-22-3) *23* [Paigalda kanal - Antenn](#page-22-3) *23* [Paigalda kanal - Kaabel](#page-22-3) *23* [Paigalda kanal - Satelliit](#page-24-0) *25* [Paigalda satelliitkanalid uuesti](#page-24-0) *25* [Patareid](#page-4-2) *5* [Philipsi tugi](#page-2-5) *3* [Pildi kontrasti režiim](#page-39-0) *40* [Pildi puhastamine](#page-40-0) *41* [Pildi stiil](#page-38-5) *39* [Pildivorming](#page-40-0) *41* [Pilt, kontrastsus](#page-39-0) *40* [Pilt, teravus](#page-39-0) *40* [Pilt, värvus](#page-39-0) *40* [PIN-koodi määramine](#page-44-0) *45* [PIN-koodi muutmine](#page-44-0) *45* [Probleemid](#page-51-5) *52*

### R

[Registreerige teler](#page-2-5) *3* [Remont](#page-2-5) *3* [Ruumiline heli](#page-41-0) *42*

### S

[Satelliitkanalite loend](#page-25-0) *26* [Satelliitkanalite värskendamine](#page-24-0) *25* [Seadme ühendamine](#page-10-5) *11* [Seadme ümbernimetamine](#page-21-3) *22* [Seinale paigaldamine](#page-7-3) *8* [Sisselülitamine](#page-9-1) *10* [Spikrimenüü](#page-2-5) *3* [Subtiitri keel](#page-43-0) *44* [Suveaeg](#page-43-0) *44*

### T

[Taimeri sätted](#page-43-0) *44* [Tarkvara uuendamine](#page-3-3) *4* [Tarkvara värskendamine - Kohalikud värskendused](#page-3-3) *4* [Tarkvara värskendamine - OAD](#page-3-3) *4* [Tarkvara versioon](#page-3-3) *4* [Täiustatud pildi kontrasti sätted](#page-39-0) *40* [Täpsemad pildisätted](#page-39-0) *40* [Teleri paigutus](#page-7-3) *8* [Teleri seadete lähtestamine](#page-43-0) *44* [Teletekst](#page-29-0) *30* [Teleteksti keel](#page-43-0) *44* [Teravus](#page-39-0) *40* [Toitejuhe](#page-9-1) *10* [Tuvastage teler](#page-2-5) *3*

#### U

[Unetaimer](#page-43-0) *44* [USB-kõvaketas](#page-18-1) *19* [USB-kõvaketas, Vormindamine](#page-42-0) *43* [USB-mälupulk](#page-18-1) *19* [Utiliitide menüü](#page-38-5) *39*

#### V

[Vaatamiskaugus](#page-7-3) *8* [Vaegkuuljad](#page-44-0) *45* [Värvisätted](#page-39-0) *40* [Värvitemperatuur](#page-39-0) *40* [Värvivõimendus](#page-39-0) *40* [Värvus](#page-39-0) *40* [Veaotsing](#page-51-5) *52* [VGA ühendus](#page-16-1) *17* [Video kontrastsus](#page-39-0) *40* [Videod, fotod ja muusika](#page-36-4) *37*

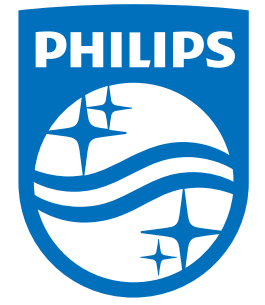

All registered and unregistered trademarks are property of their respective owners.<br>Specifications are subject to change without notice.<br>Philips and the Philips' shield emblem are trademarks of Koninklijke Philips N.V.<br>and

philips.com